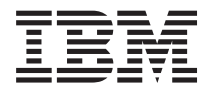

**IBM BladeCenter S 7779/8886**

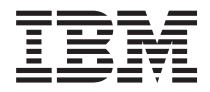

**IBM BladeCenter S 7779/8886**

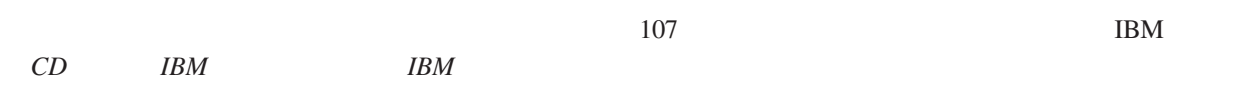

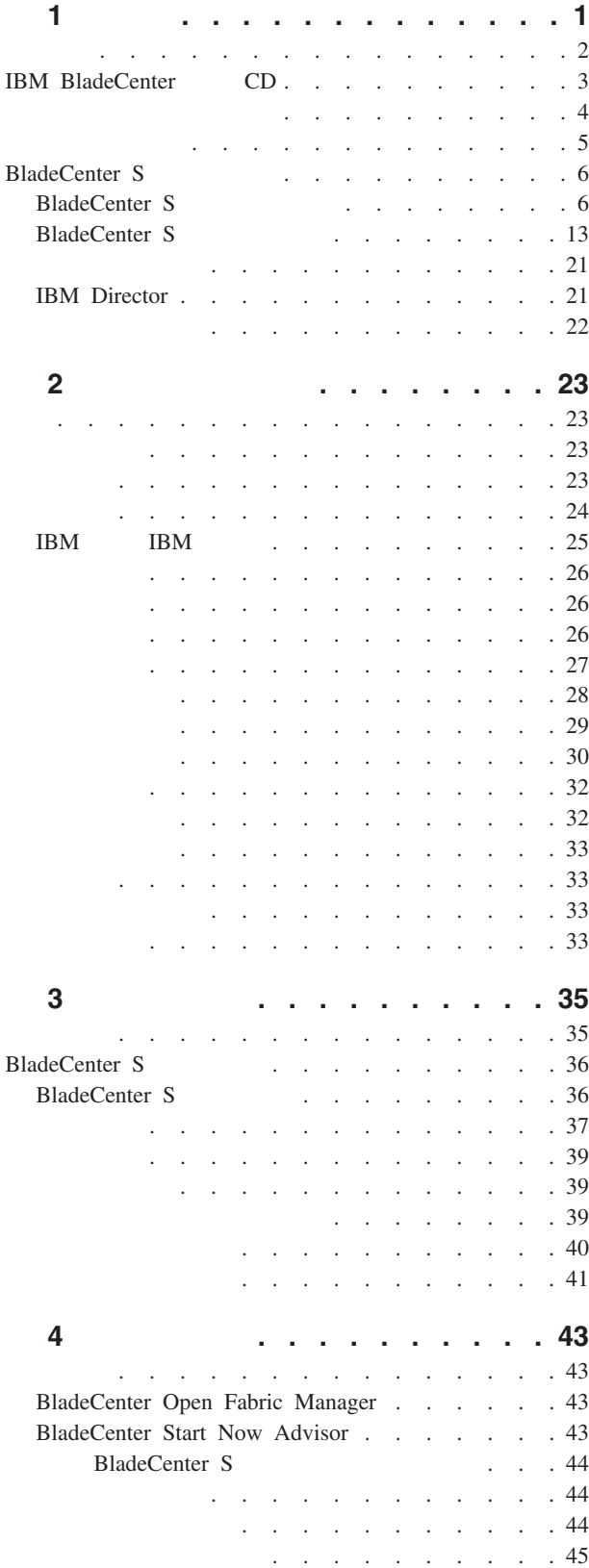

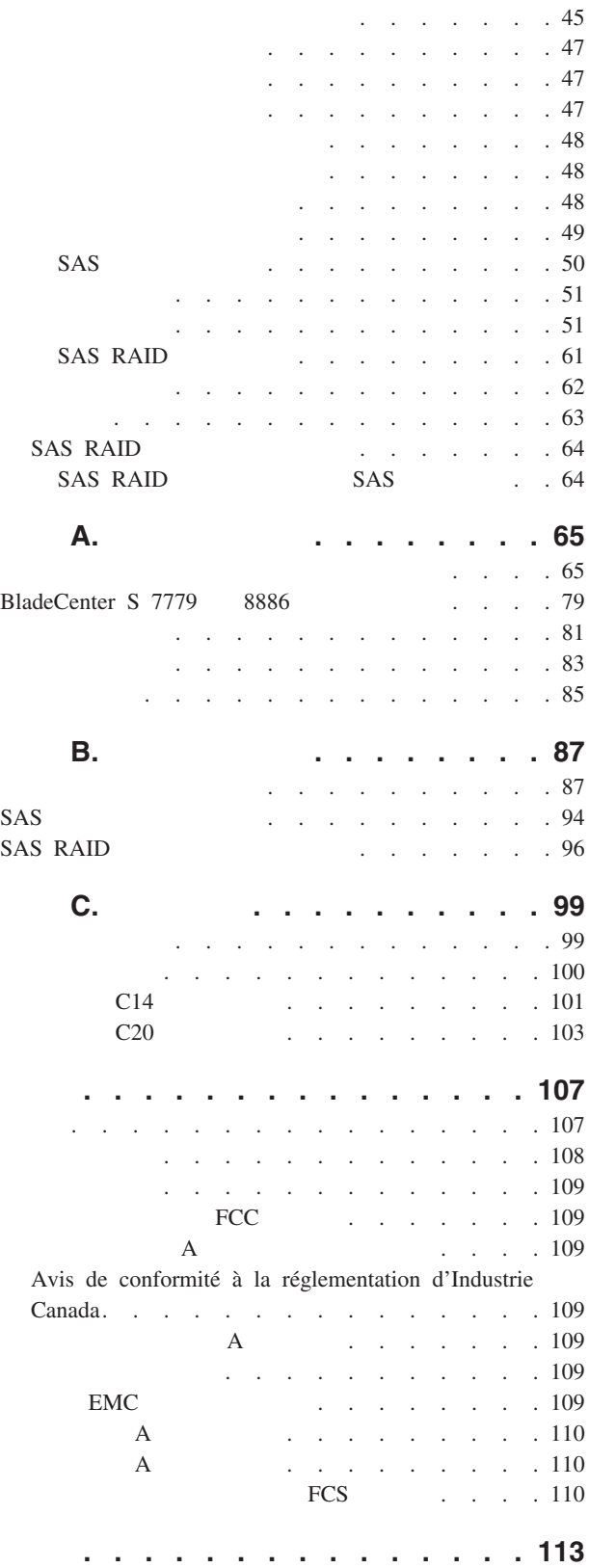

<span id="page-6-0"></span>**1** 

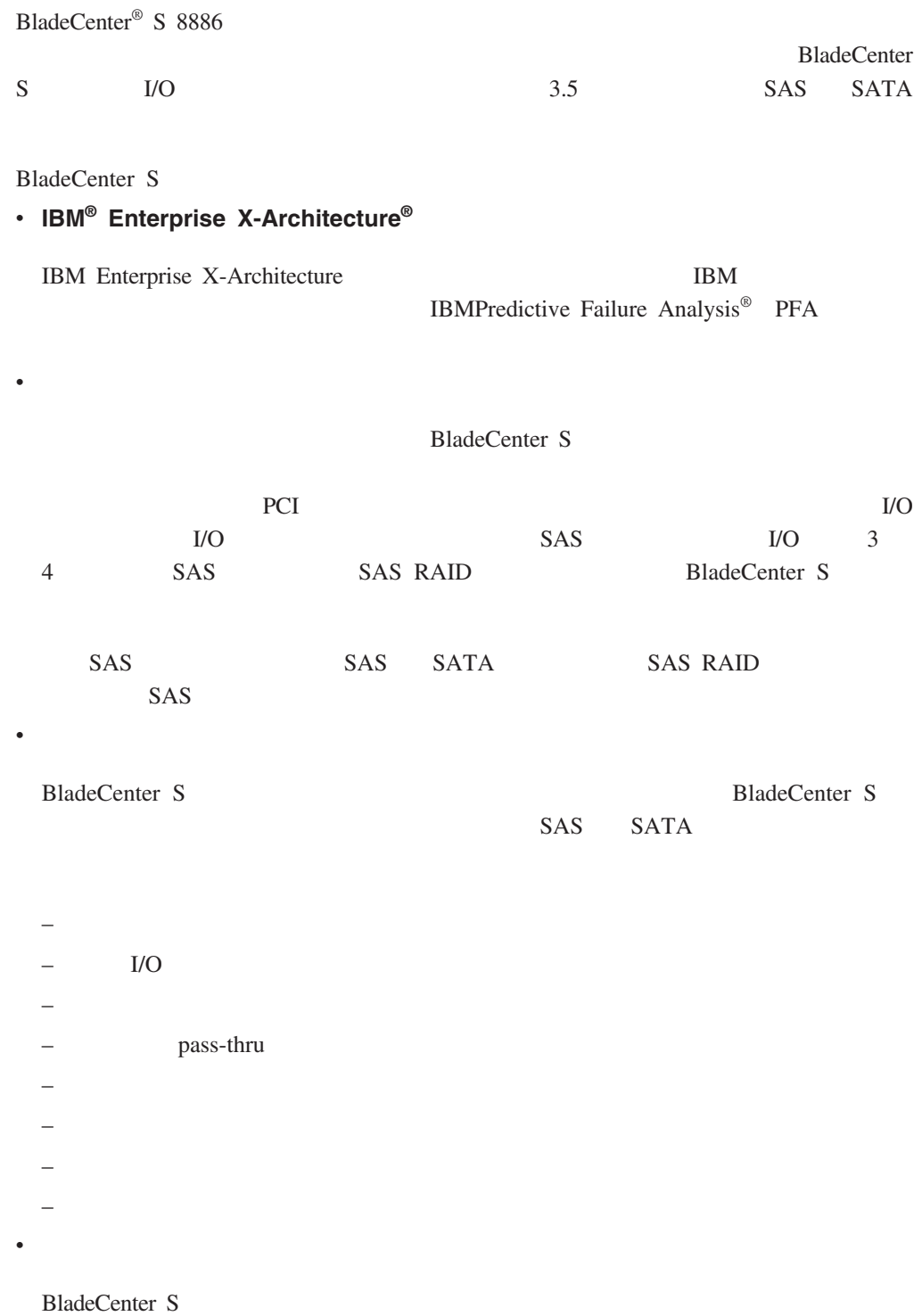

<span id="page-7-0"></span>– 电源模块。正常运行时,电源模块会提供电能来共享系统负载。如果某个电源模 BladeCenter S BladeCenter S  $\sim$  1, and the component  $\sim$  1, and the coefficient  $\sim$  1,  $\sim$  $1 \t2$  2 模块 3 4 BladeCenter S BladeCenter S – **BladeCenter S** 系统中面板。中面板具有以下特征: - 刀片服务器和交换机之间的冗余高速序列化/反序列化(SERDES)互接。  $I2C$ RS-485 EIA 485 - 从刀片服务器到高级管理模块的模拟视频接口 - 刀片服务器和高级管理模块之间的 USB 连接  $\overline{I/O}$  3 4  $\overline{SAS}$  SAS  $\overline{SAS}$ RAID BladeCenter S  $\bullet$ **BladeCenter S** BladeCenter S **IBM** *BladeCenter* CD PDF BladeCenter S 7779 8886 IBM [http://](http://publib.boulder.ibm.com/infocenter/systems/index.jsp) [publib.boulder.ibm.com/infocenter/systems/index.jsp](http://publib.boulder.ibm.com/infocenter/systems/index.jsp) BladeCenter S 系统文档,请单击系统硬件 → **BladeCenter** 信息 → 机箱 → **BladeCenter S 8886**

- *BladeCenter S 7779* 8886 BladeCenter S 7779 8886
- *BladeCenter S 7779* 8886

**BladeCenter S** 

• Serial over LAN

BladeCenter S Serial over LAN

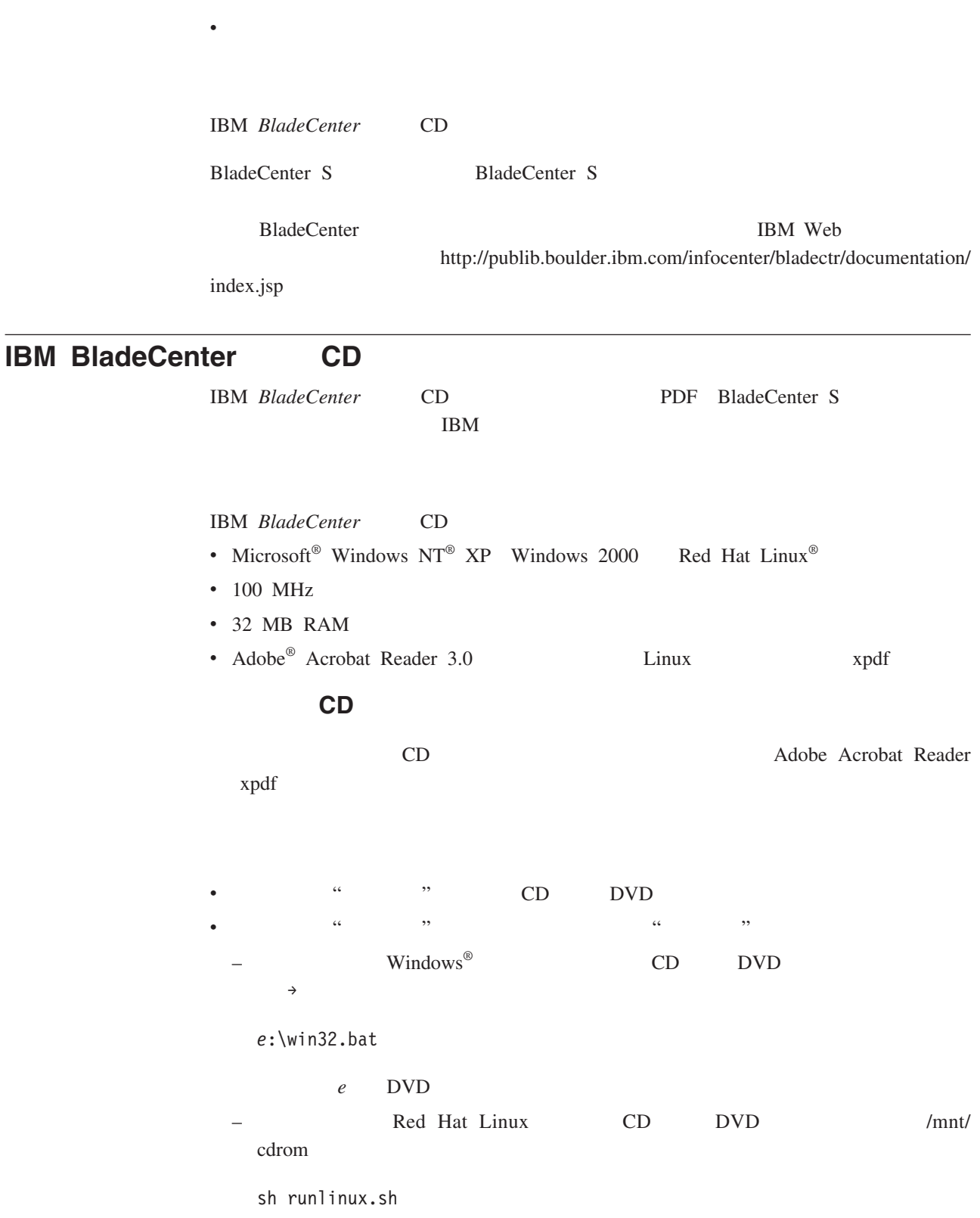

<span id="page-8-0"></span> $\mathcal{L}_{\text{c}}$  v  $\mathcal{L}_{\text{c}}$ 

1 章 简介 **3**

<span id="page-9-0"></span>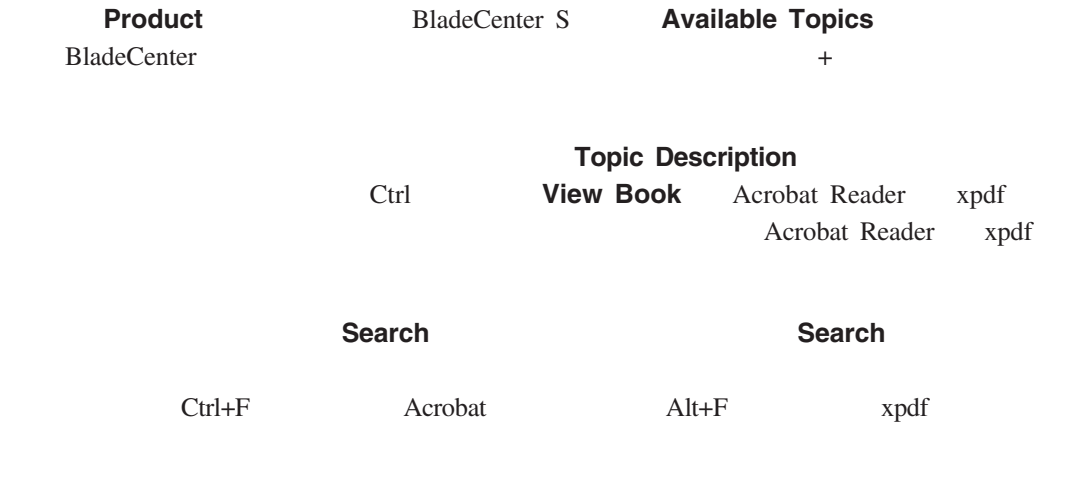

IBM *BladeCenter* CD

- v  $\bullet$
- $\bullet$ :
- 
- v  $\alpha$  is the distribution of the distribution  $\alpha$  and  $\beta$
- $\bullet$ :
- $\bullet$

<span id="page-10-0"></span>

| D V D<br>$CD-RW/DVD-ROM$<br>DVD/RW<br><b>USB</b> v2.0 | $\cdot$ I/O<br>$\bullet$ | $\bullet$<br>- BladeCenter S<br>$\overline{0}$<br>914<br>3000<br>35°C 50° 95°F<br>$10^{\circ}$<br>914<br>2134<br>3000<br>$10^{\,\circ}$<br>$7\,0\,0\,0$ |
|-------------------------------------------------------|--------------------------|----------------------------------------------------------------------------------------------------|
| <b>SAS RAID</b>                                       |                          | 32°C 50° 90°F                                                                                                    |
|                                                       | <b>SSL</b>               | BladeCenter S<br>$-40^{\circ}$<br>$\qquad \qquad -$<br>$60^{\circ}$ C $-40^{\circ}$ $140^{\circ}$ F                                                     |
|                                                       | <b>LDAP</b>              | $8\%$<br>$80\%$<br>$\bullet$                                                                                                    |
| 3.5                                                   | <b>PFA</b>               | 6.8<br>6.3                                                                                                    |
|                                                       |                          | $50 - 60$<br>$\bullet$                                                                                                    |
|                                                       | 7 U                      | 110<br>$\bullet$                                                                                                    |
|                                                       | 306.3<br>12              | 100 Vrms                                                                                                    |
|                                                       | 733.4<br>28.9            | 127 Vrms                                                                                                    |
| $\rm I/O$                                             | 444<br>17.5              | 220<br>$\bullet$                                                                                                    |
| pass-thru                                             | ٠                        | 200 Vrms                                                                                                    |
|                                                       |                          | 240 Vrms                                                                                                    |
|                                                       | 108.86<br>240            | $\operatorname{BTU}$                                                                                                    |
|                                                       | 40.82<br>90              | 1365 Btu 400<br>$\bullet$                                                                                                    |
|                                                       |                          | 11942 Btu 3500<br>$\bullet$                                                                                                    |
|                                                       |                          |                                                                                                    |

BladeCenter S

BladeCenter S <br>
I/O

pass-thru

# <span id="page-11-0"></span>**BladeCenter S**

**BladeCenter S** 

### BladeCenter S

BladeCenter S

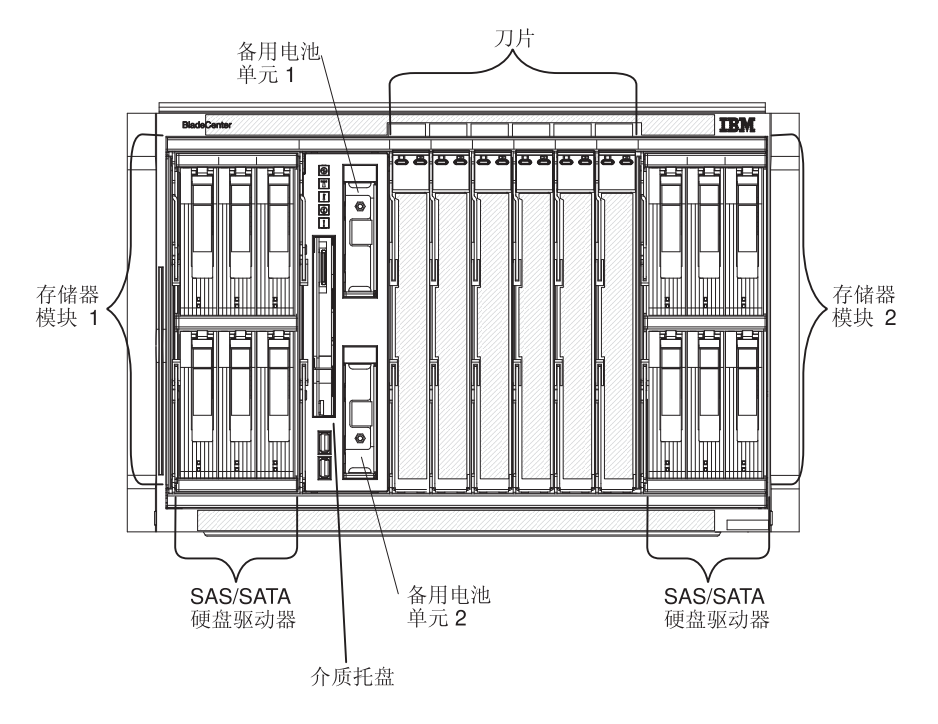

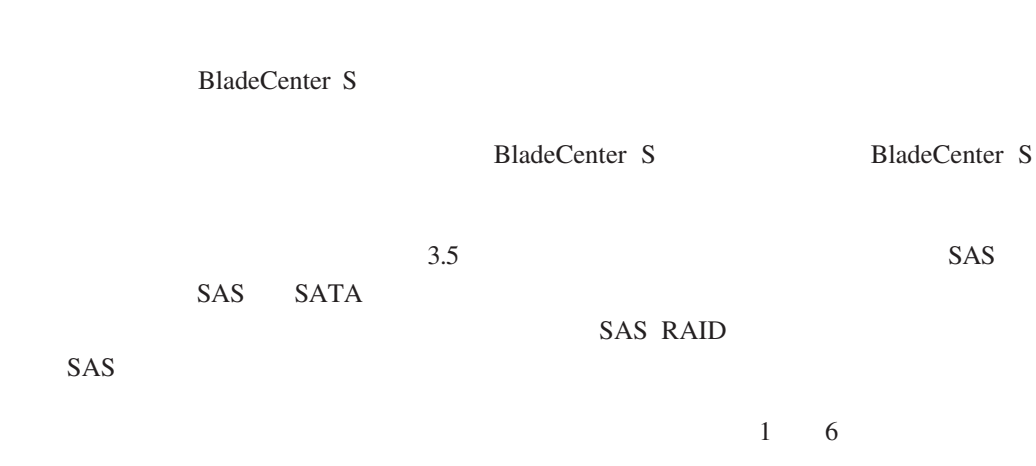

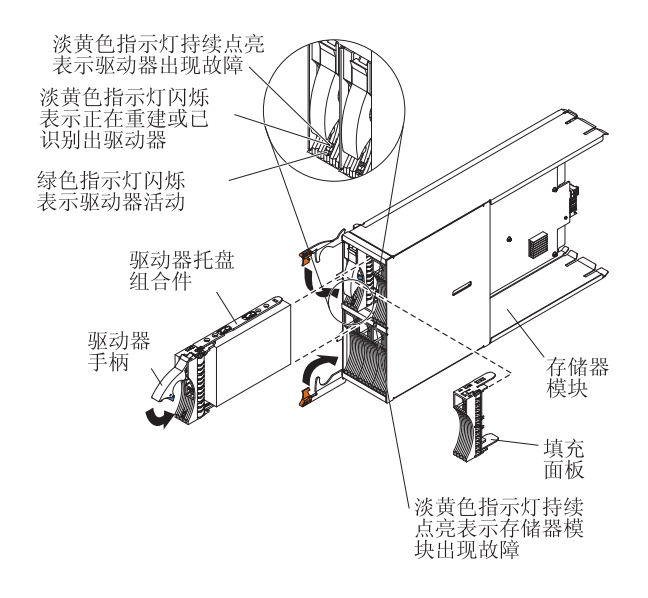

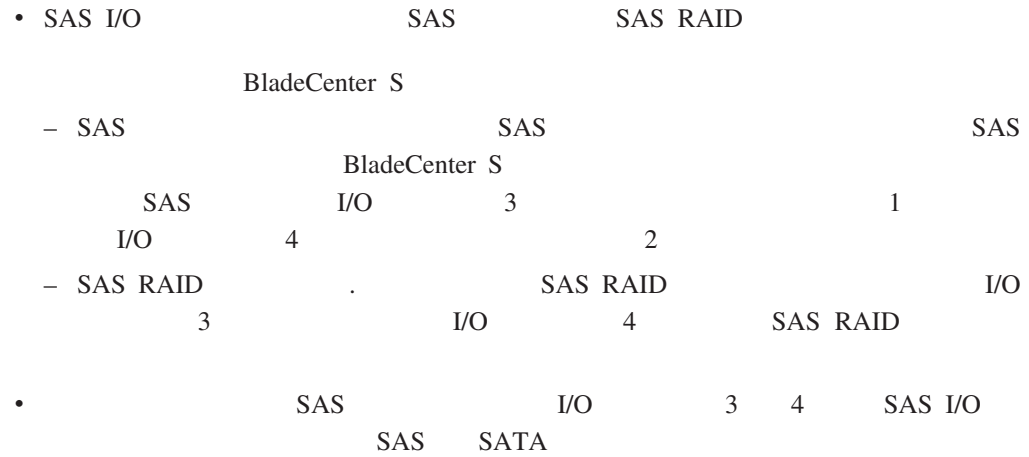

BladeCenter S

1 章 简介 **7**

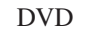

SAS RAID

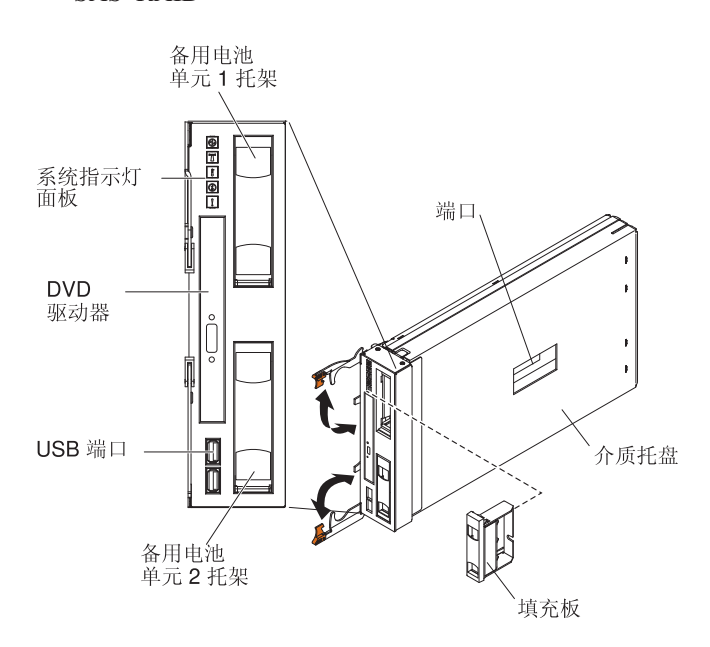

 $USB$  v2.0

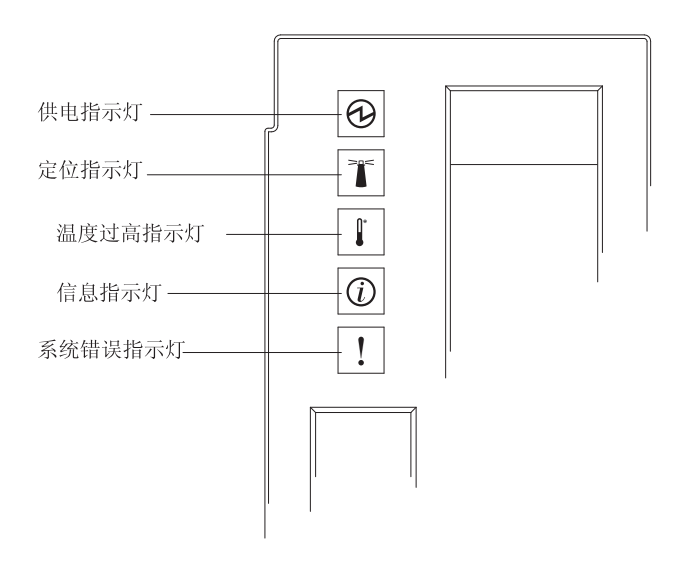

BladeCenter S

BladeCenter S

BladeCenter S BladeCenter S BladeCenter S Web IBM Director Console BladeCenter S BladeCenter S  $I/O$ BladeCenter S Web IBM Director Console **DVD** 驱动器活动指示灯 **DVD** 驱动器弹出按钮 DVD USB USB SAS RAID SAS RAID 1 1 1/O 3 SAS RAID 器模块提供备份支持;备用电池托架 2 中的备用电池单元为 I/O 模块托架 4 中的 SAS **RAID** SAS RAID

1 章 简介 **9**

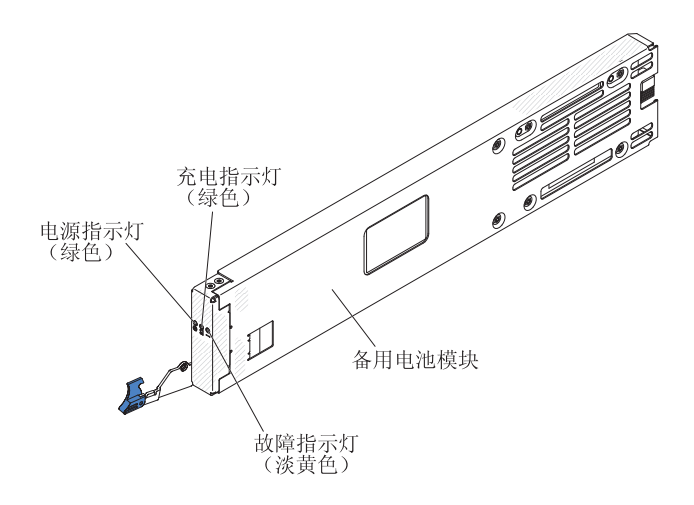

I/O DVD USB BladeCenter S

 $SAS$ 

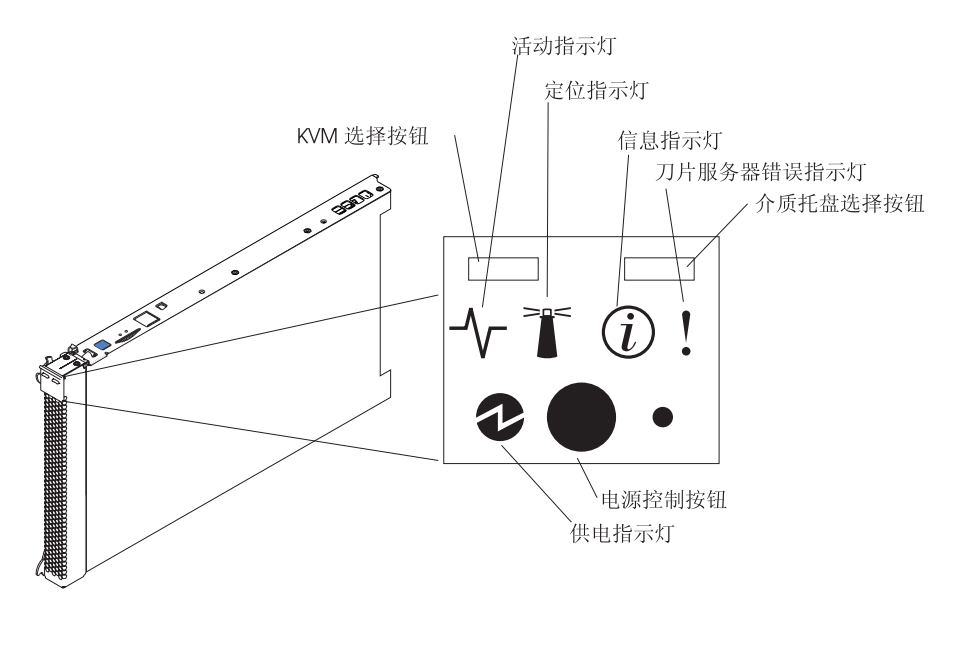

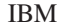

IBM <http://publib.boulder.ibm.com/infocenter/systems/index.jsp>

### **BladeCenter** →

BladeCenter S 

IBM Server Proven Web 点:<http://www.ibm.com/servers/eserver/serverproven/compat/us/eserver.html>

 $\rightarrow$ 

KVM

**BladeCenter S** 

Web IBM Director Server

Web IBM

Director Console

- 
- $\bullet$  where  $\bullet$
- BladeCenter S
- BladeCenter S

1 章 简介 **11**

BladeCenter S USB 300 to 100 to 100 to 100 to 100 to 100 to 100 to 100 to 100 to 100 to 100 to 100 to 100 to 100 to 100 to 10

 $20$ 

Web

 $5$ 

v RMC

- $\bullet$
- v 10. The contract of the contract of the contract of the contract of the contract of the contract of the contract of the contract of the contract of the contract of the contract of the contract of the contract of the cont

风扇模块、I/O 模块、电源模块、高级管理模块和串行 pass-thru 模块在 BladeCenter S

<span id="page-18-0"></span>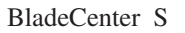

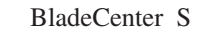

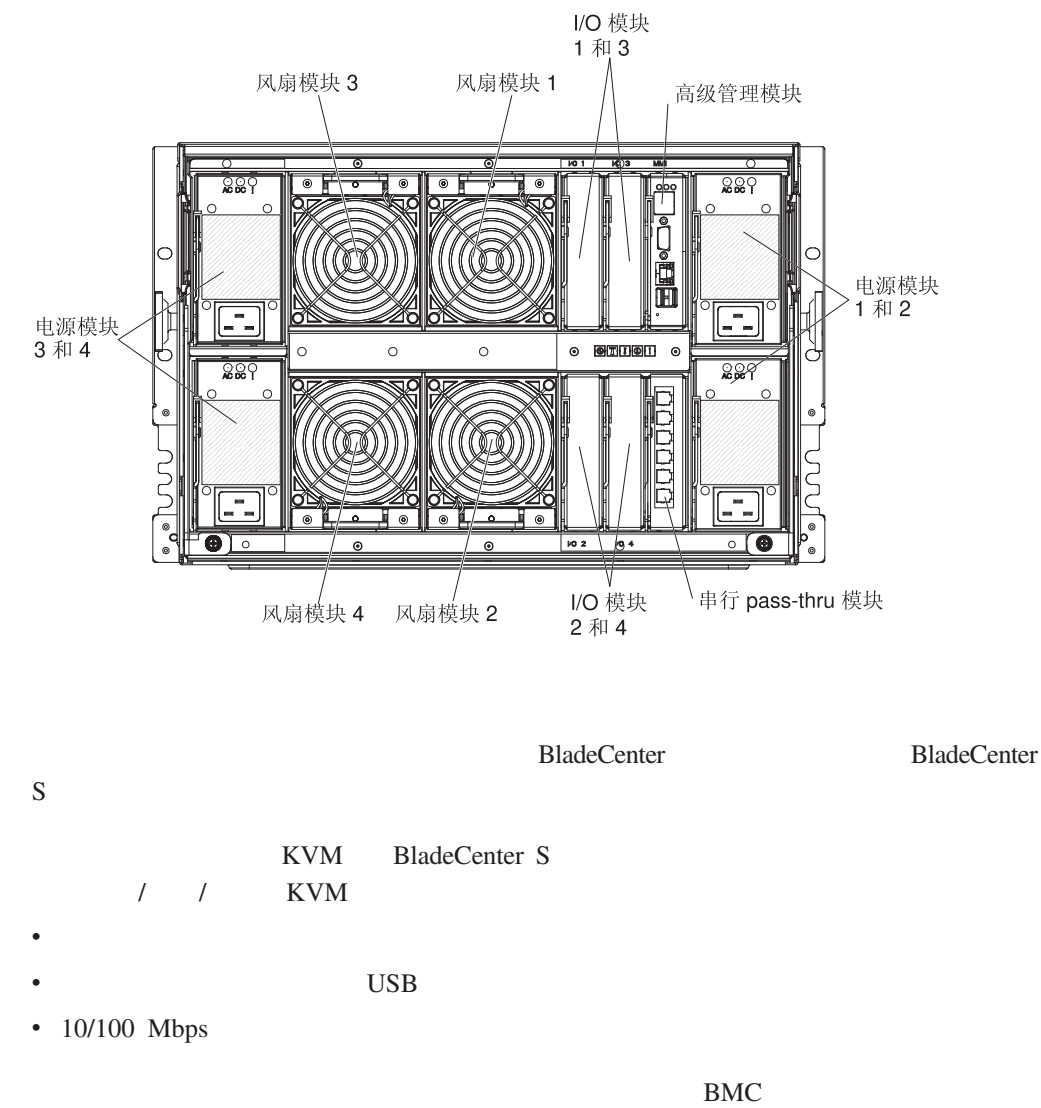

KVM BladeCenter S

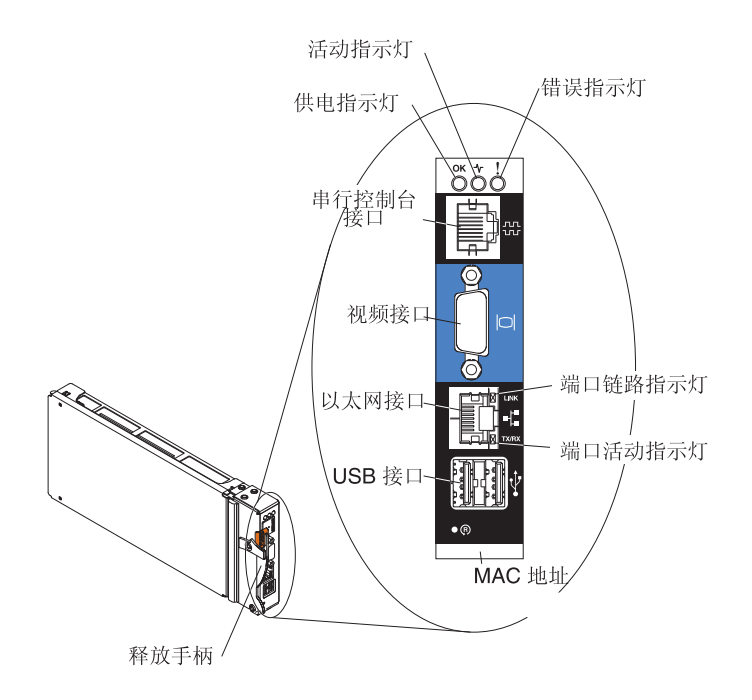

BladeCenter S

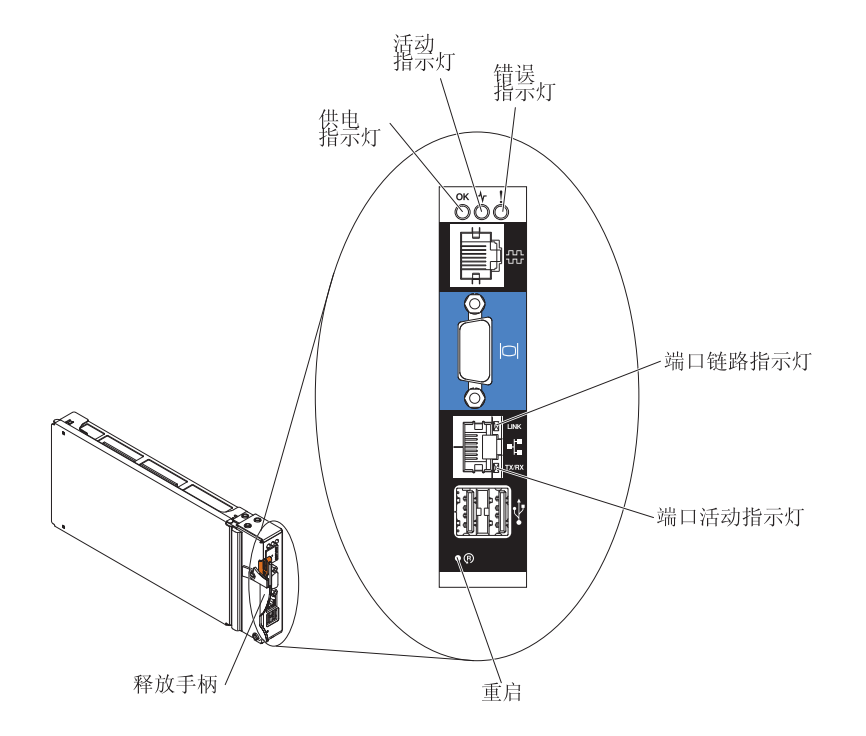

**BladeCenter** 

 $10$ 

**IBM BladeCenter** 

 $\text{USB}$ 

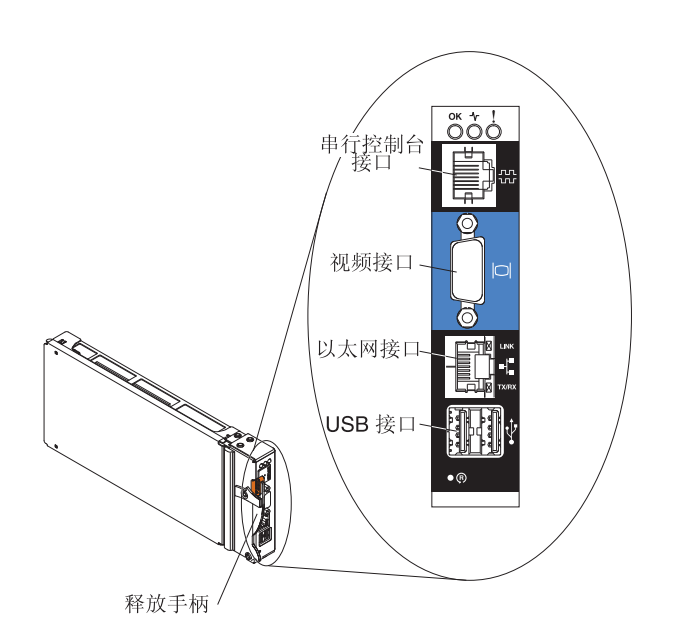

使用此连接可通过高级管理模块命令行界面(CLI)配置和管理 BladeCenter  $IP$ 

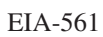

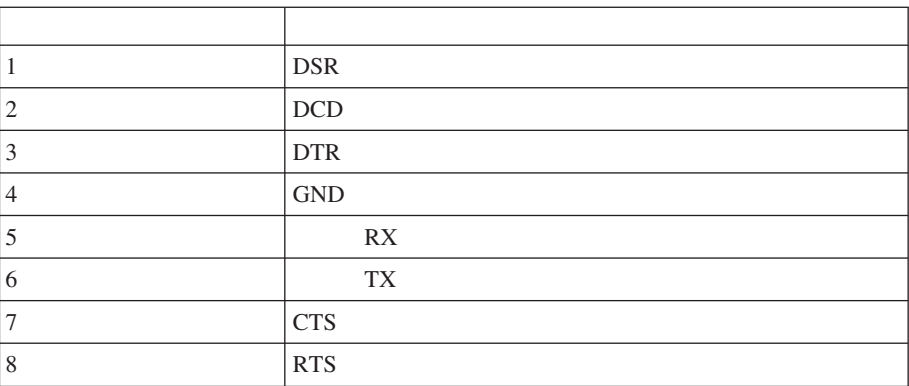

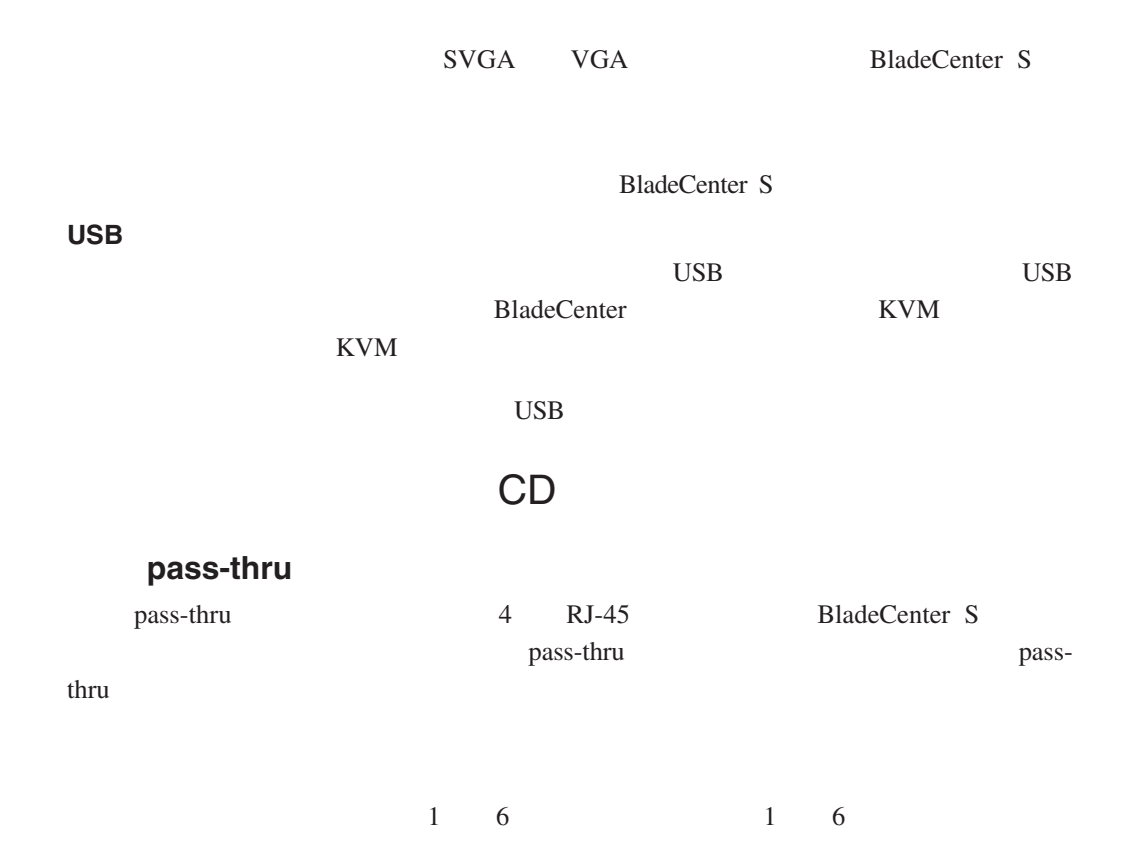

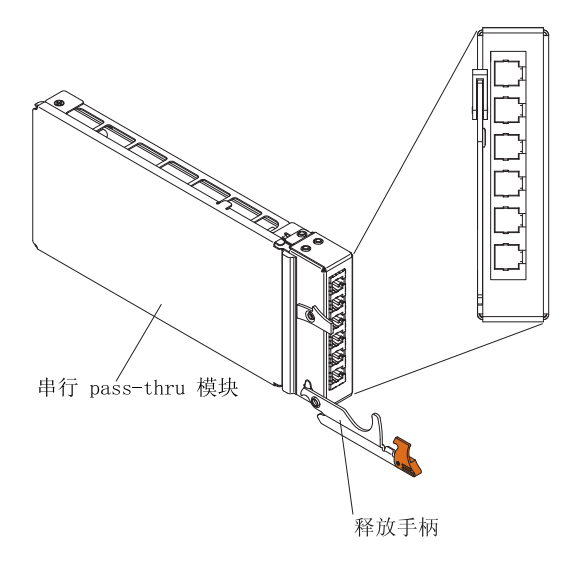

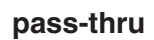

每个 RJ-45 端口上有八个引脚,从下到上依次编号为 1 8

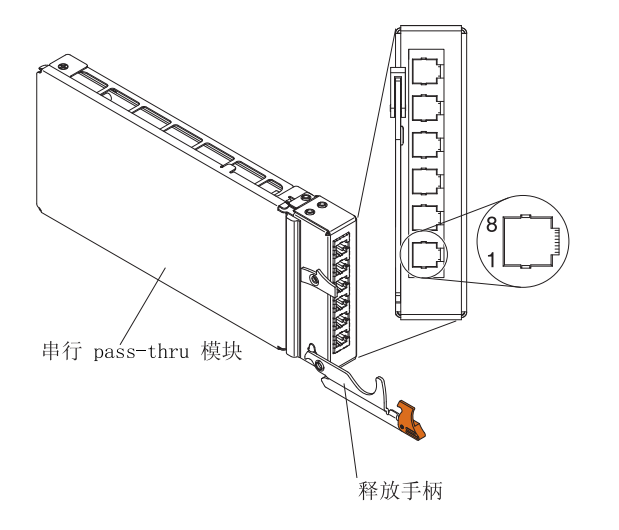

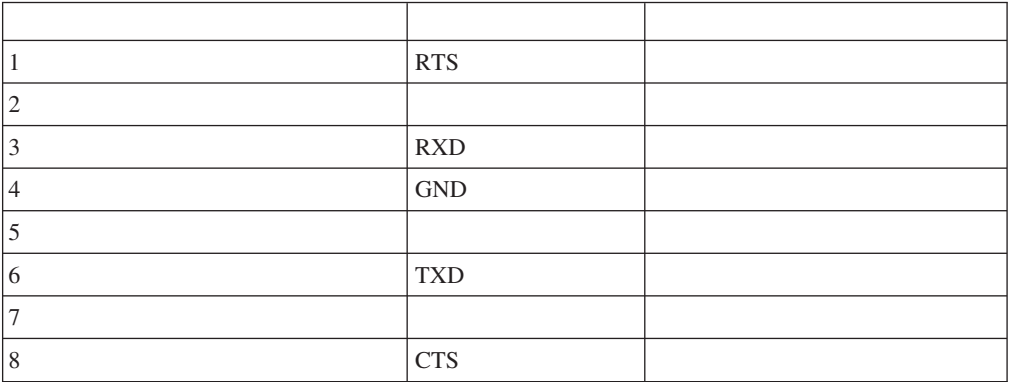

pass-thru DTE

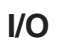

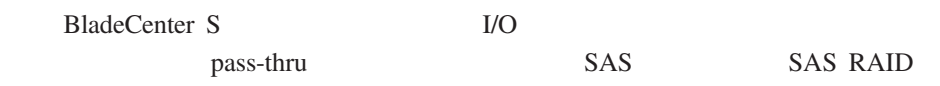

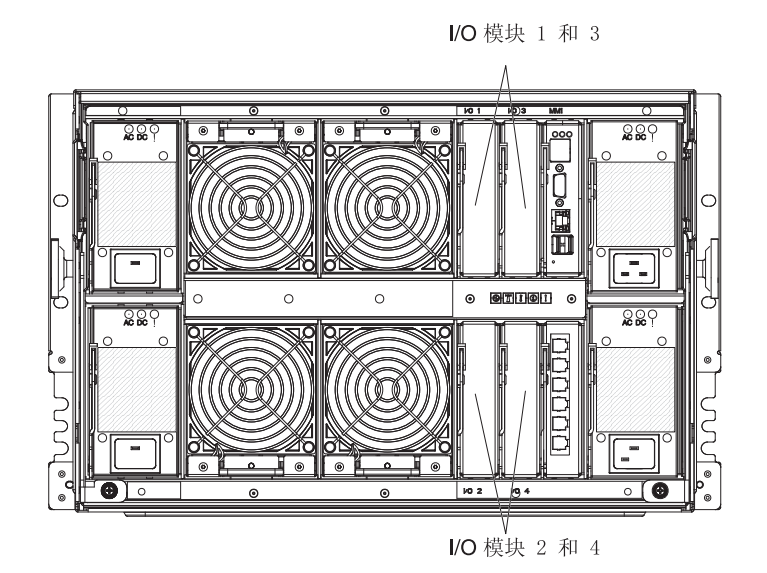

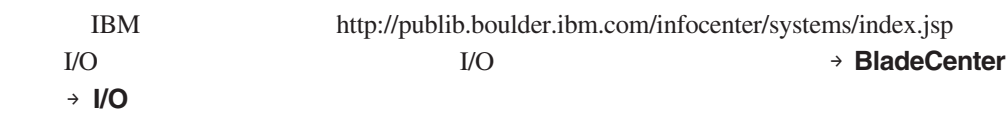

BladeCenter S 1/O IBM ServerProven Web <http://www.ibm.com/servers/eserver/serverproven/compat/us/eserver.html>

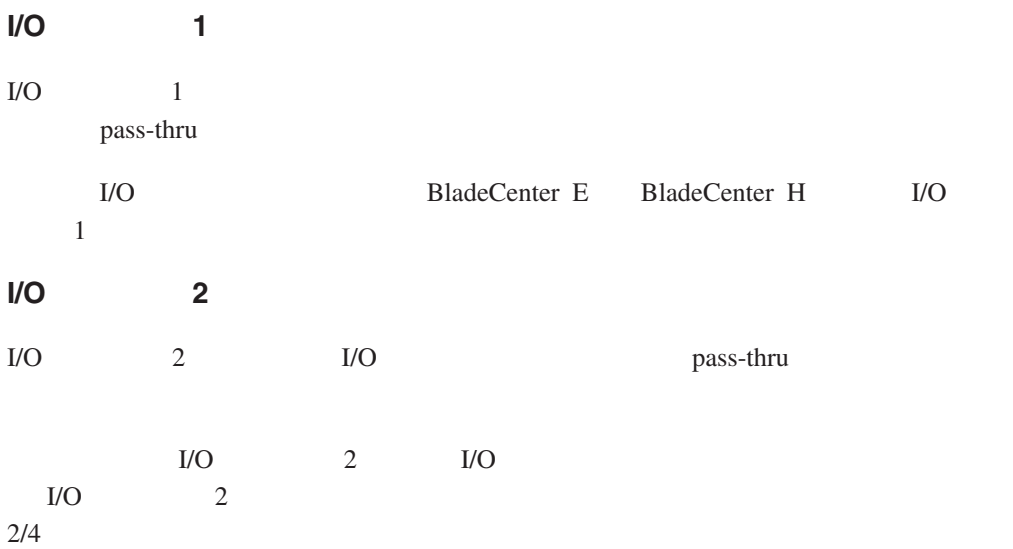

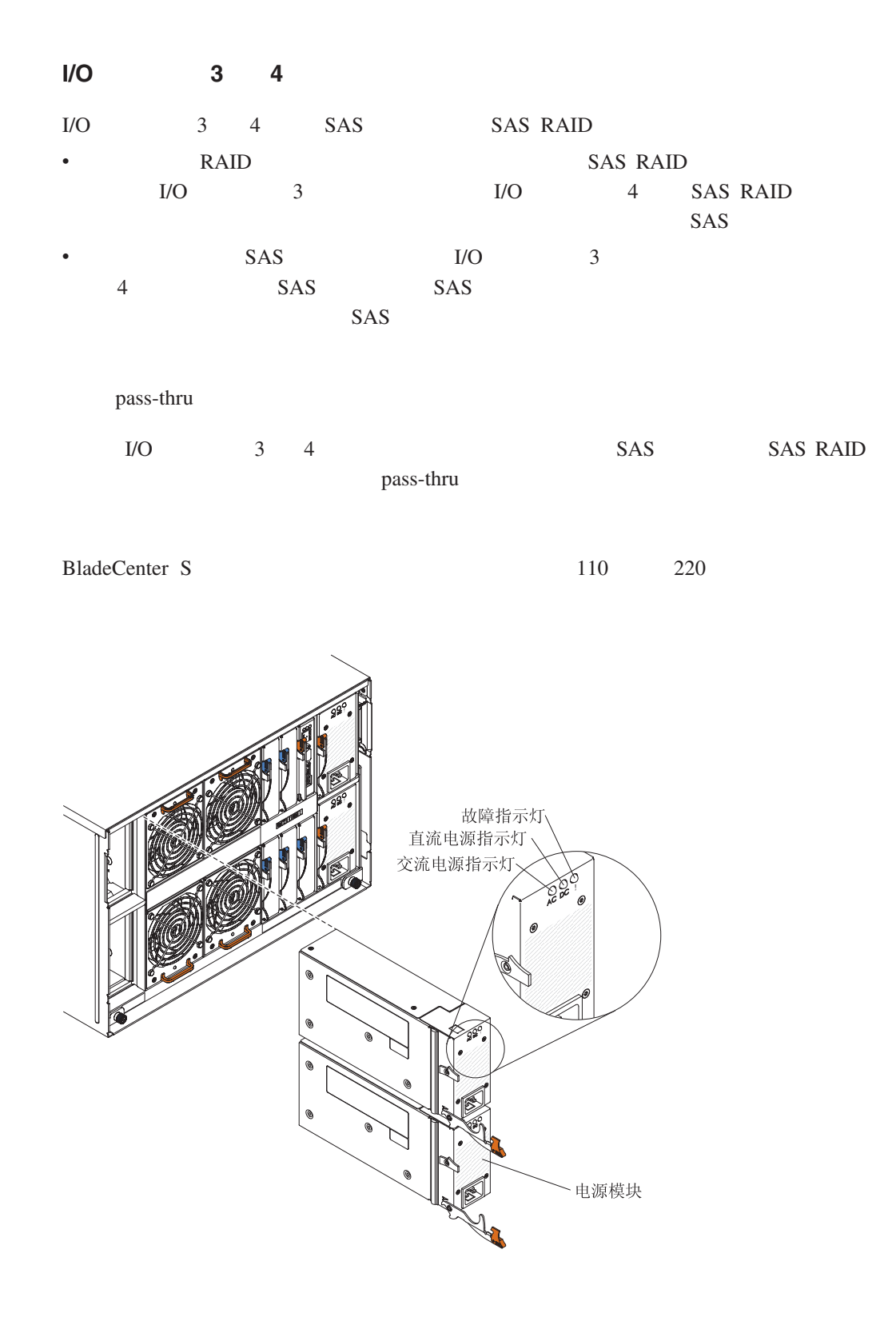

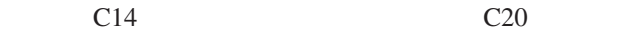

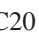

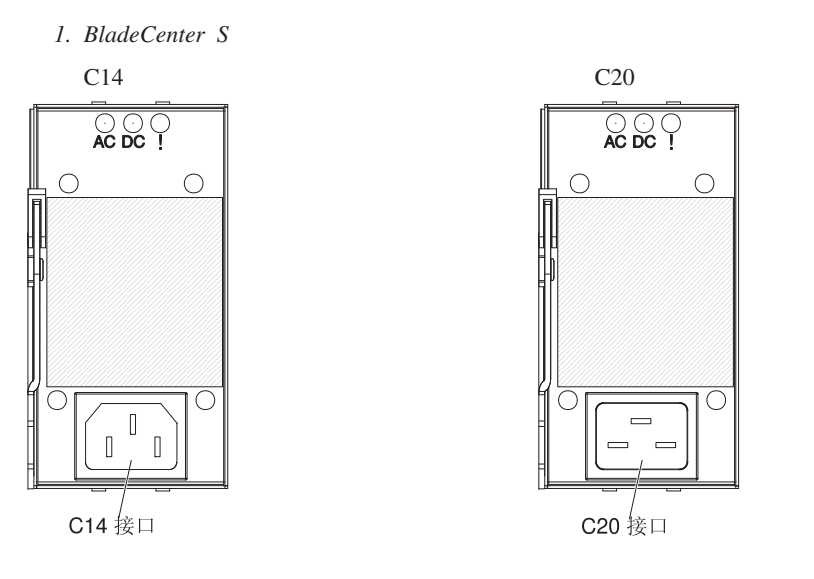

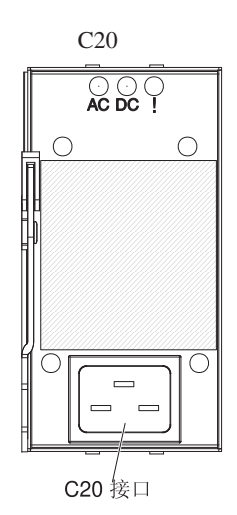

1 2 BladeCenter S

BladeCenter S

BladeCenter S

BladeCenter S **BladeCenter S** 

1. BladeCenter S  $110 \t 220$  $2.$ 

3. 重新安装电源。

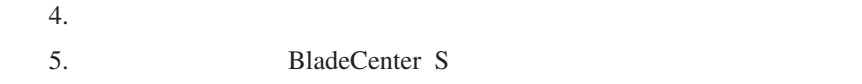

<span id="page-26-0"></span>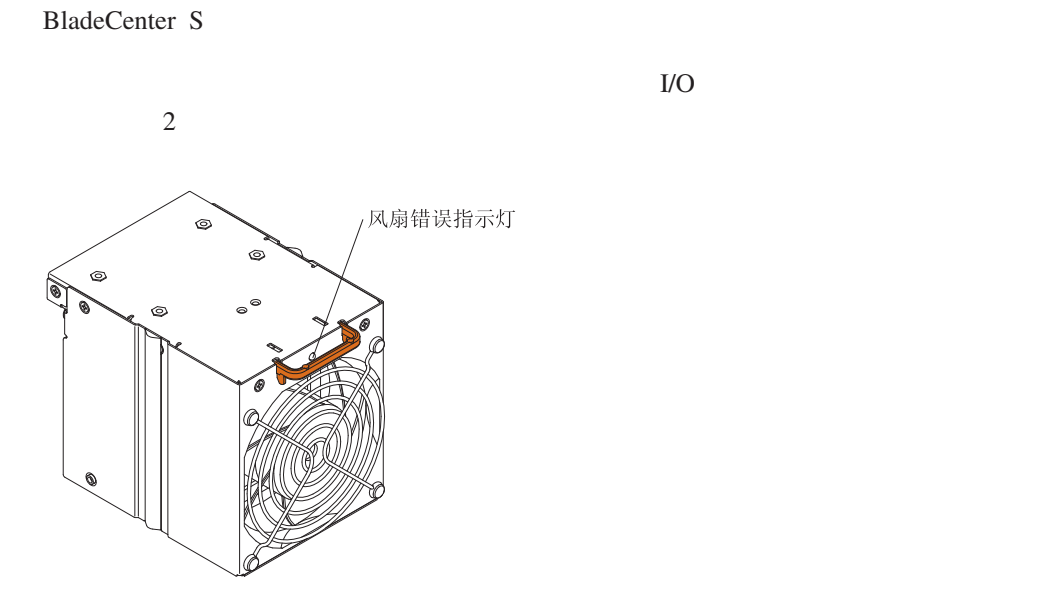

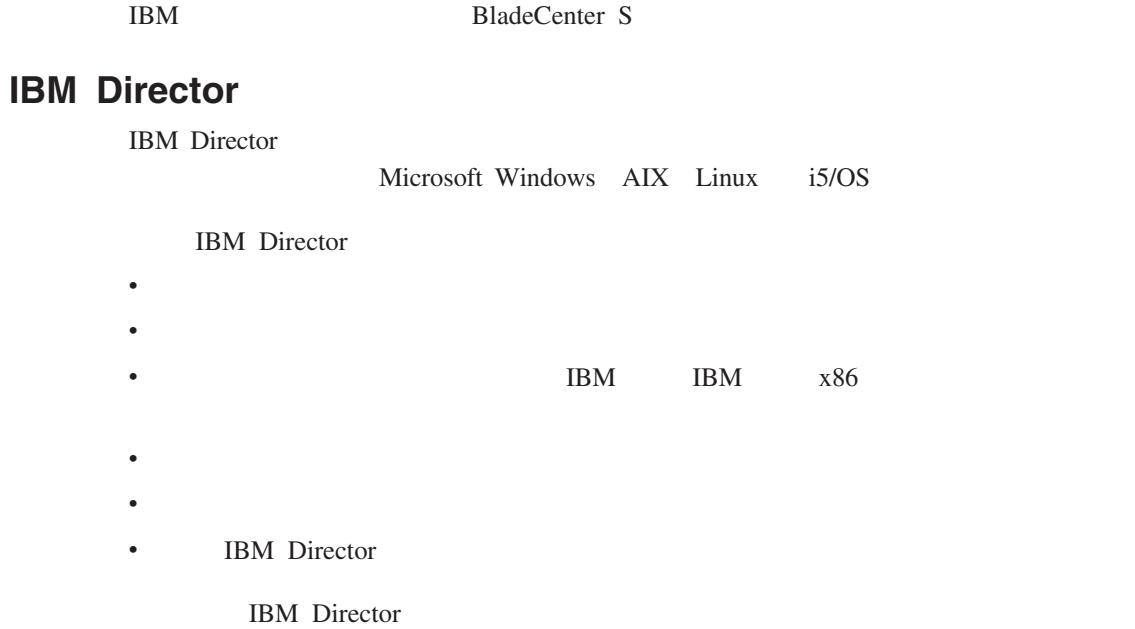

1 章 简介 **21**

<span id="page-27-0"></span>v 更少的停机时间 v  $\blacksquare$  $\bullet$ 

IBM Director IBM Director [http://](http://www.ibm.com/systems/management/director/) [www.ibm.com/systems/management/director/](http://www.ibm.com/systems/management/director/)

Web 9

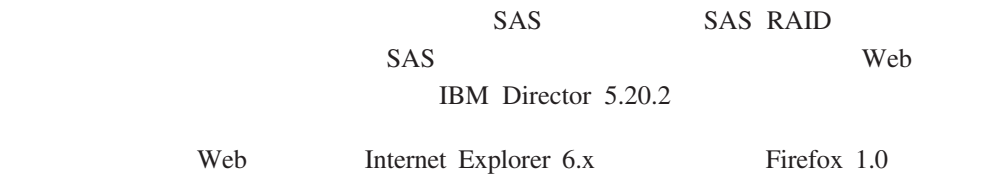

<http://www.ibm.com/systems/support/management>

**IBM** 

<span id="page-28-0"></span>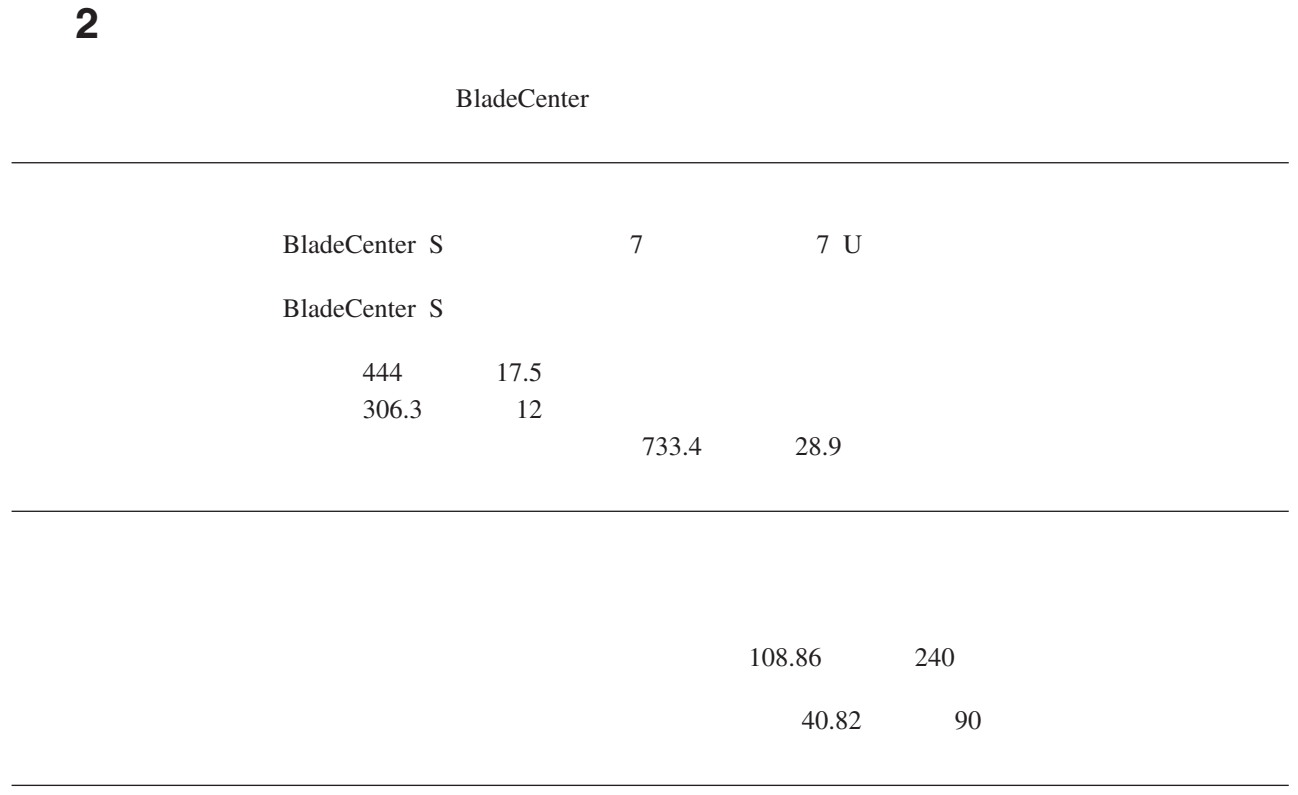

BladeCenter **IBM NetBAY** 

IBM S2 25U IBM S2 42U

<span id="page-29-0"></span>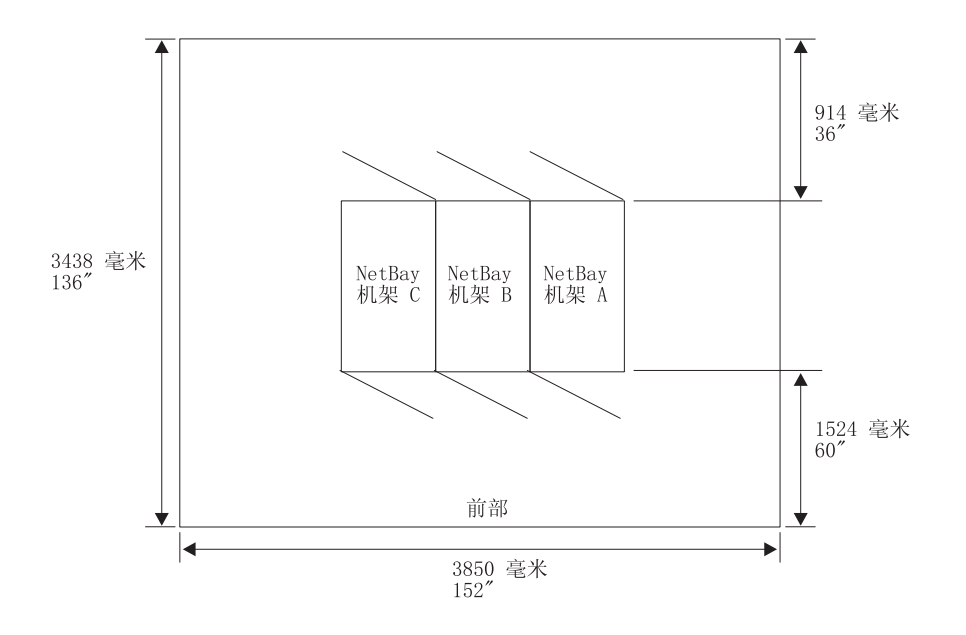

Office Enablement Kit **IBM BladeCenter Office Enablement Kit** *Installation and User's Guide*

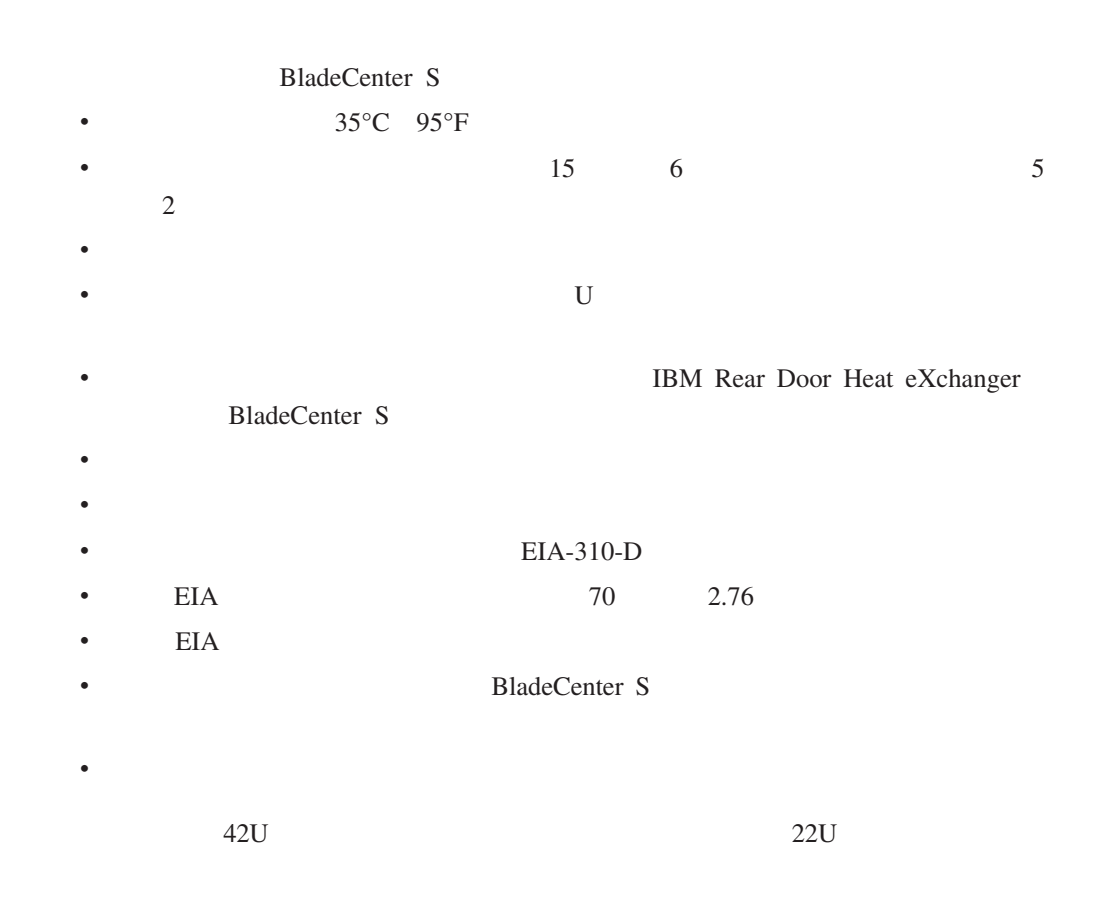

<span id="page-30-0"></span>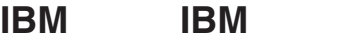

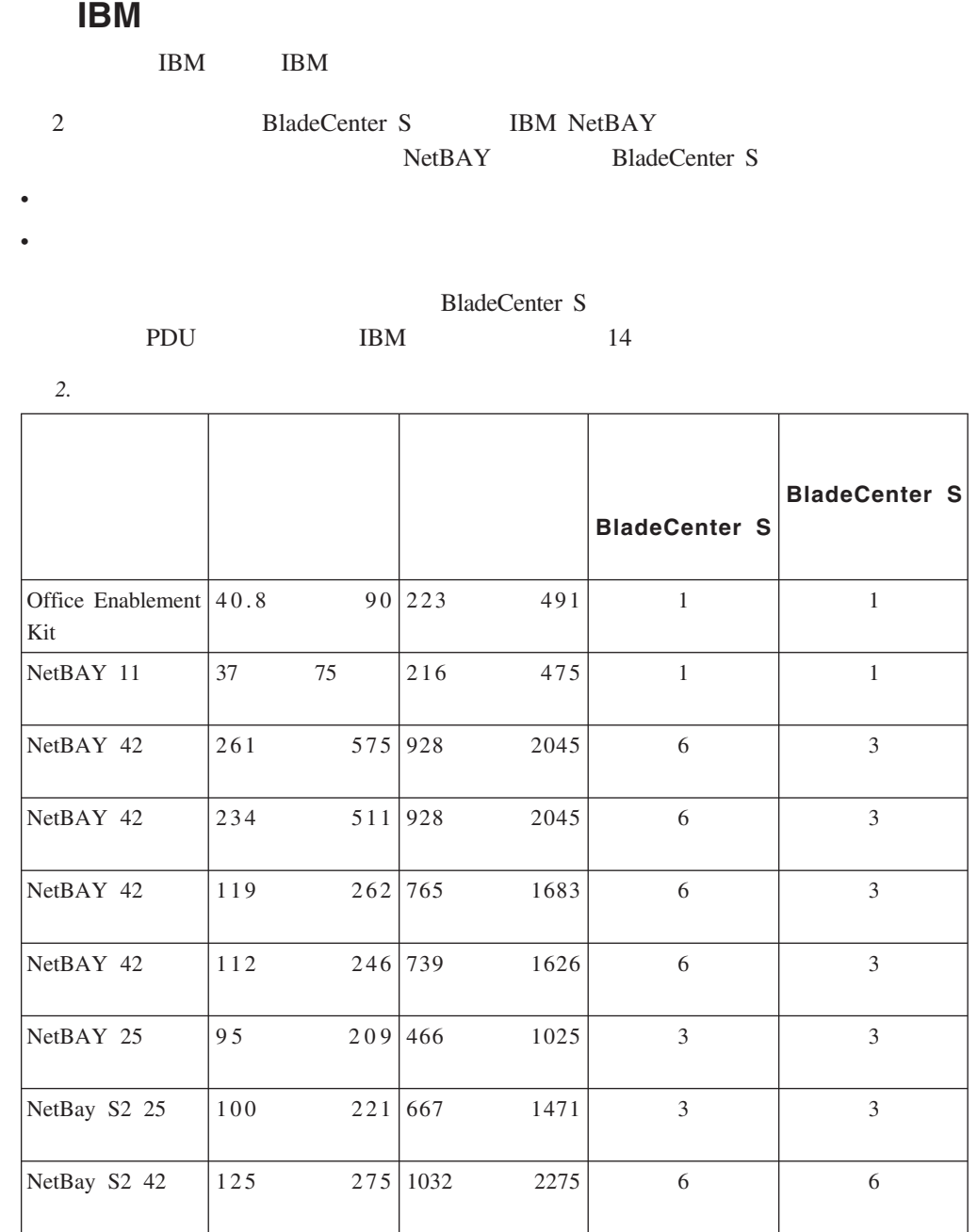

 $\text{BladeCenter } \text{S}$ 

PDU  $\mathbb{R}$ 

 $81$ 

<span id="page-31-0"></span>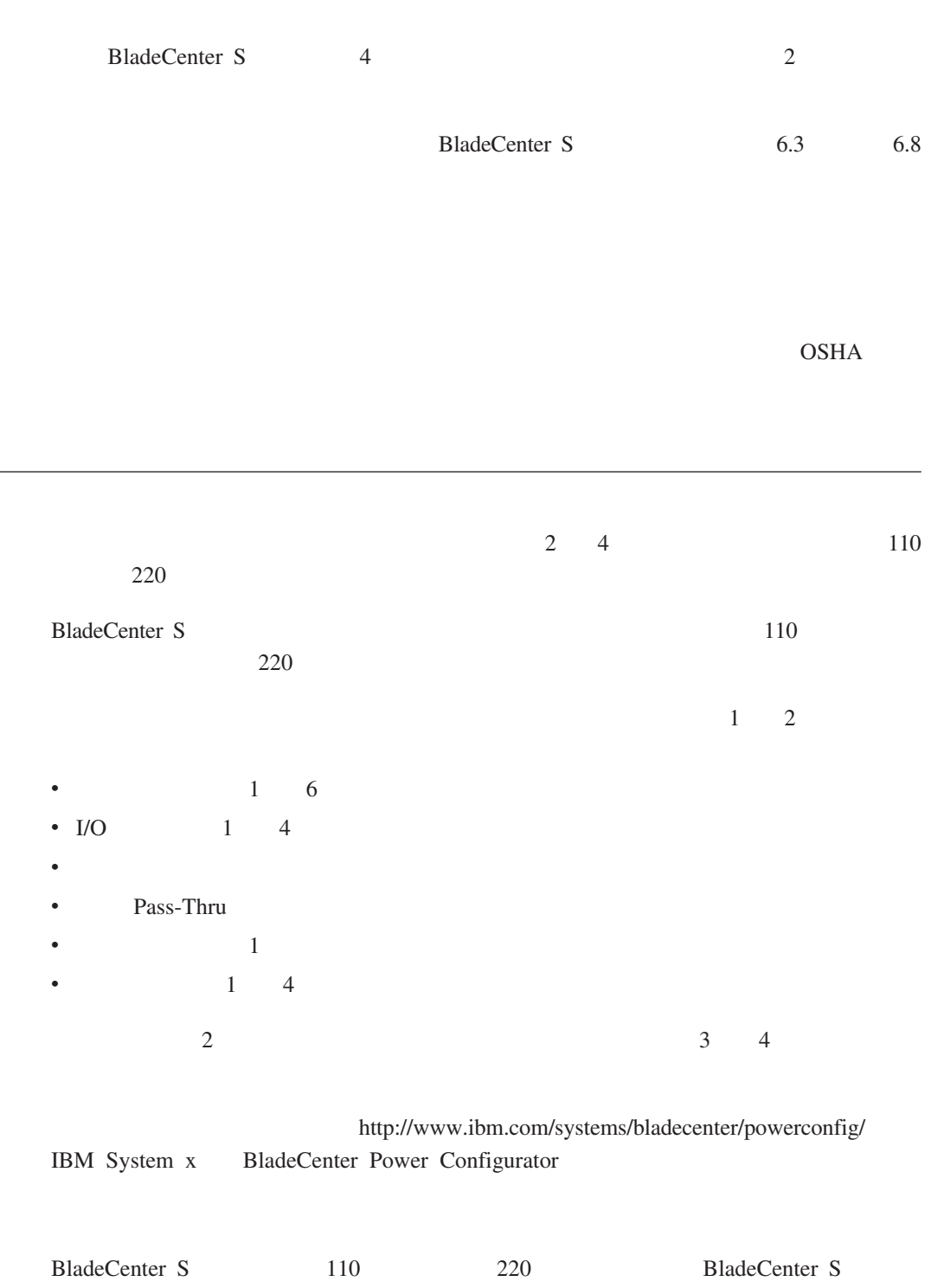

<span id="page-32-0"></span>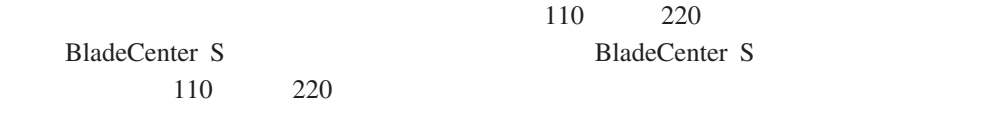

 $50-60$  Hz

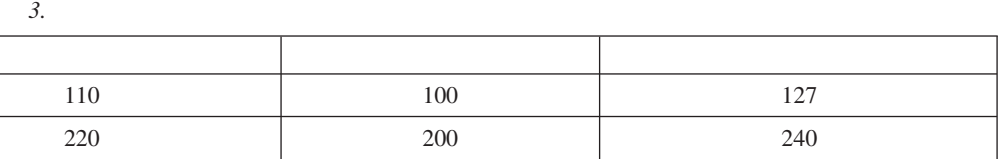

*4.* 交流电输入电流需求

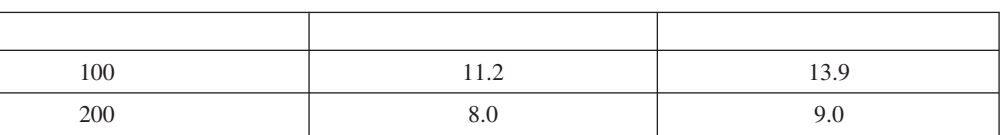

## BladeCenter S

BladeCenter S

刀片服务器、风扇模块、SAS SATA 驱动器以及其他组件都会消耗电量。一个

BladeCenter S

 $12$ 

5. BladeCenter S

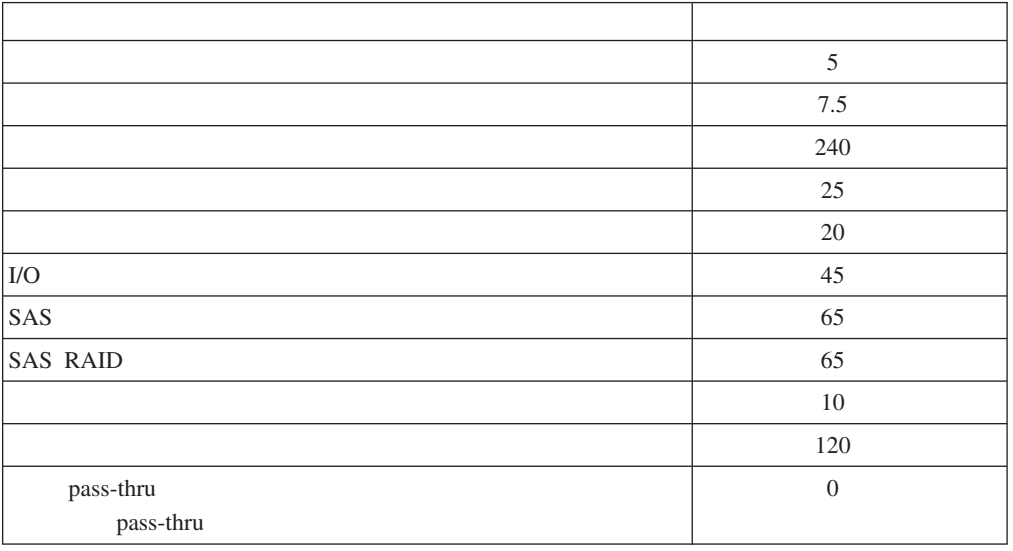

#### BladeCenter S

[http://www-03.ibm.com/systems/](http://www-03.ibm.com/systems/bladecenter/powerconfig/) [bladecenter/powerconfig/](http://www-03.ibm.com/systems/bladecenter/powerconfig/) IBM System x BladeCenter Power Configurator

 $220$ 

OPU 2010 CPU 2010 CPU 2010 CPU 2010 CPU 2010 CPU 2010 CPU 2010 CPU 2010 CPU 2010 CPU 2010 CPU 2010 CPU 2010 CPU

 $220$ 

BladeCenter S

v 允许带刀片节电功能的电源模块冗余

<span id="page-33-0"></span>v 交流电源冗余

 $\bullet$ 

v 允许带刀片节电功能的交流电源冗余

 $110$  220

### **110** 伏交流电

<span id="page-34-0"></span> $\bullet$ 

 $110$ 

BladeCenter S

*6. 110* 

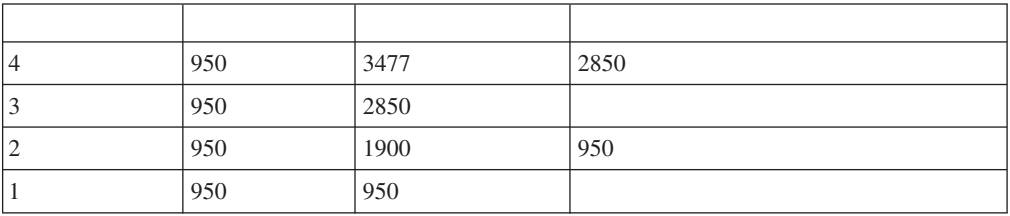

**220** 伏交流电

 $220$ 

BladeCenter S

*7. 220* 伏交流电时的电源模块分配

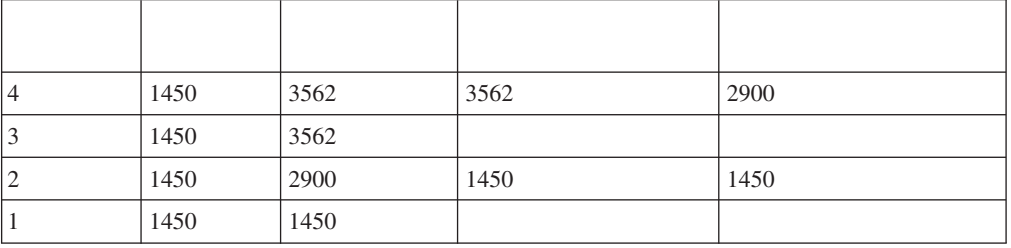

<span id="page-35-0"></span>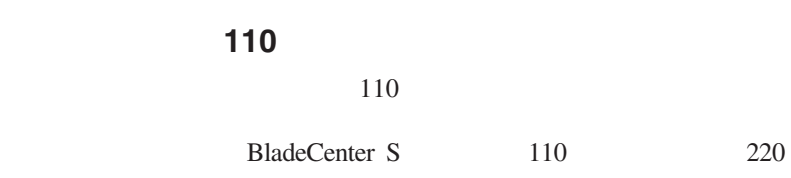

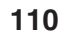

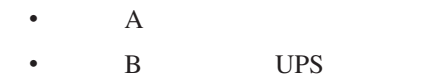

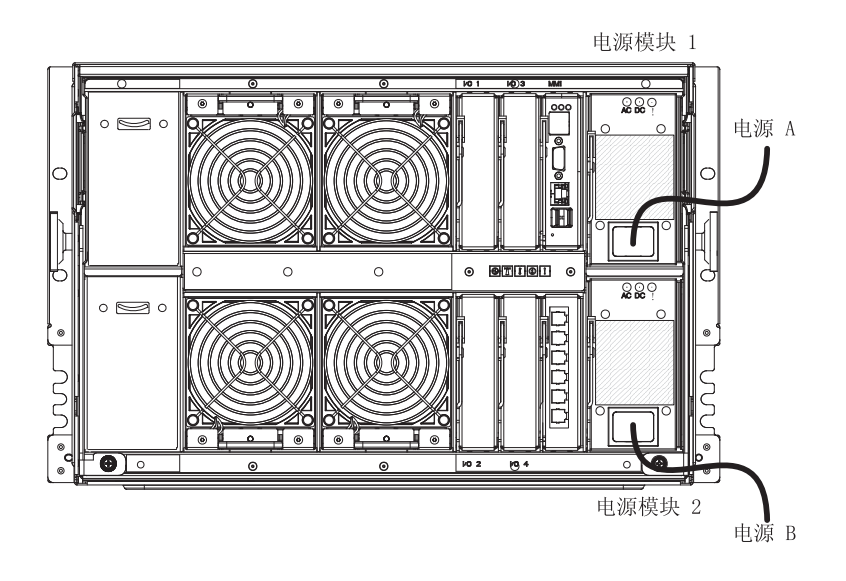

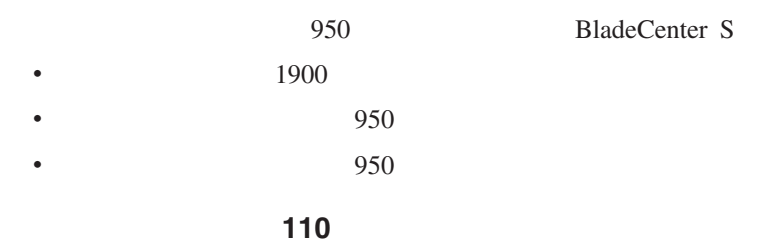

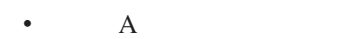

• B UPS
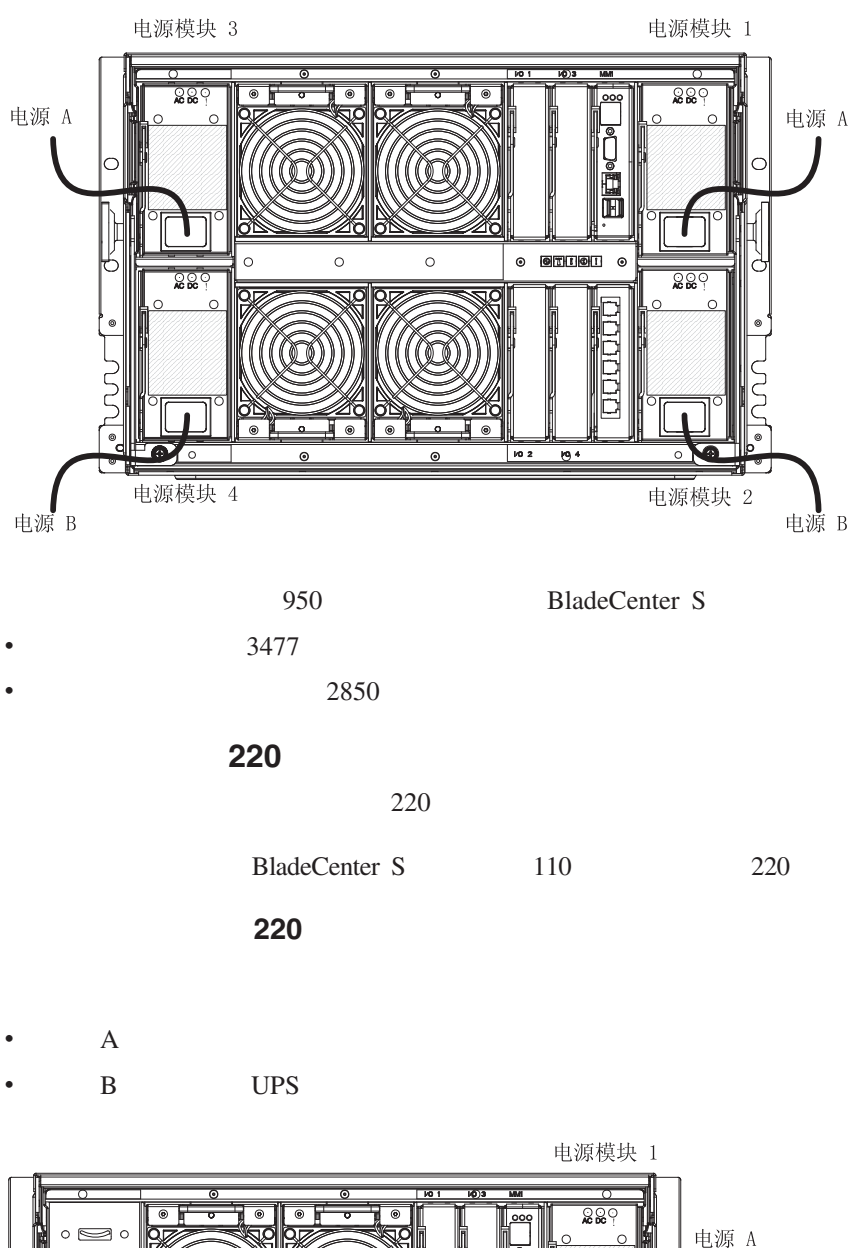

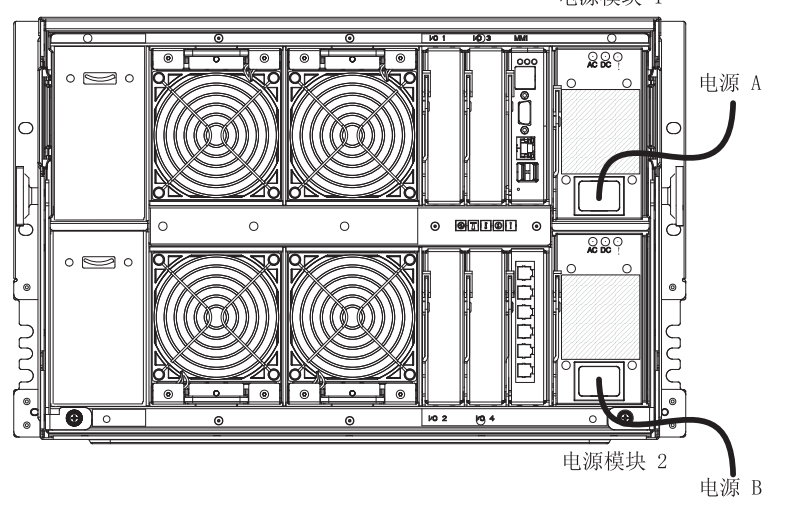

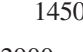

1450 BladeCenter S

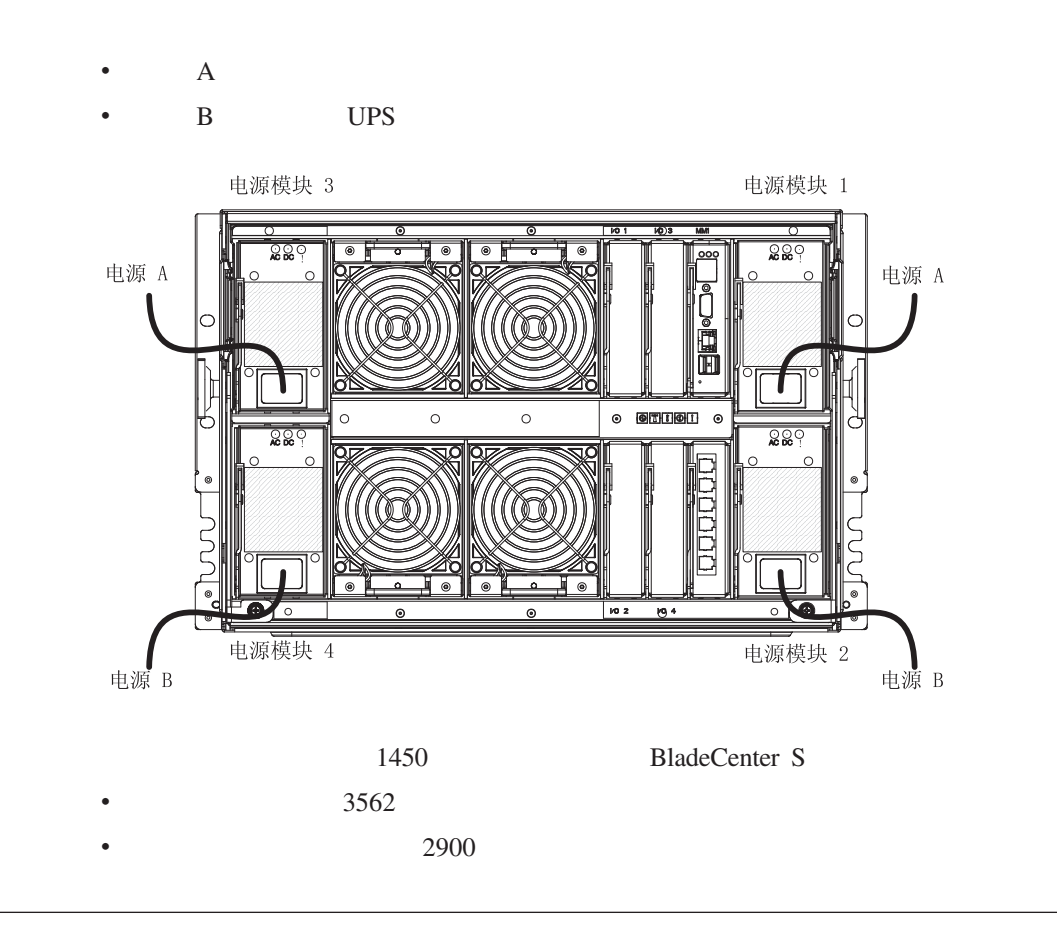

BladeCenter S BladeCenter S

### BladeCenter S

BladeCenter S

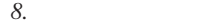

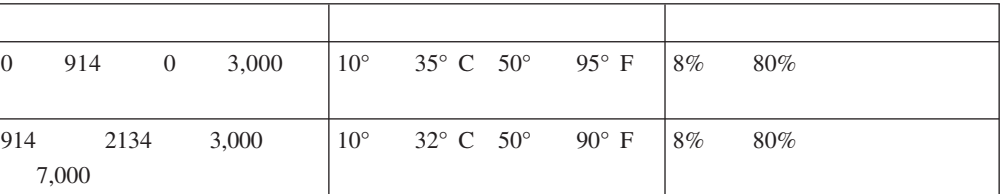

1450

- v BladeCenter S 450 / CFM 200 CFM
- BladeCenter S
- $\bullet$ 
	- $\bullet$
- v BladeCenter S
- BladeCenter S

- v BladeCenter S BladeCenter S BladeCenter S
- v  $\bullet$

#### BladeCenter S BTU

- 1365 Btu/ 400
- 11942 Btu/ 3500
- 
- $\bullet$
- $\bullet$

#### BladeCenter S

- $\bullet$ v BladeCenter S
- v BladeCenter S
- **BladeCenter S**
- $\bullet$

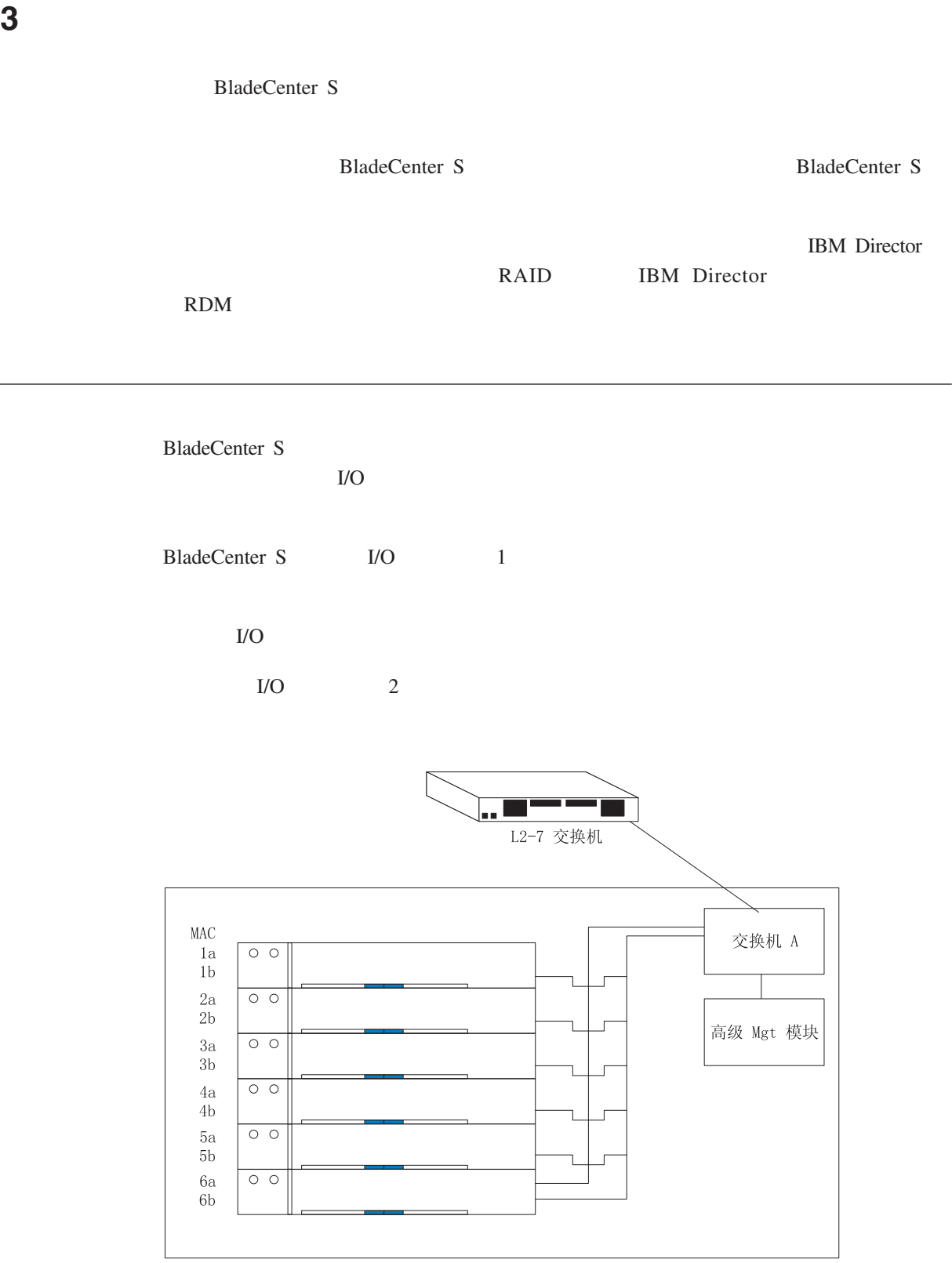

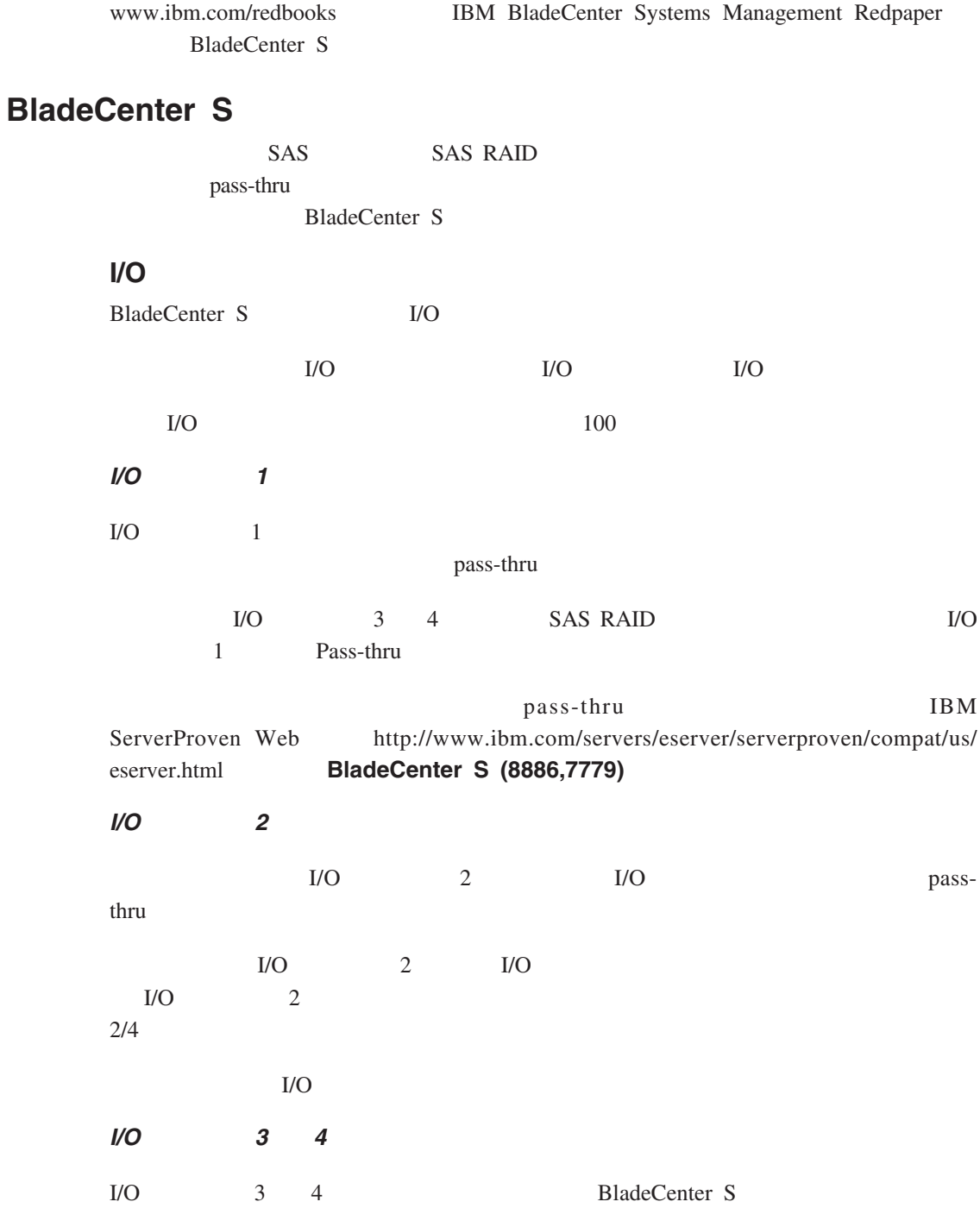

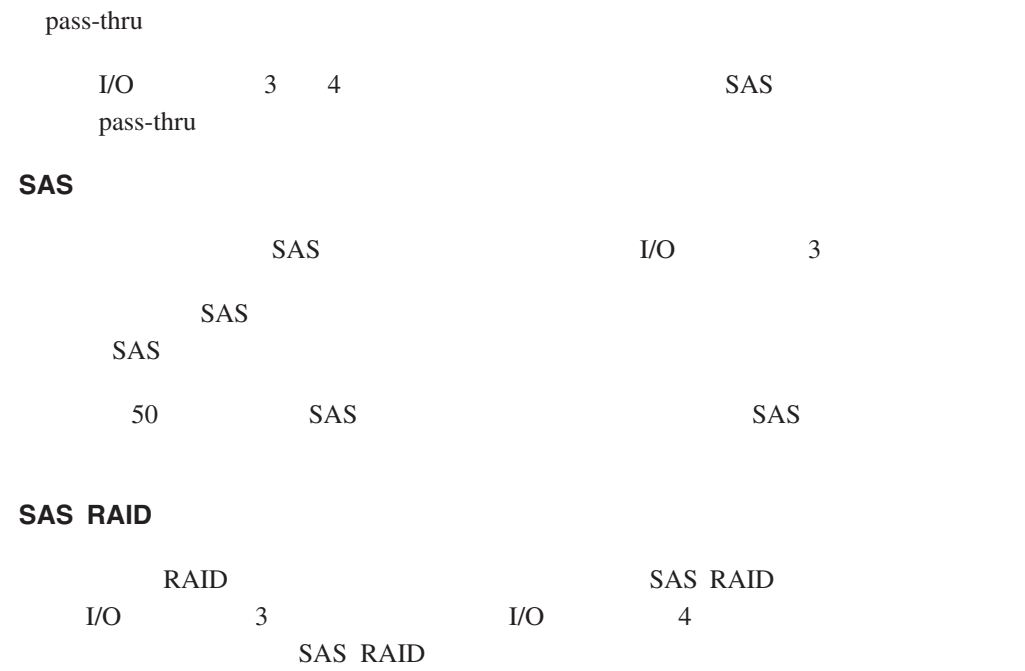

 $SAS$ 

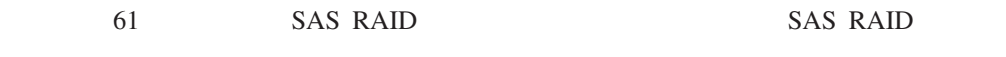

BladeCenter S

## **IBM Director**

IBM Director IBM IBM Director BladeCenter S

BladeCenter S **IBM Director** IBM Director tor " " BladeCenter S IP BladeCenter S IBM Director IP IBM Director BladeCenter S

IBM Director BladeCenter S MBM Director  $\frac{1}{\sqrt{2\pi}}$ DHCP TP DHCP DHCP IP DHCP BladeCenter S  $LAN$ BladeCenter S **IP** 

DHCP IBM Director BladeCenter S

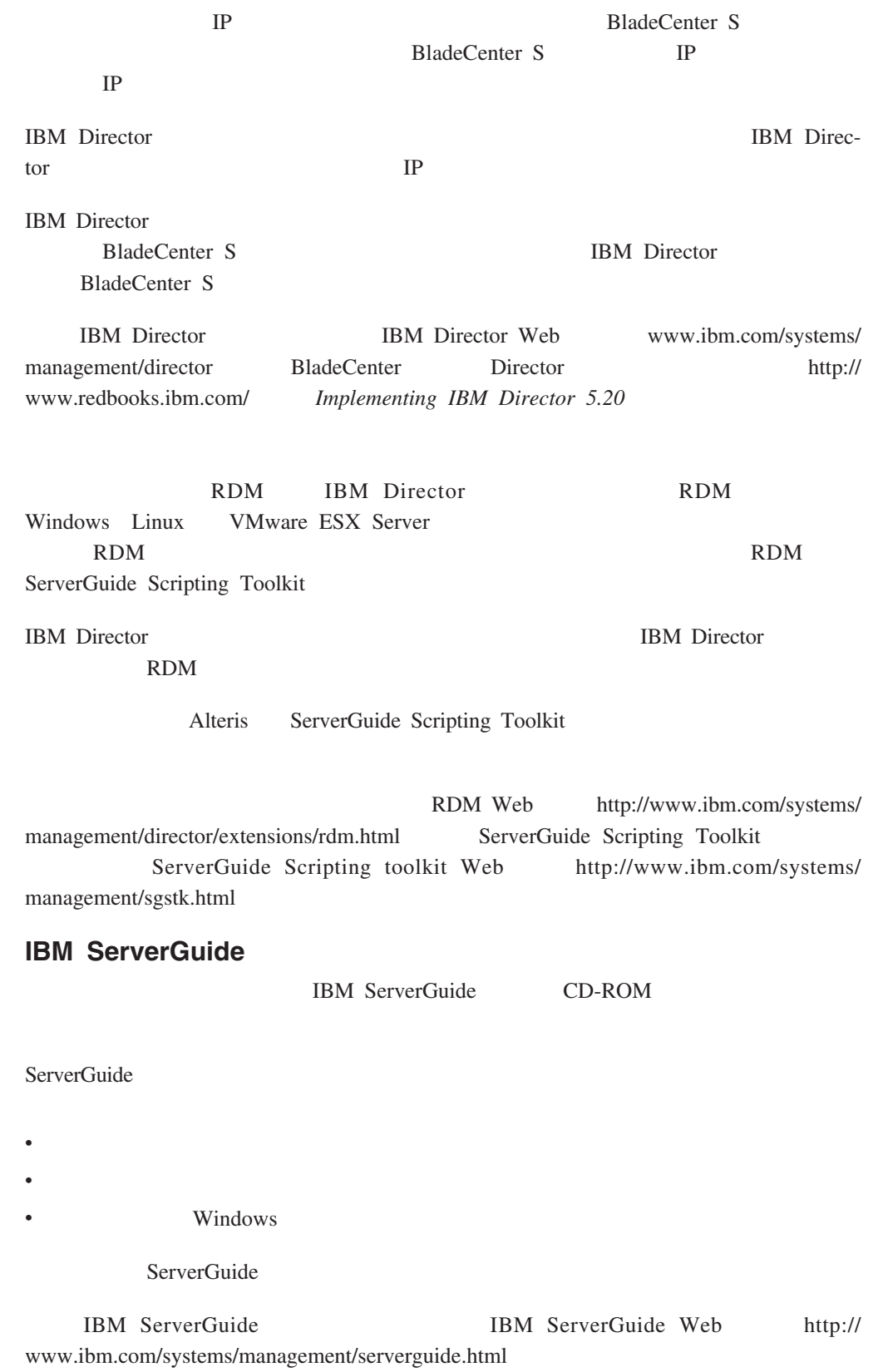

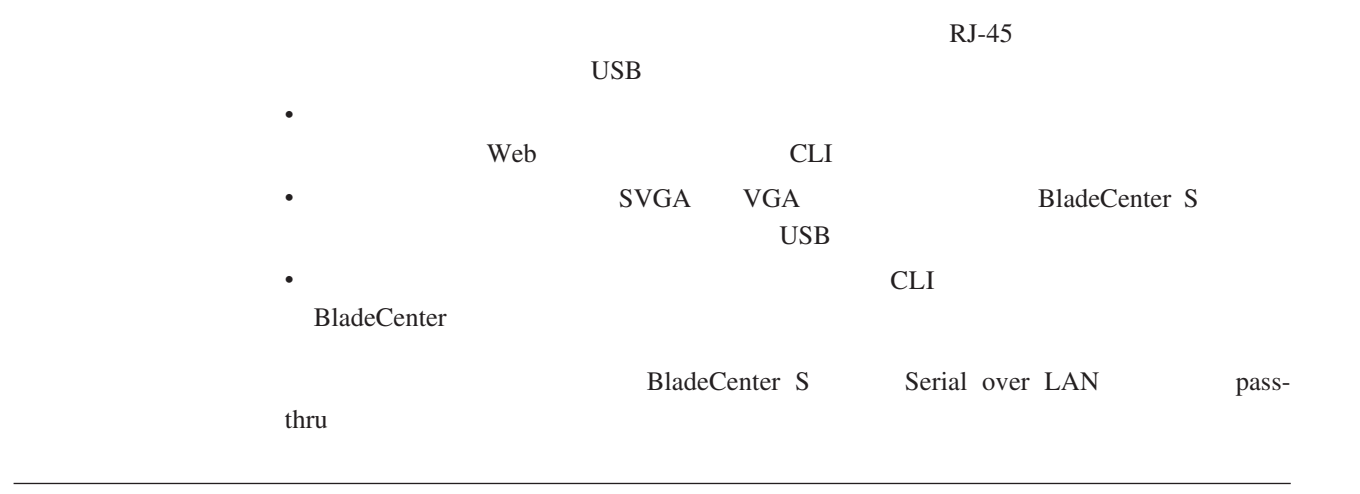

## **BladeCenter S**

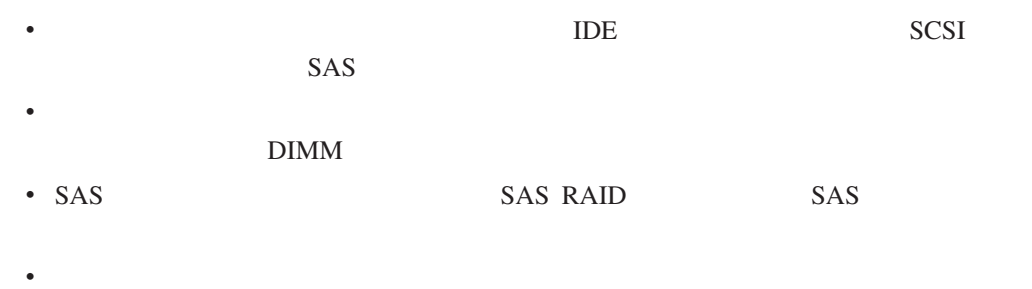

 $SMP$ 

## IBM BladeCenter LS41

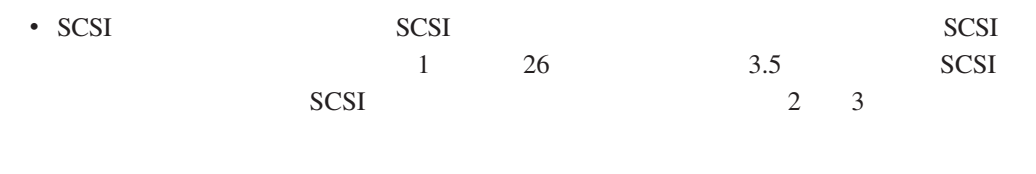

v PCI I/O THE PCI I/O THE PCI I/O PCI PCI I/O 2 3

### HC10 Intel

• Microsoft Windows

#### **HS** 系列

Intel

- Microsoft Windows
- Novell NetWare
- Novel SUSE Linux
- Red Hat Linux
- Sun Solaris 10
- The SCO Group Linux
- Turbolinux
- VMware
- **JS21** POWER5
	- $\bullet$  AIX V6.1
	- AIX 5L for POWER V5.3
	- AIX 5L for POWER V5.2
	- Novell SUSE LINUX Enterprise Server 10 for IBM POWER
	- Novell SUSE Linux Enterprise Server 9 for POWER
	- Red Hat Enterprise Linux for POWER
	- IBM Virtual I/O Server

#### **JS12/JS22**

POWER6

- $\bullet$  AIX V6.1
- AIX 5L for POWER V5.3
- IBM i (i5OS) V6R1
- IBM Virtual I/O Server
- Novell SUSE LINUX Enterprise Server 10 for IBM POWER
- System i System p Red Hat Enterprise Linux 5
- iSeries pSeries Red Hat Enterprise Linux 4

#### **LS** 系列

#### AMD

- Microsoft Windows
- Novell NetWare
- Novel SUSE Linux
- Red Hat Linux
- Sun Solaris 10

• VMware

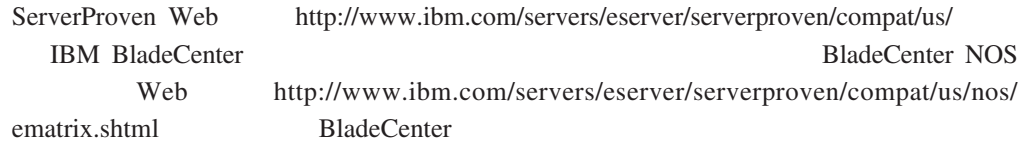

IBM Redpiece Redpaper Blueprint

#### **Blueprint**

### v **VMware ESX3i**

– Configuring and Deploying a Virtual Infrastructure 3 with ESX3i on a BladeCenter S Chassis and Blade Servers

#### **Redbooks®**

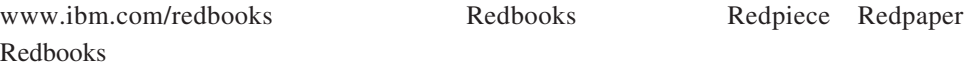

v **Lotus® Domino®**

- – [Deploying Lotus Domino on IBM BladeCenter](http://www.redbooks.ibm.com/abstracts/redp3584.html?Open) 2003 11
- Domino for IBM eServer™ xSeries® [and BladeCenter Sizing and Performance Tun](http://www.redbooks.ibm.com/abstracts/redp3851.html?Open) $ing$  [2004](http://www.redbooks.ibm.com/abstracts/redp3851.html?Open) 5
- v **Citrix**

 $\bullet$ 

 $\bullet$  contracts to  $\bullet$ 

- – [DeployingCitrix MetalFrame on IBM BladeCenter](http://www.redbooks.ibm.com/abstracts/tips0422.html?Open) 2004 9
- – [Automating the Deployment and Image Management of a Citrix Hosted Client Envi](http://www.redbooks.ibm.com/abstracts/redp3981.html?Open)[ronment](http://www.redbooks.ibm.com/abstracts/redp3981.html?Open)  $2005$  5
- Tuning IBM System  $x^{\circledast}$  Servers for Performance 2007 3

#### v **Microsoft Exchange**

- – [Deploying Microsoft Exchange on IBM BladeCenter](http://www.redbooks.ibm.com/abstracts/redp3585.html?Open) 2003 11
- – [Tuning IBM System x Servers for Performance](http://www.redbooks.ibm.com/abstracts/sg245287.html?Open) 2007 3
- [The Cutting Edge: IBM BladeCenter](http://www.redbooks.ibm.com/abstracts/redp3581.html?Open) 2003 11
- v 虚拟 **I/O** 服务器(**VIOS**)集成虚拟化管理器(**IVM**)环境:
	- – [VIOS Network Install from Linux Server](http://www.redbooks.ibm.com/abstracts/tips0632.html?Open) 2006 8
	- – [IBM BladeCenter JS21: The POWER®](http://www.redbooks.ibm.com/abstracts/sg247273.html?Open) of Blade Innovation
- v **Altiris ServerGuide™ Scripting Toolkit**

[Deployment using Altiris on IBM System x and BladeCenter Servers](http://www.redbooks.ibm.com/abstracts/sg247303.html?Open) 2006 9

- – [IBM Systems Solution for Branch Banking: Installation Guide](http://www.redbooks.ibm.com/abstracts/sg247396.html?Open) 2007 2
- – [Infrastructure Solutions: Building a Smart Bank Operating Environment](http://www.redbooks.ibm.com/abstracts/sg247113.html?Open) 2006 10 [月\)](http://www.redbooks.ibm.com/abstracts/sg247113.html?Open)

[Application Switching with Nortel Networks Layer 2-7 Gigabit Ethernet Switch Mod](http://www.redbooks.ibm.com/abstracts/redp3589.html?Open)[ule for IBM BladeCenter](http://www.redbooks.ibm.com/abstracts/redp3589.html?Open) 2006 3

 $\bullet$  and  $\bullet$  and  $\bullet$ 

[Oracle9i Real Application Clusters and PolyServe Matrix Server on IBM eServer xSeries](http://www.redbooks.ibm.com/abstracts/redp9123.html?Open) [and BladeCenter](http://www.redbooks.ibm.com/abstracts/redp9123.html?Open) 2004 11

**4** 章 规划配置

 $I/O$ 

BladeCenter S

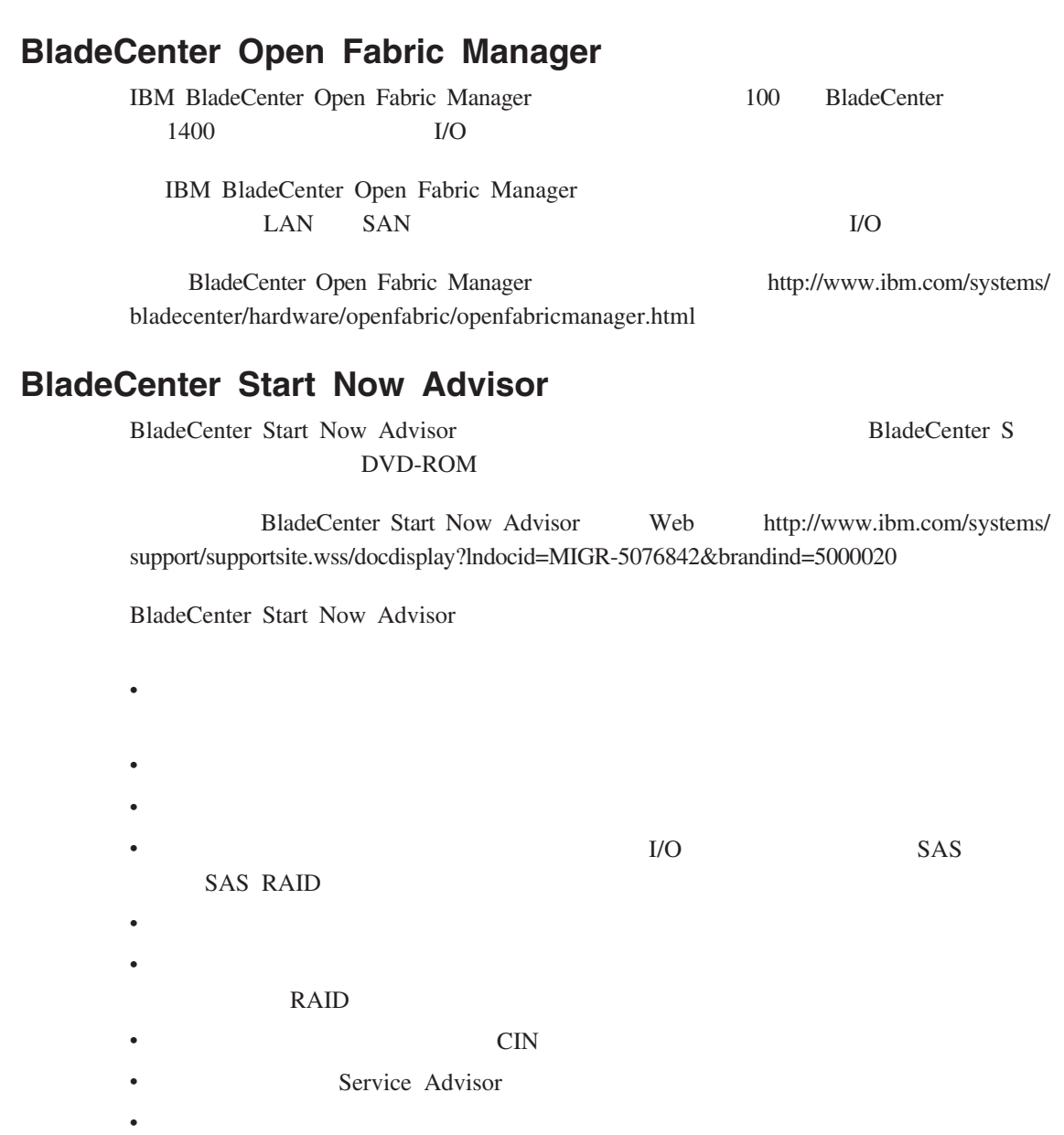

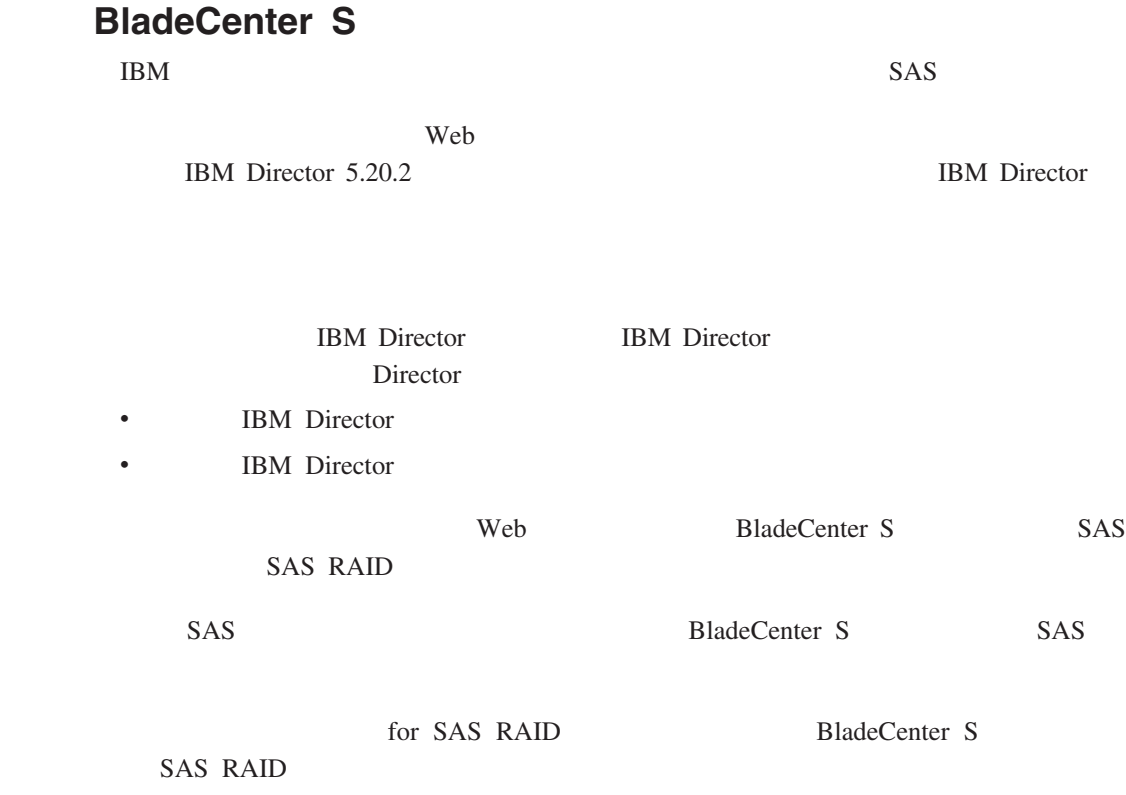

 $\angle$  USB BladeCenter S

**BladeCenter S** 

BladeCenter S

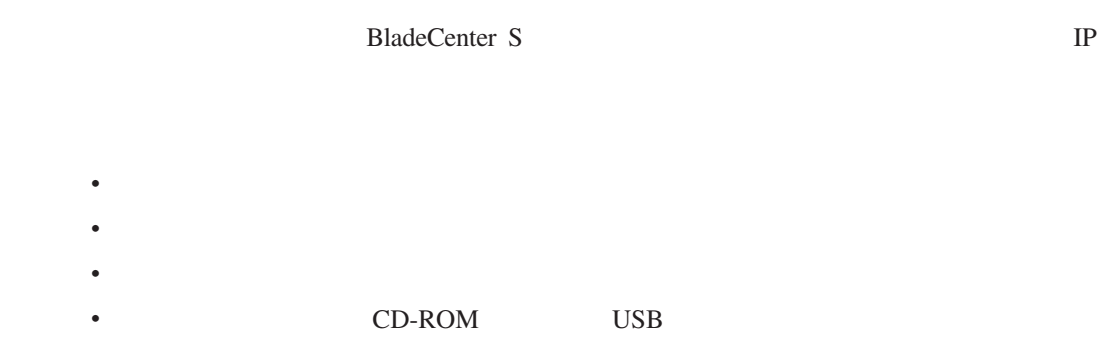

#### 高级管理模块还与 I/O 模块、电源模块、风扇模块和刀片服务器进行通信,以检测是否

 $87$ 

- v 高级管理模块名称。  $\bullet$
- $\bullet$
- $\bullet$
- v  $\bullet$

## $12$

- $\bullet$
- 
- $\bullet$
- v 角色或权限级别。根据为某一用户定义的访问范围,角色或权限级别定义用户可访
- 管理程序
- $\mathcal{L}_{\text{max}}$
- 
- 定制 v  $\bullet$ 
	- BladeCenter S

- SNMP  $v3$
- v 使用的认证协议
- v 使用的隐私协议
- $\bullet$
- Get Set Trap
- trap  $/IP$

SNMP v3

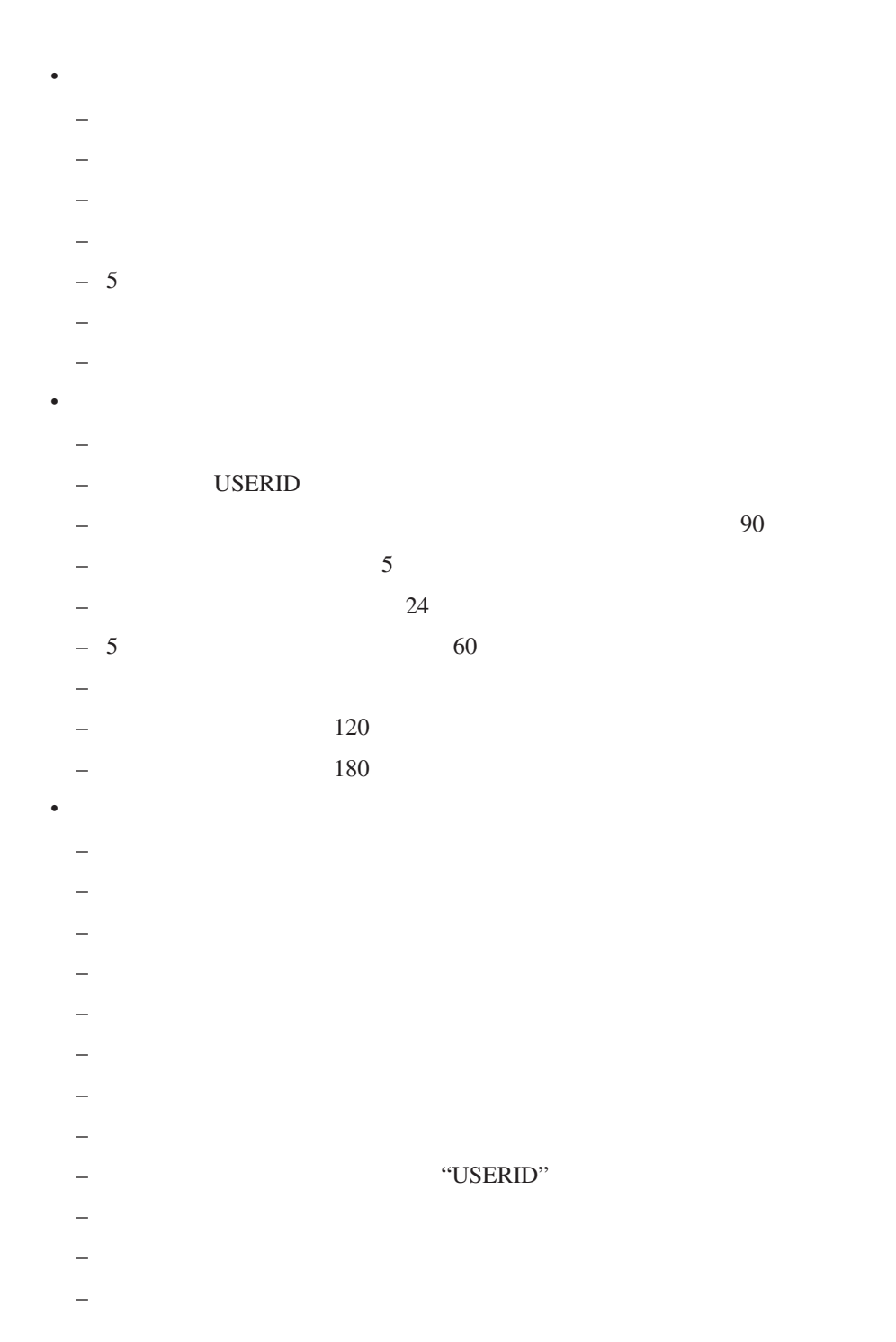

 $\bullet$ v SNMP IBM Director

 $\bullet$ 

v 是否包含带通知的事件日志。

 $\bullet$ 

 $RJ-45$ 

- v HTTP
- HTTPS
- Telnet
- v SSH
- SNMP
- SNMP Trap
- v FTP
- $\cdot$  FTP
- v TFTP
- $\bullet$
- $\bullet$
- $KVM$
- $\bullet$
- $\cdot$  TCP
- $\cdot$  SLP
- SMASH CLP
- SMASH CLP

#### DCHP IP IP

#### $\,$  I/O  $\,$  IP  $\,$

# **BladeCenter S**

- $\bullet$  SNMP
- $\bullet$  DNS
- $\bullet$  SMTP
- $\bullet$  LDAP
- Web HTTP/HTTPS
- Telnet
- $\cdot$  TCP
- $\bullet$  SLP
- $\bullet$  FTP
- $\bullet$  TFTP
- v 远程控制
- SMASH CLP
- Syslog  $\overline{\phantom{a}}$
- $\bullet$
- SSL
- $\cdot$  SSL
- SSH
- SSH

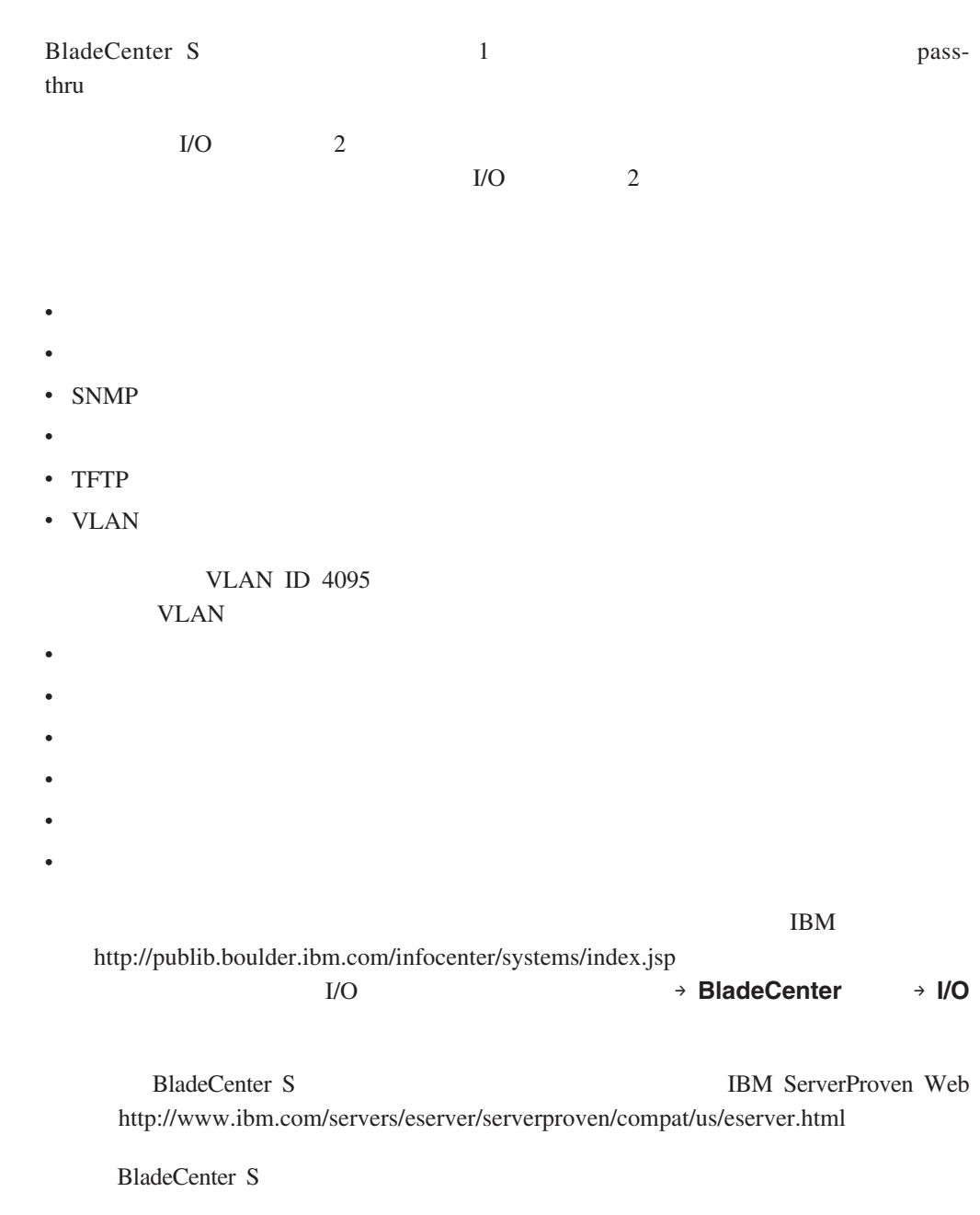

web Telnet Telnet and Web Telnet and Telnet and Research and Telnet and Research and Research and Research and Research and Research and Research and Research and Research and Research and Research and Research and Researc

# <span id="page-55-0"></span>**SAS**

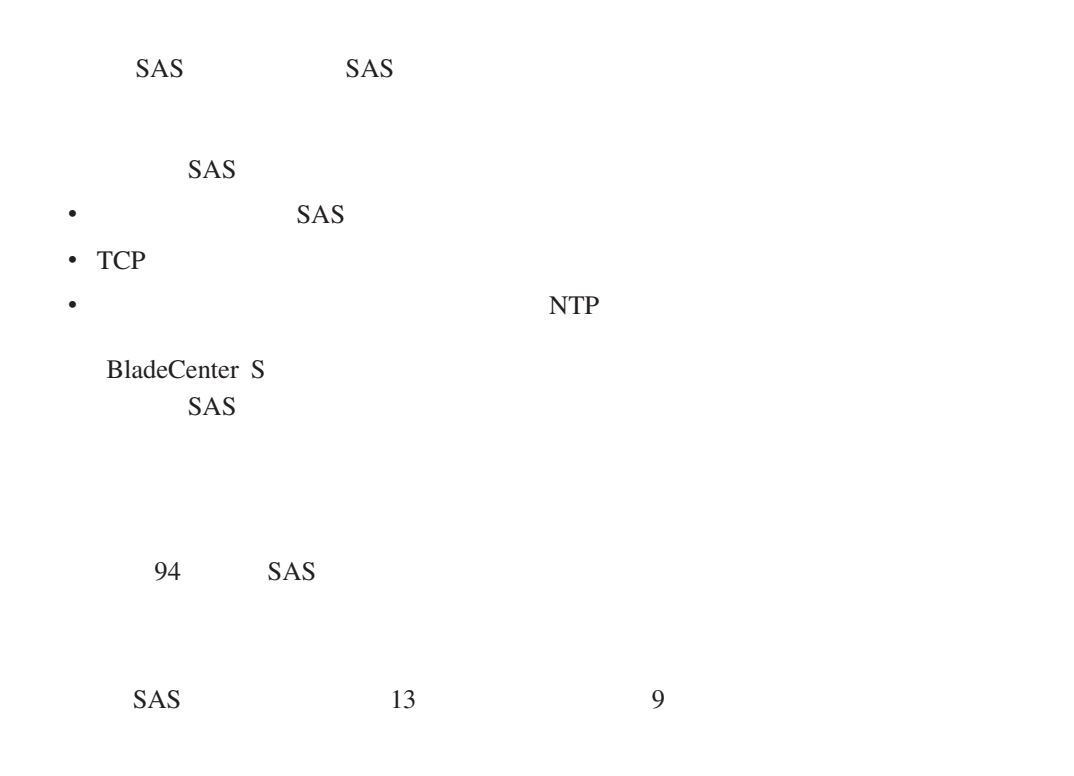

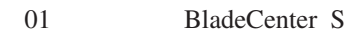

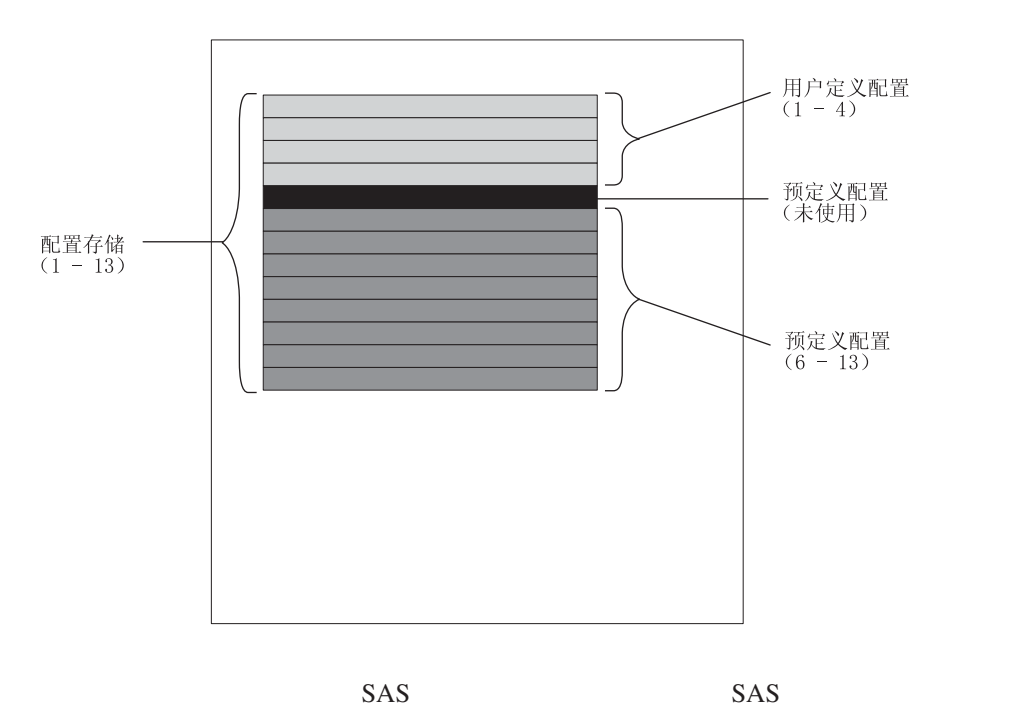

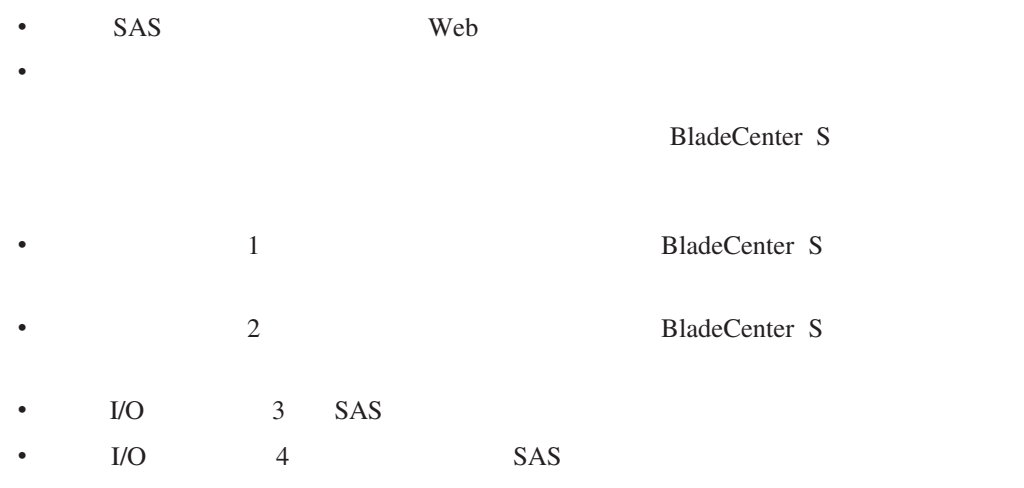

# v and  $\epsilon$  and  $\epsilon$  and

 $RAID$ 

# RAID

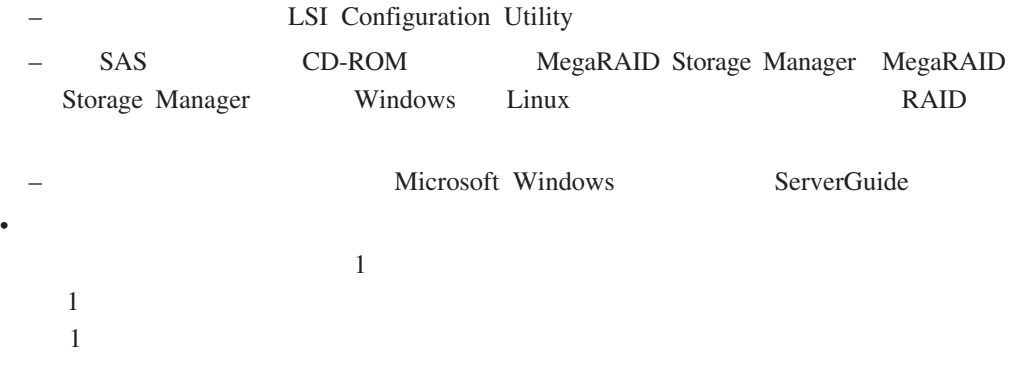

 $SAS$ 

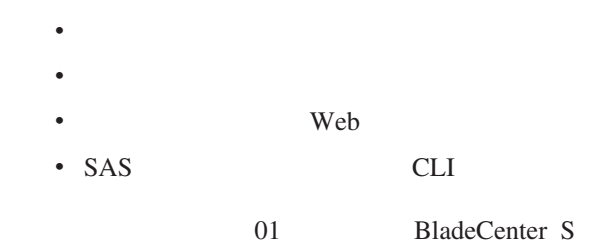

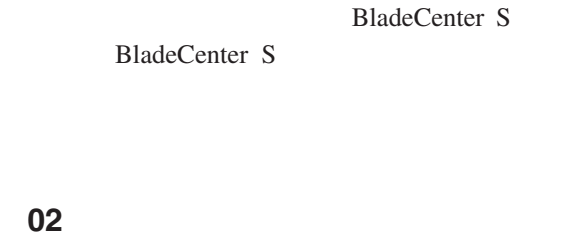

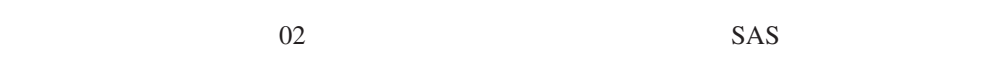

 $\bullet$ 

 $SAS$ 

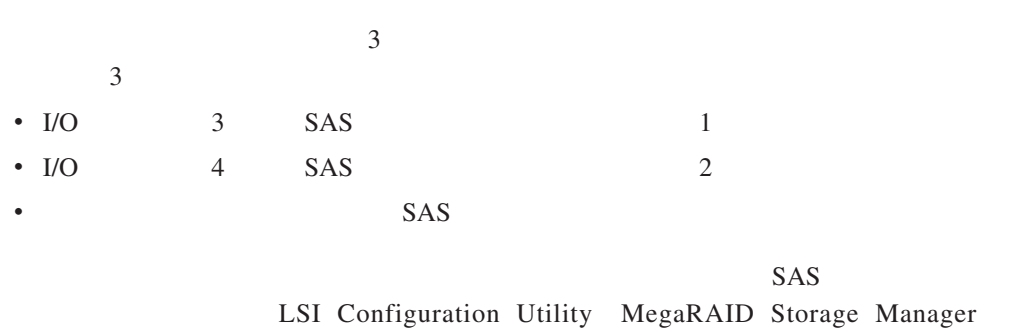

ServerGuide

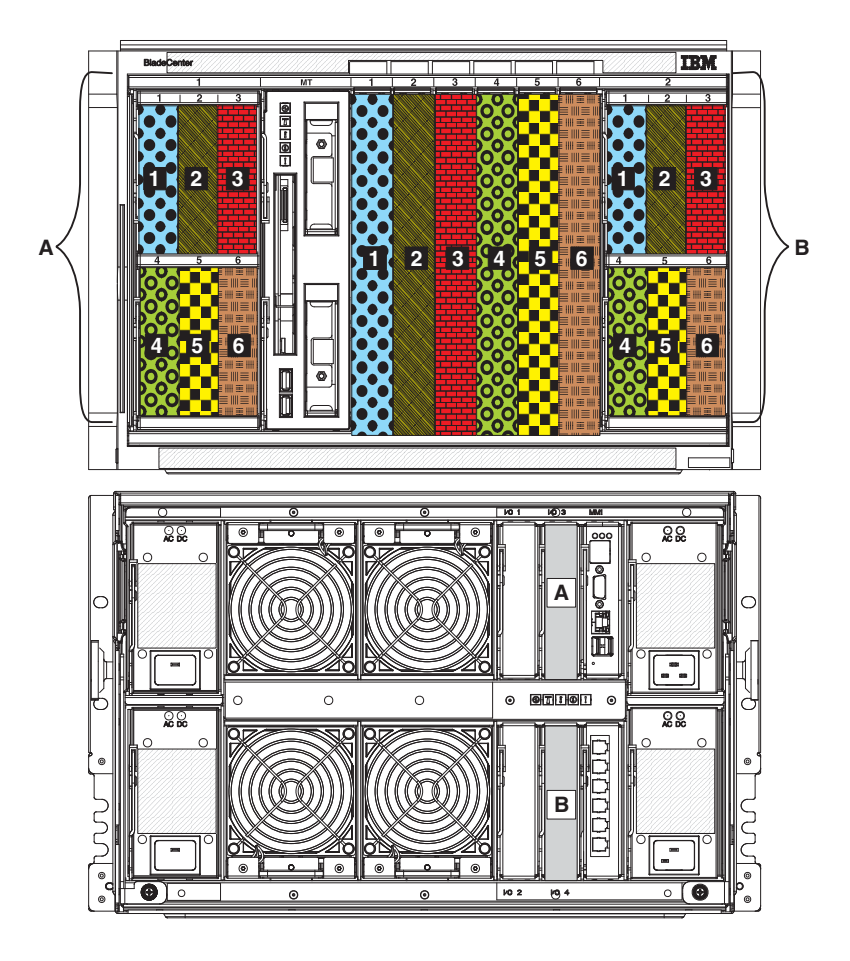

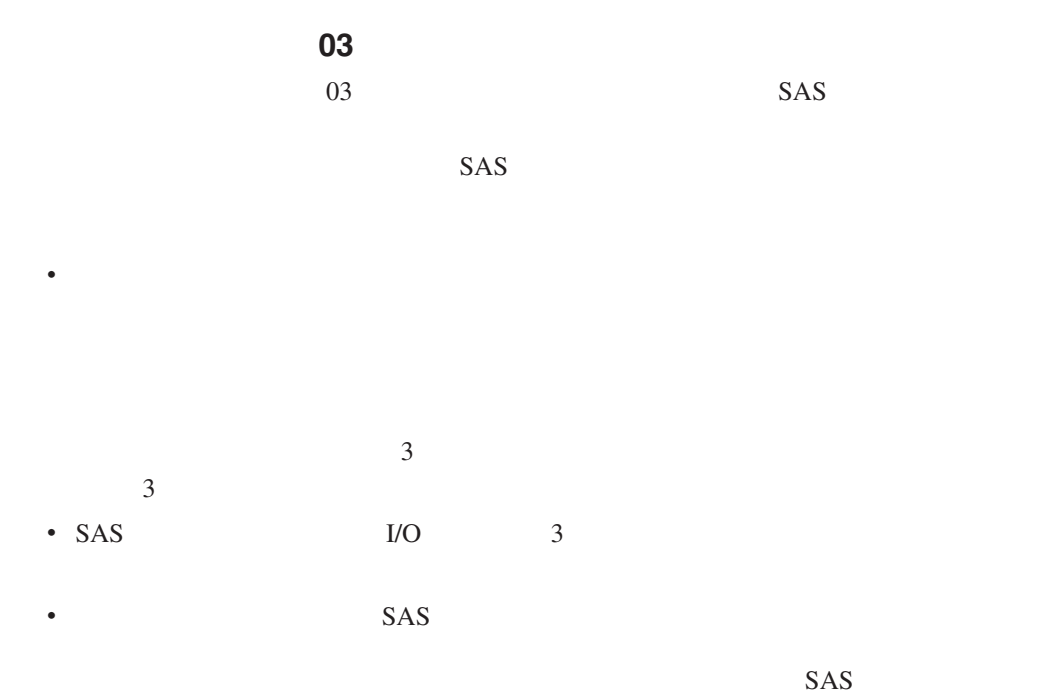

LSI Configuration Utility MegaRAID Storage Manager

ServerGuide

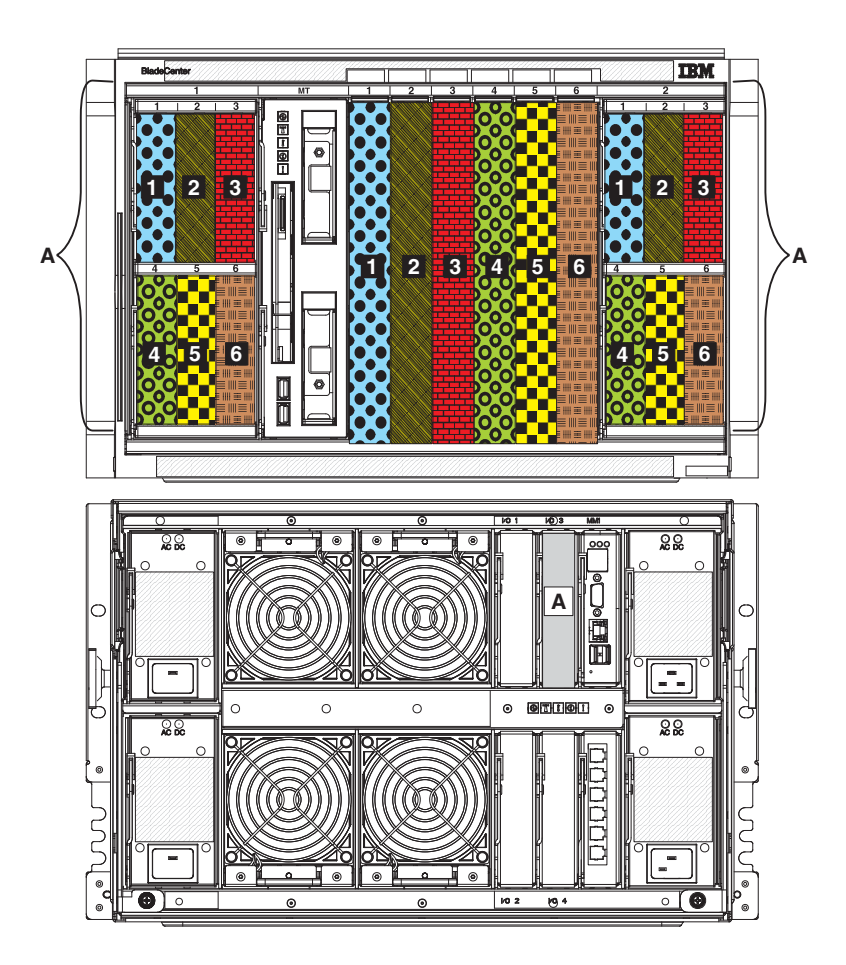

|                 |                | 04                   |                |
|-----------------|----------------|----------------------|----------------|
|                 | 04             |                      | SAS            |
|                 |                | SAS                  |                |
| ٠               |                |                      |                |
|                 |                | 12                   |                |
| $\bullet\,$ I/O | $\mathfrak{Z}$ | SAS                  | $\mathbf{1}$   |
| - I/O           | $\overline{4}$ | SAS                  | $\mathfrak{2}$ |
| ٠               |                | $\operatorname{SAS}$ |                |
|                 |                |                      |                |

 $SAS$ LSI Configuration Utility MegaRAID Storage Manager

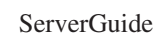

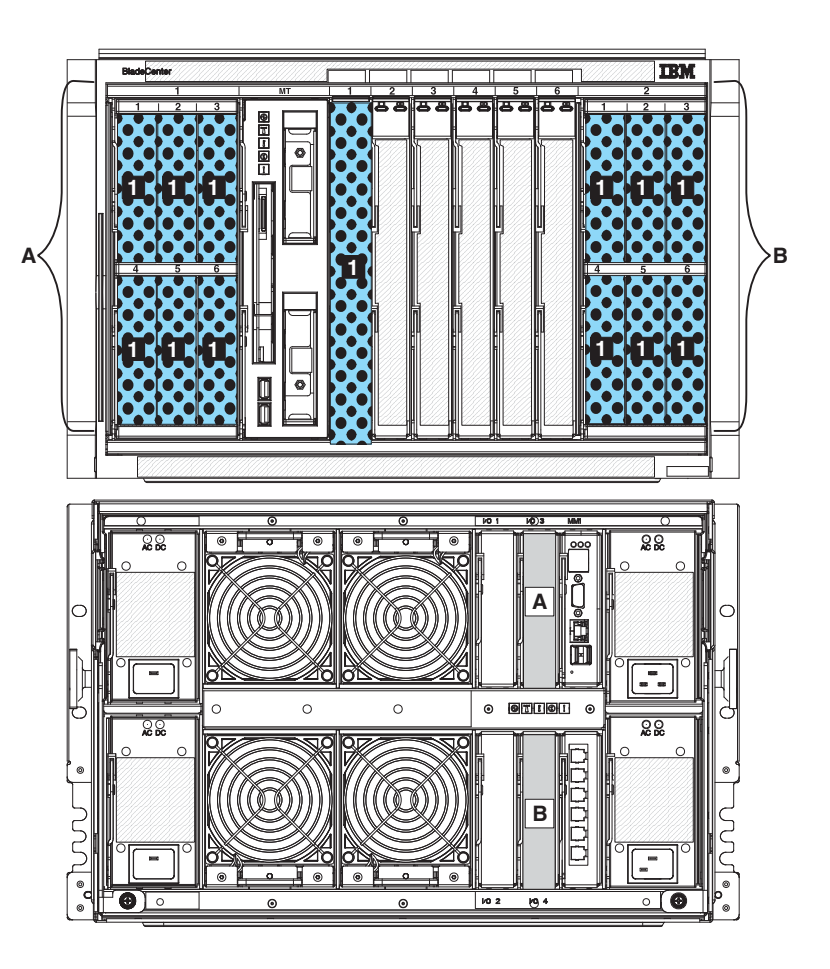

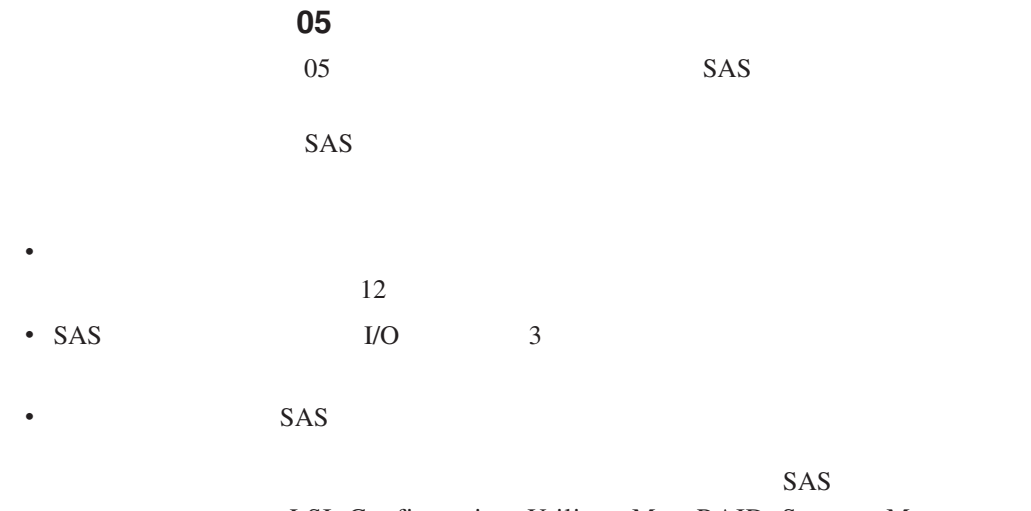

LSI Configuration Utility MegaRAID Storage Manager ServerGuide

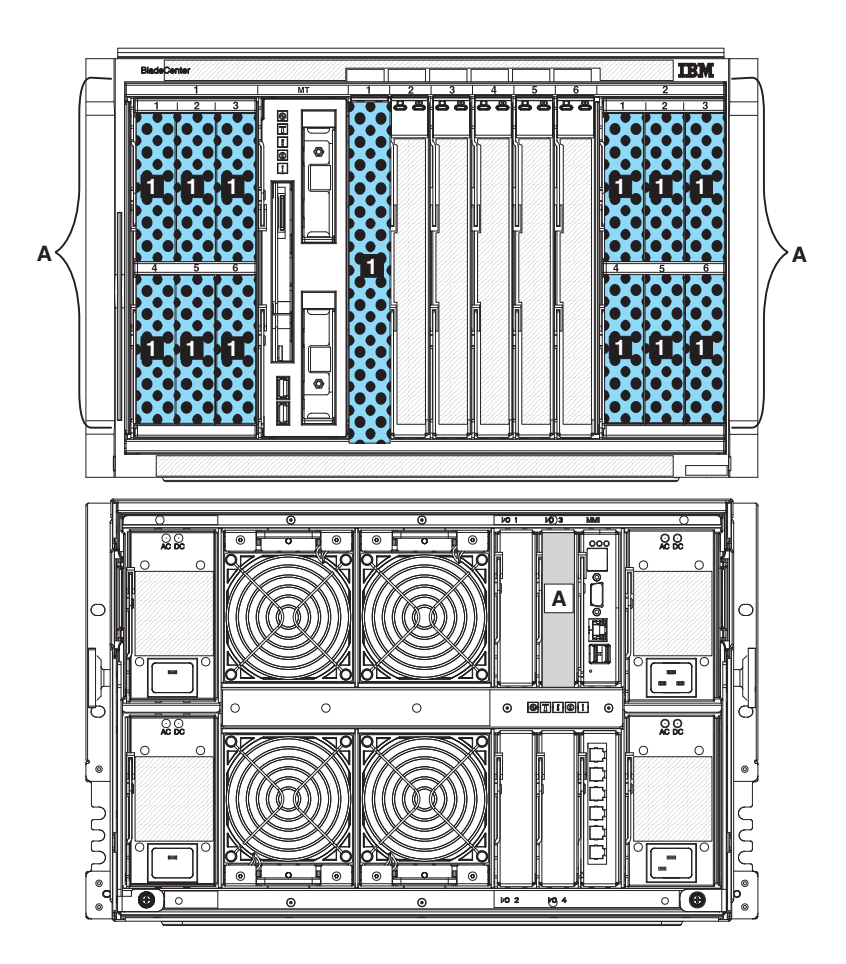

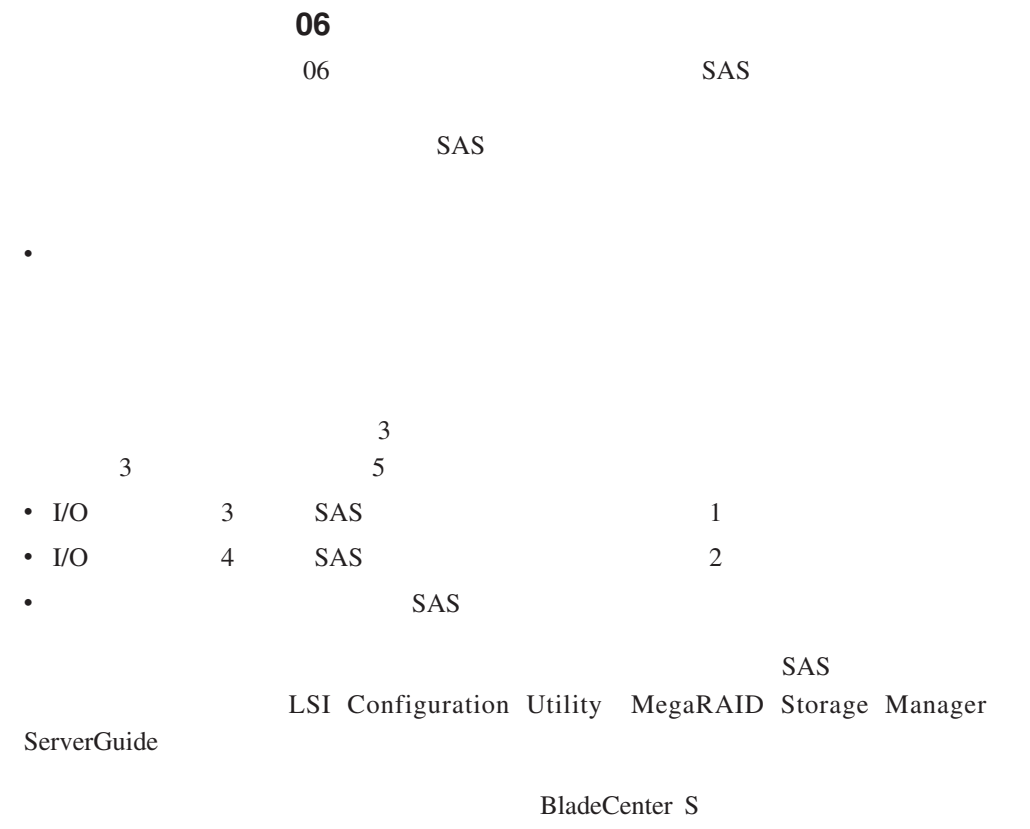

 $1 \qquad \qquad 3 \qquad \qquad 5$ 

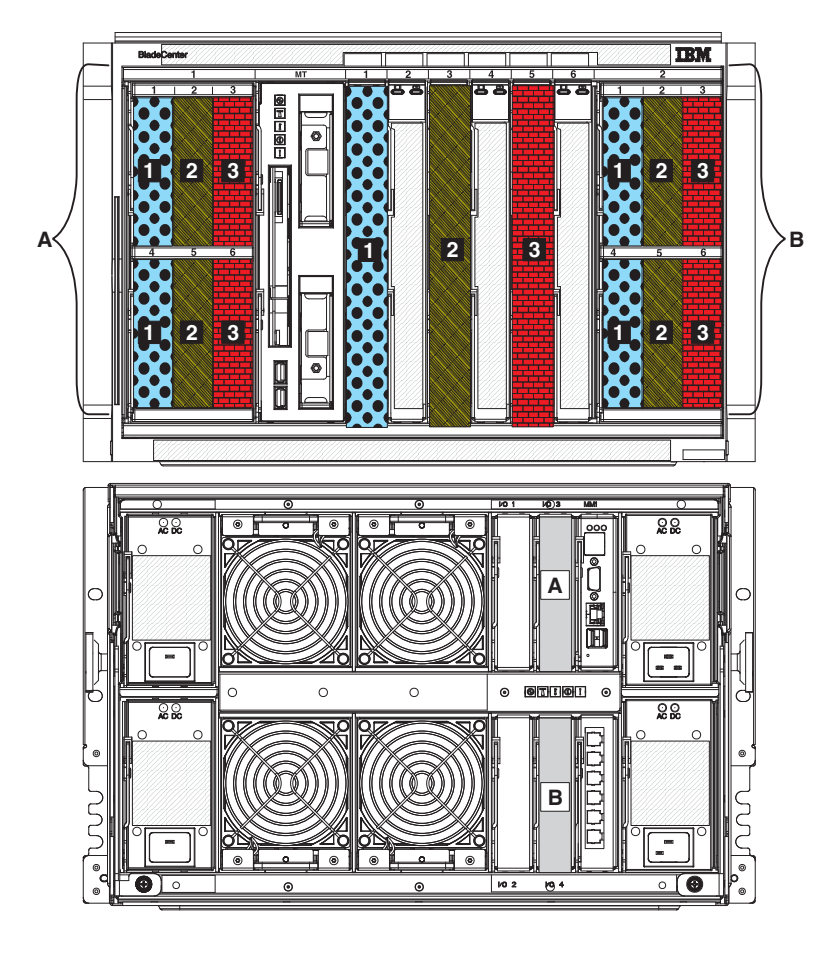

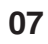

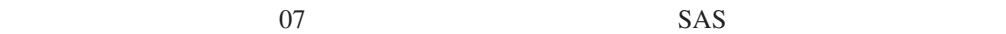

 $SAS$ 

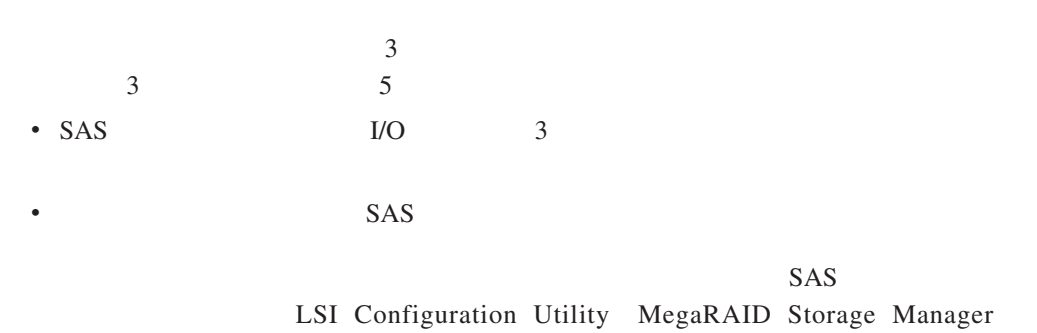

 $\bullet$ 

ServerGuide

BladeCenter S  $1 \t3 \t5$ 

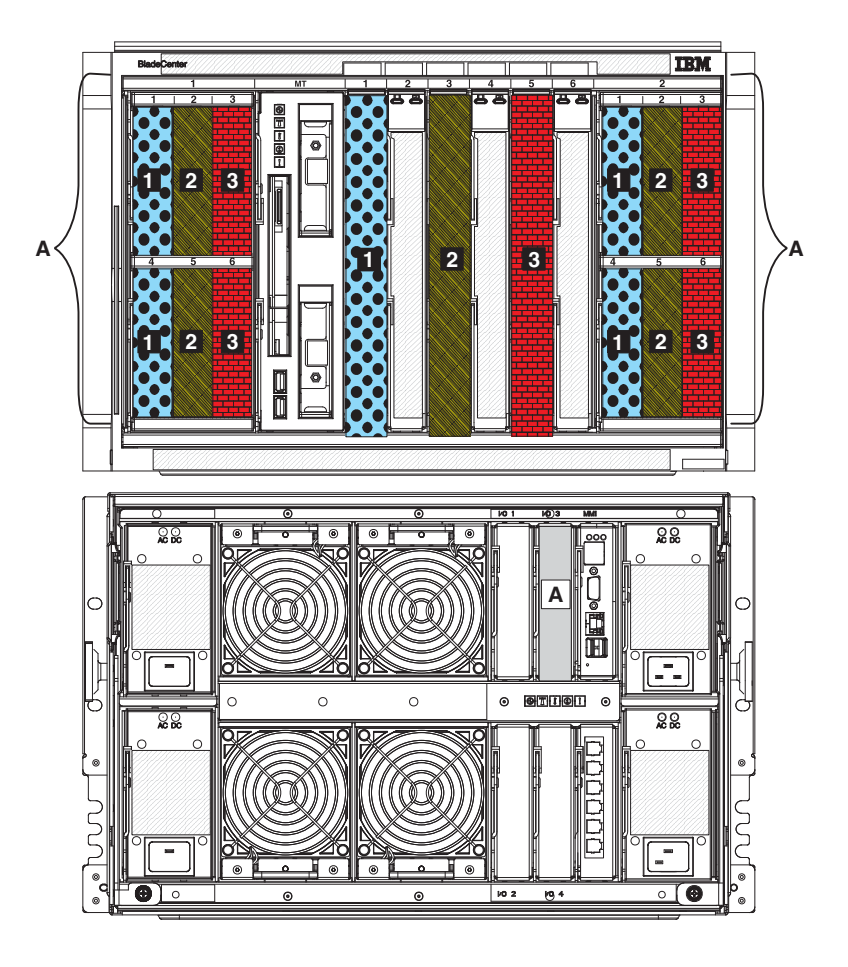

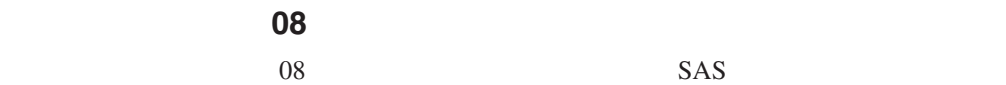

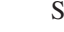

 $SAS$ 

 $\bullet$ 

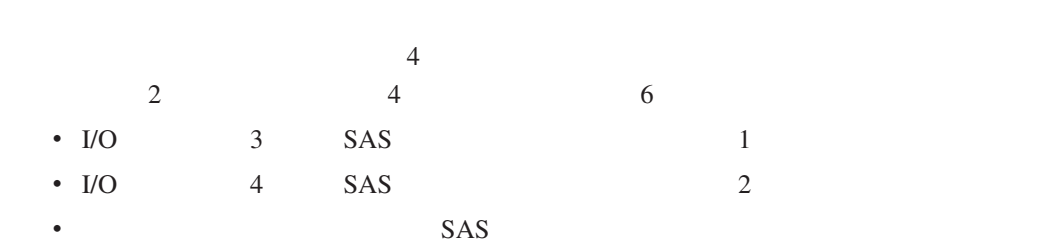

 $SAS$ LSI Configuration Utility MegaRAID Storage Manager

ServerGuide

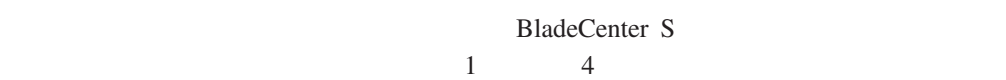

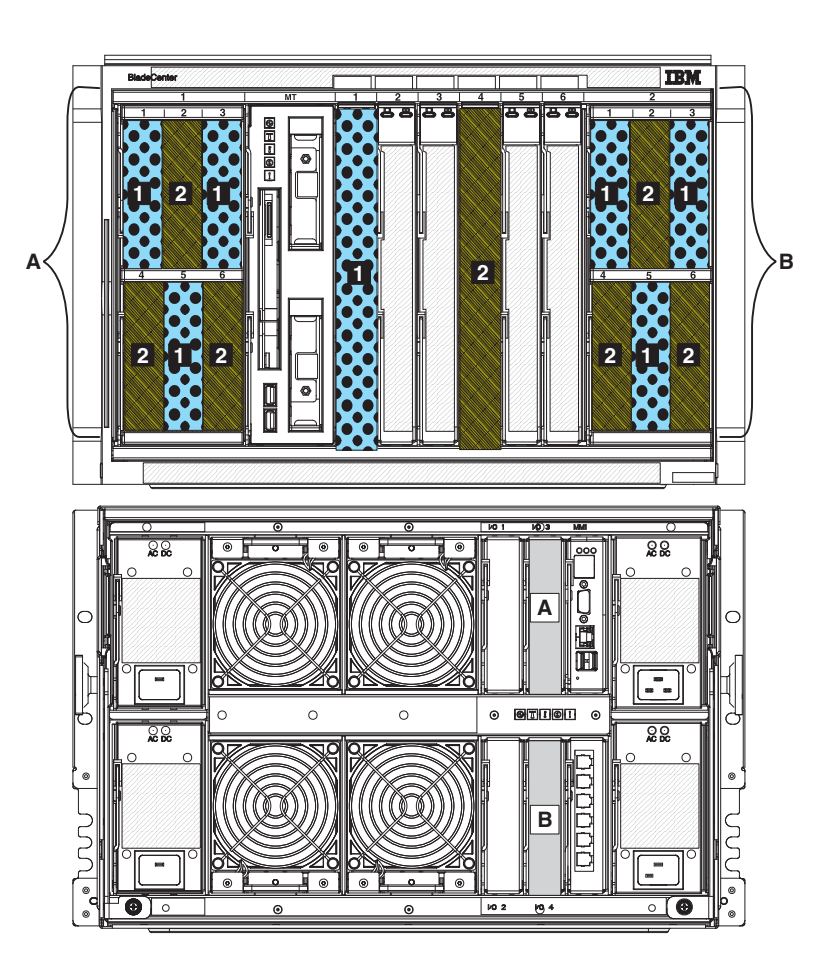

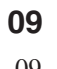

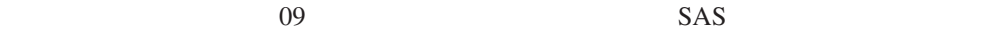

 $SAS$ 

 $\bullet$ 

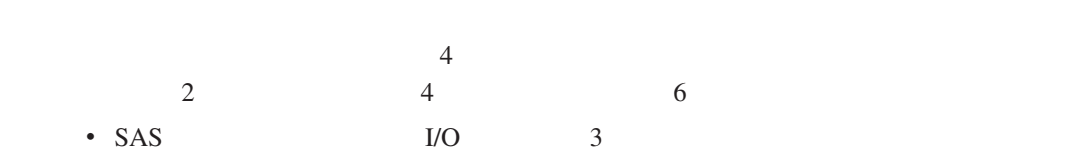

<span id="page-66-0"></span> $SAS$ LSI Configuration Utility MegaRAID Storage Manager

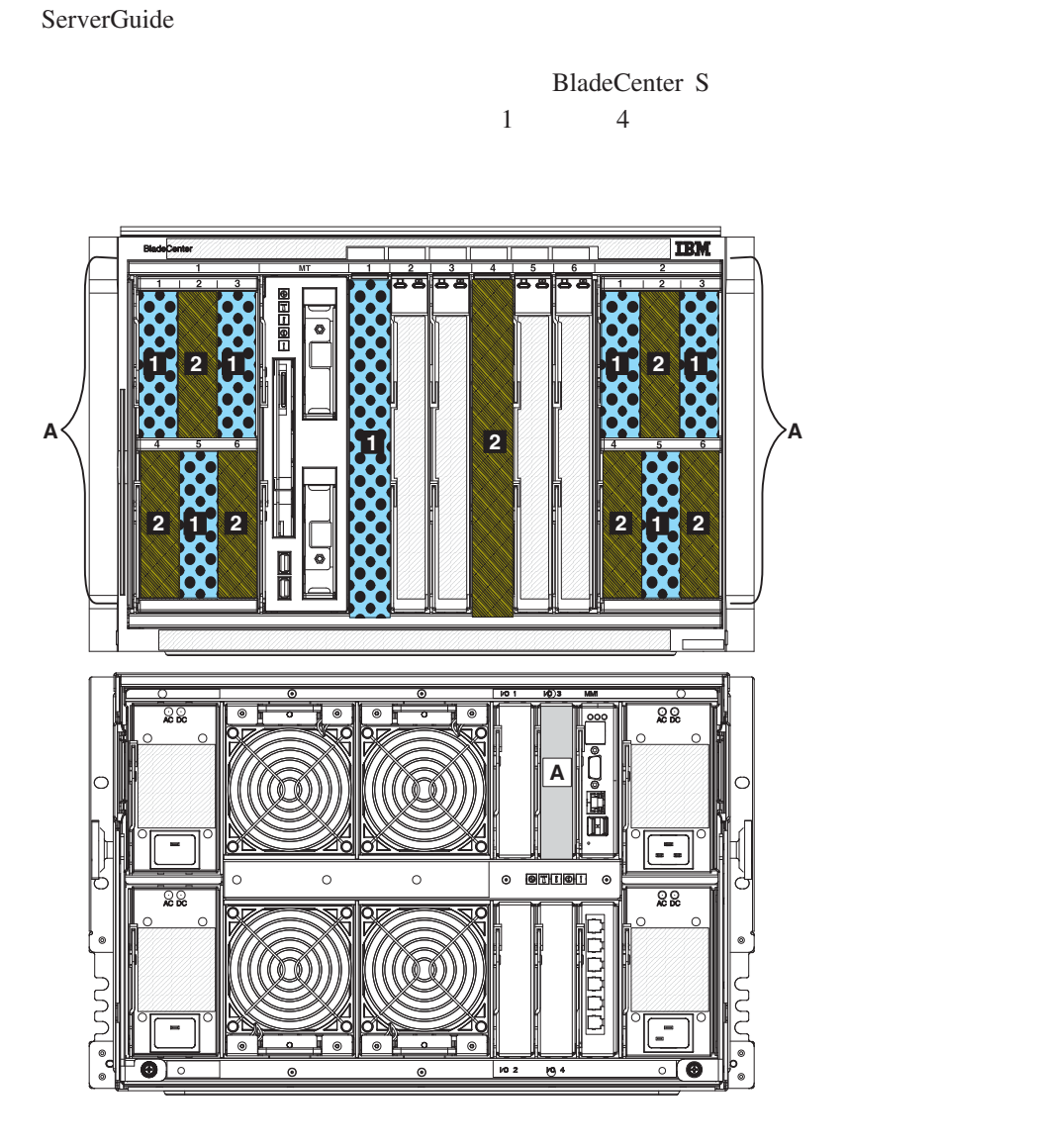

# **SAS RAID**

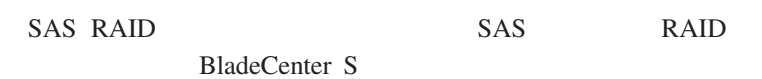

**RAID** 

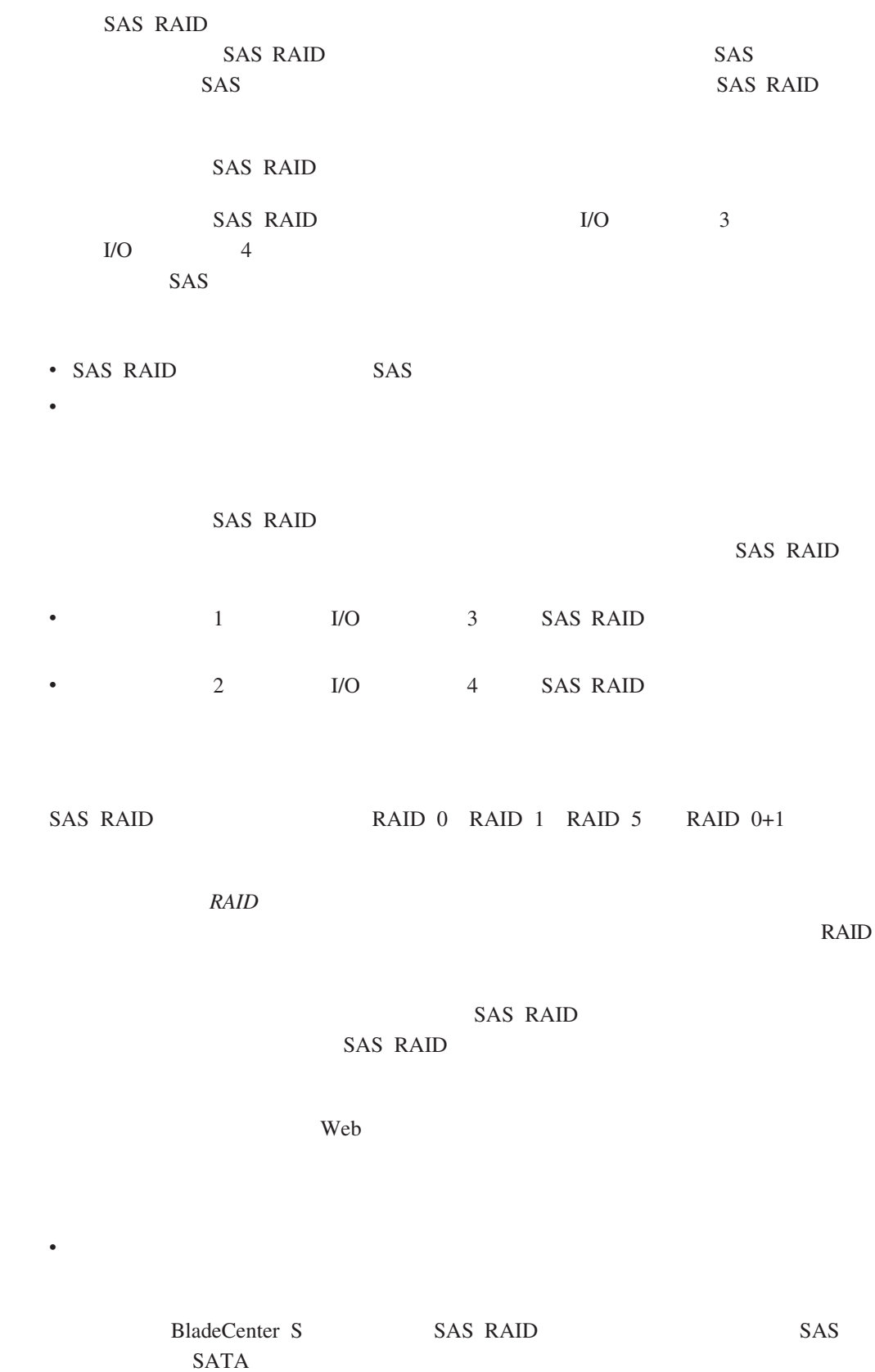

# RAID <sub>R</sub>

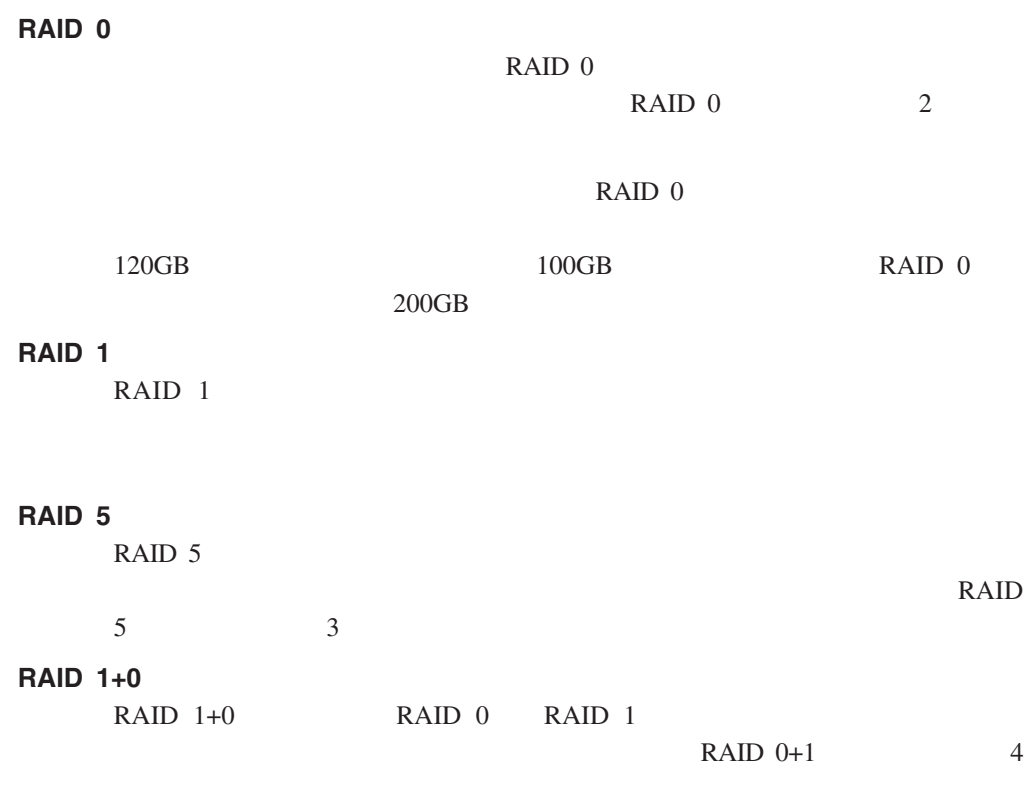

v  $\bullet$ 

- GB
- v 有权访问该卷的刀片服务器
- v  $\bullet$ 
	- $\ddot{\phantom{0}}$
	-

96 SAS RAID

# **SAS RAID**

SAS RAID SAS RAID SAS RAID

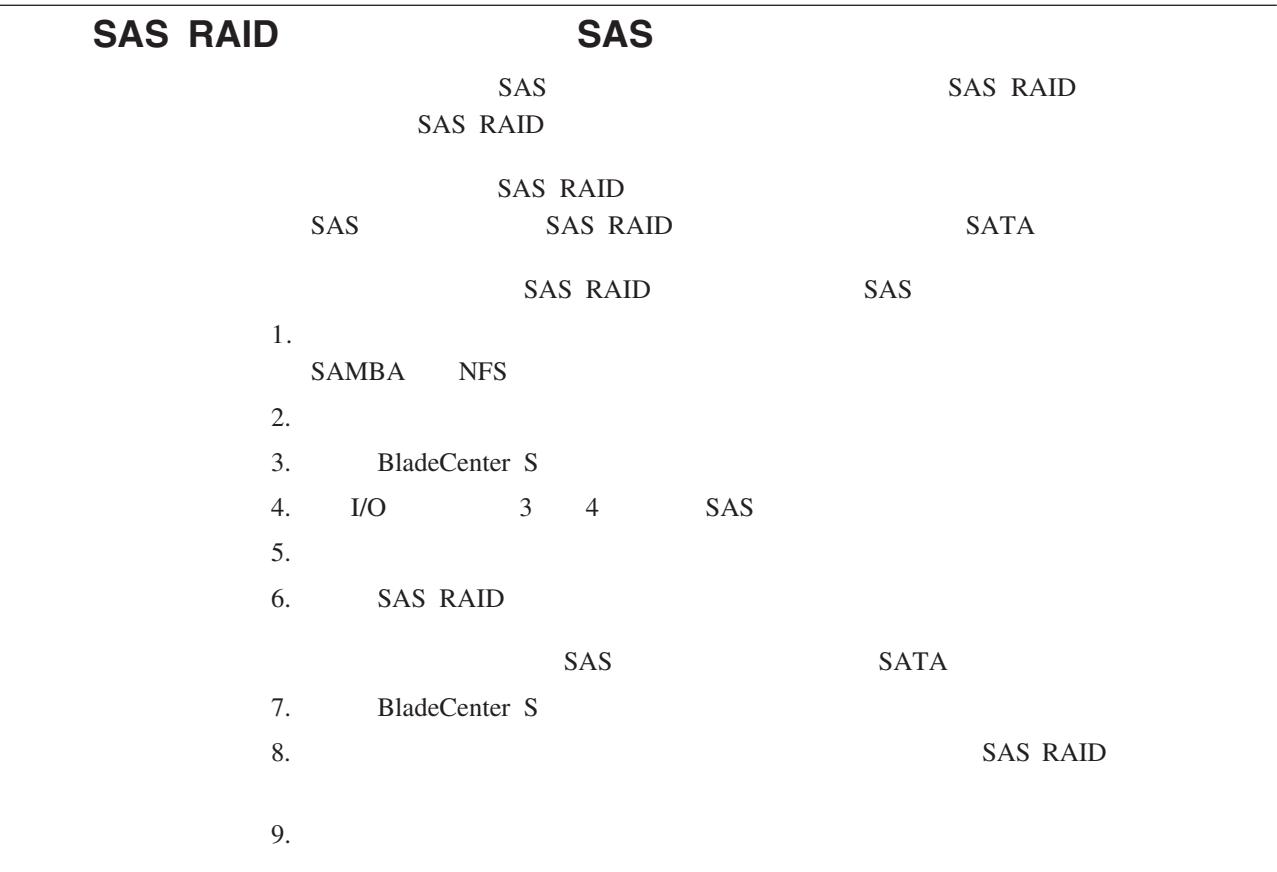

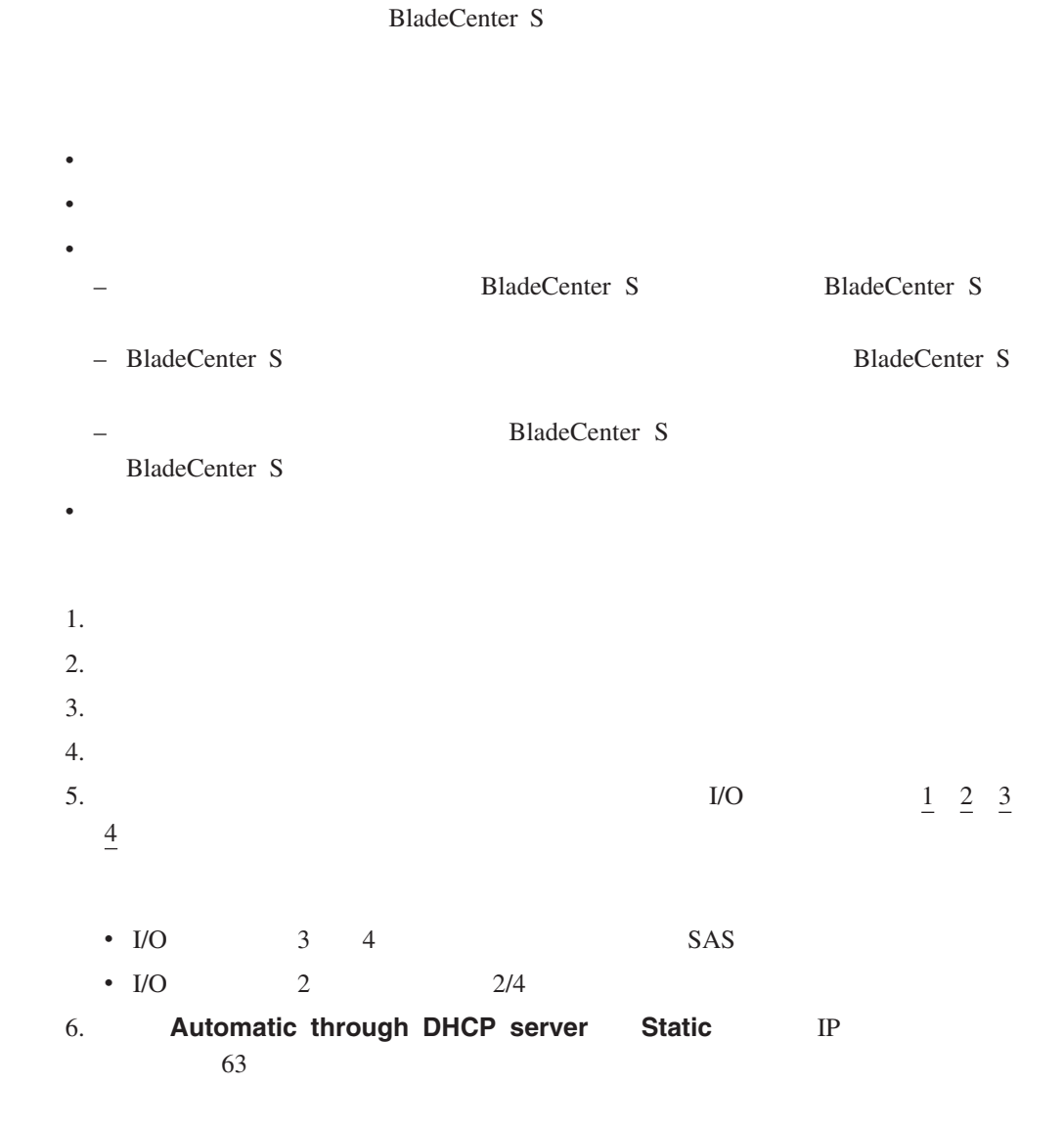

# 附录 **A.** 安装规划工作表

9. BladeCenter HC10

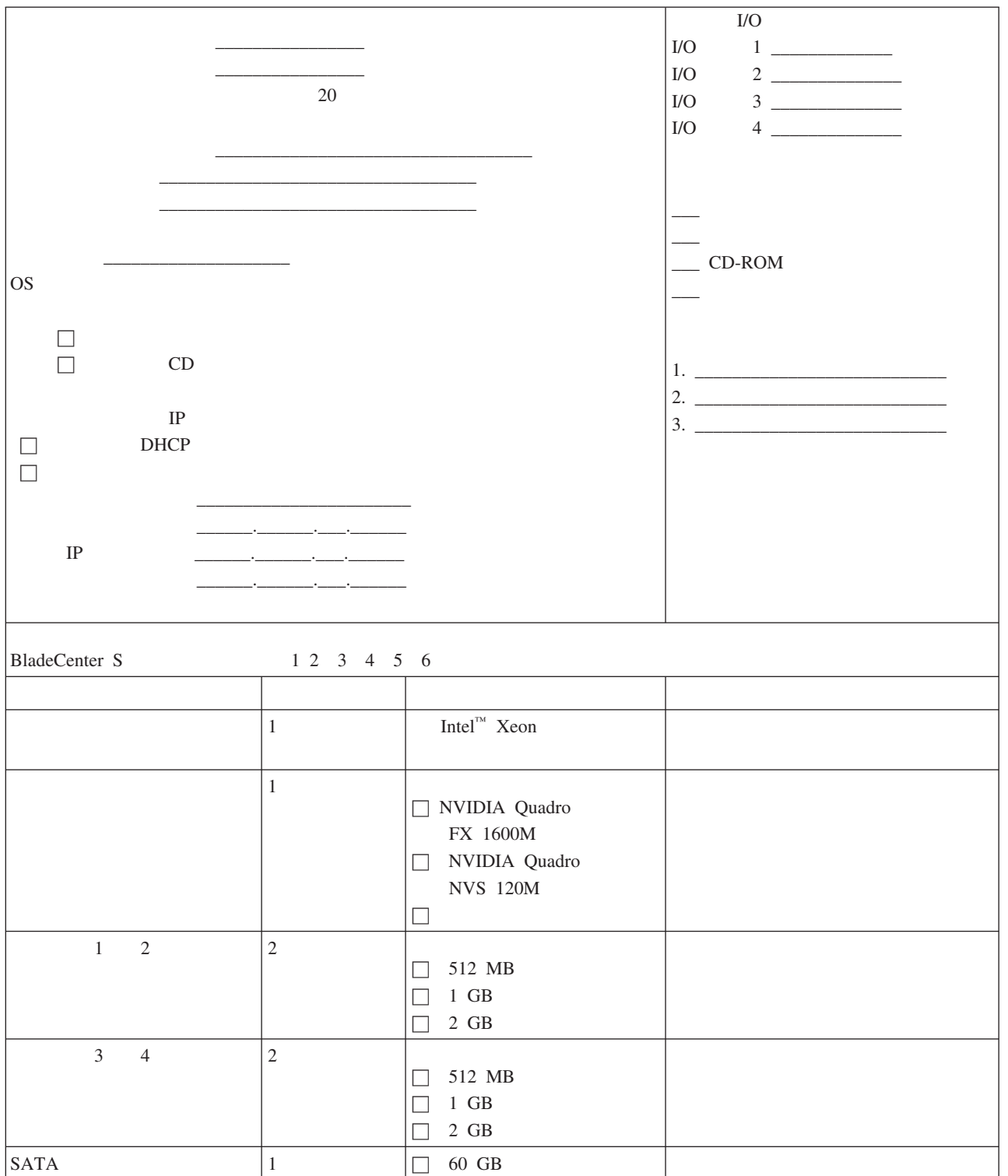
*10. BladeCenter HS12* 

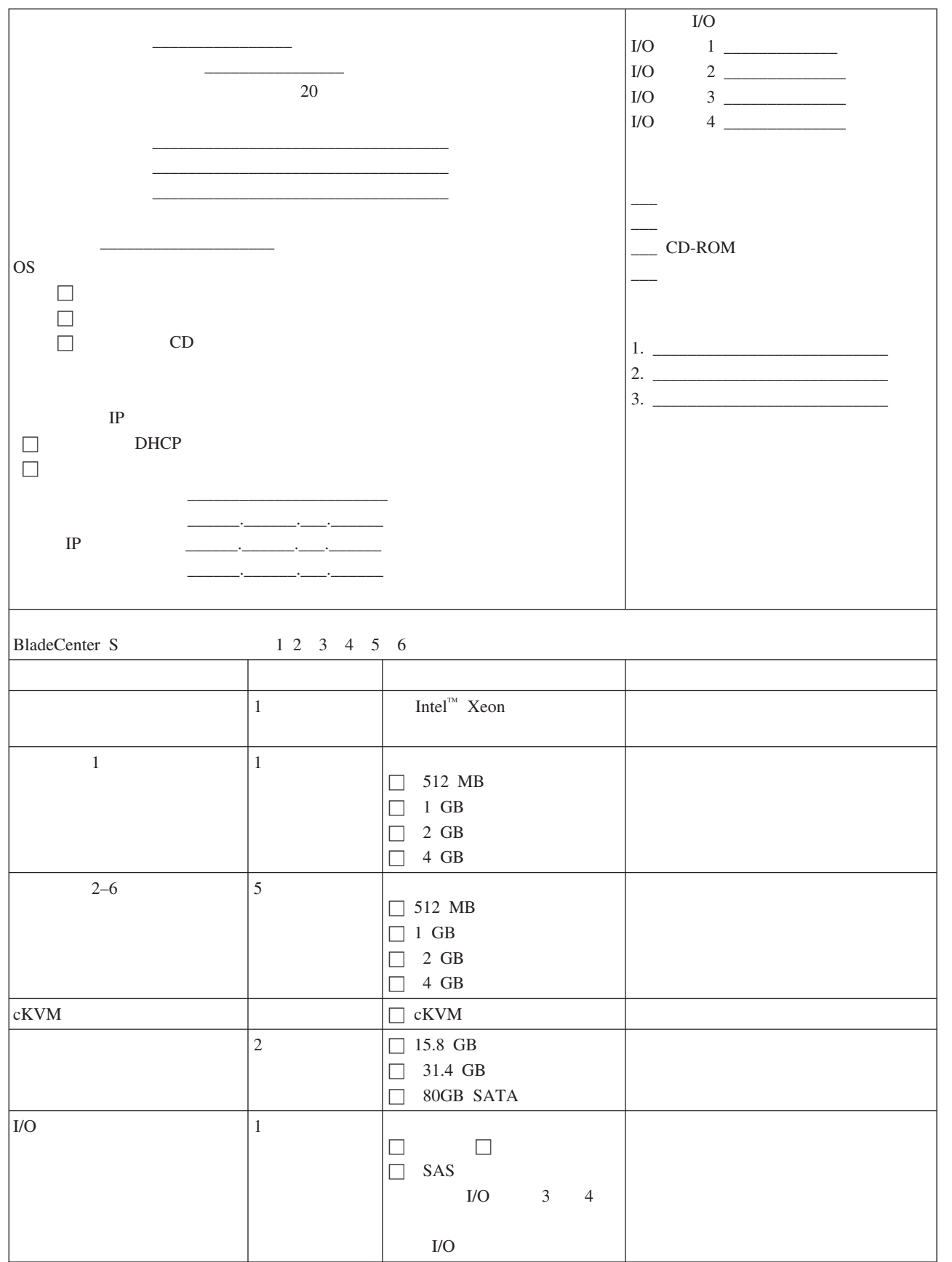

A. 67

#### *10. BladeCenter HS12* 刀片服务器工作表 *( )*

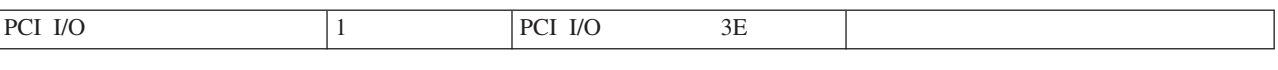

#### *11. BladeCenter HS20*

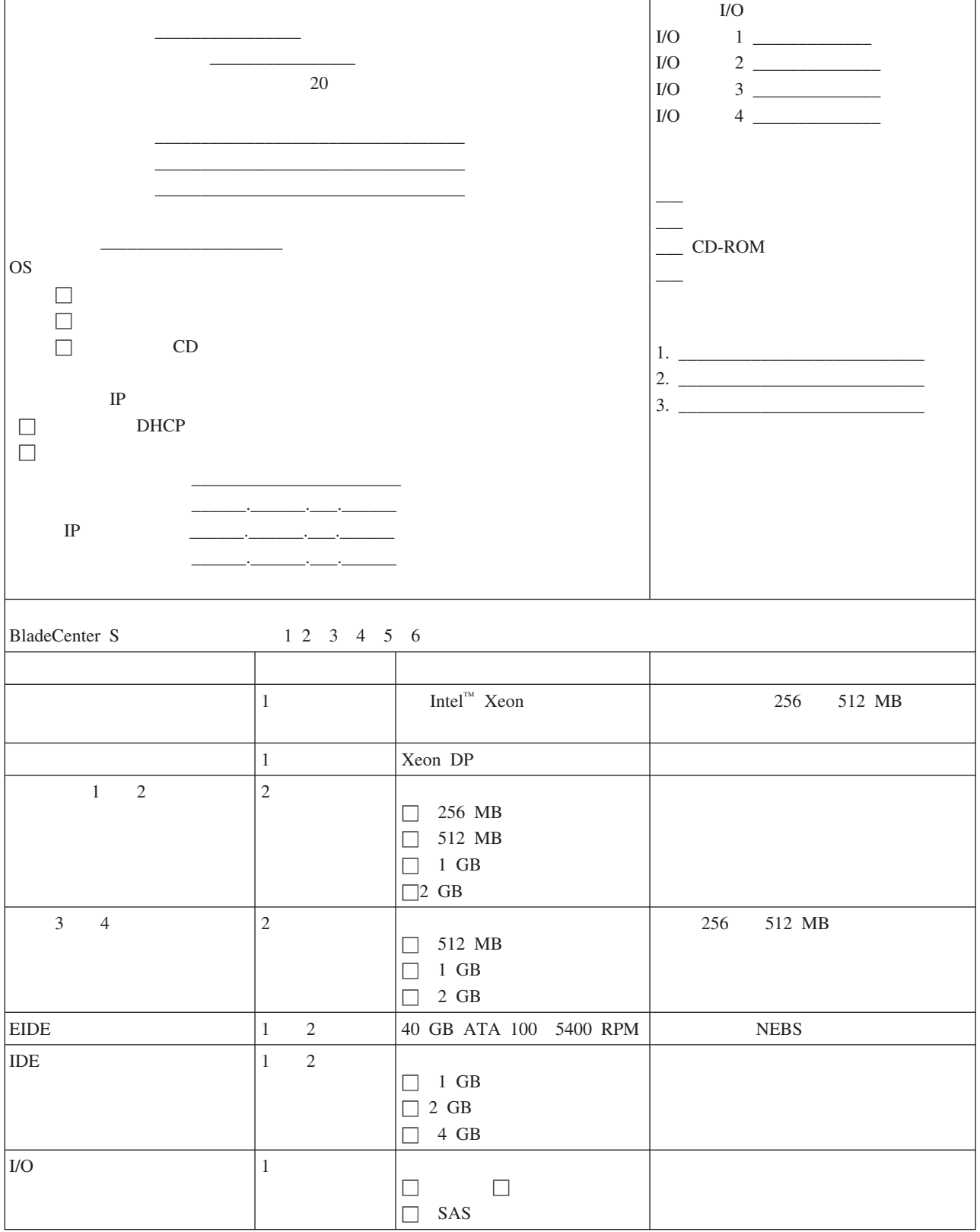

#### *11. BladeCenter HS20* 刀片服务器工作表 *( )*

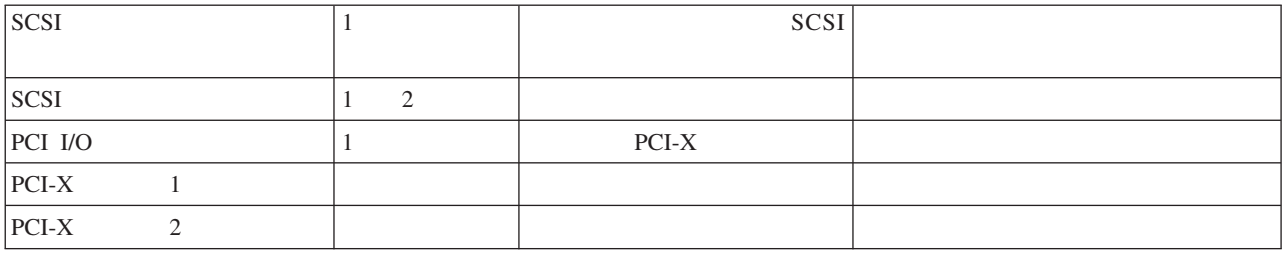

12. BladeCenter HS21

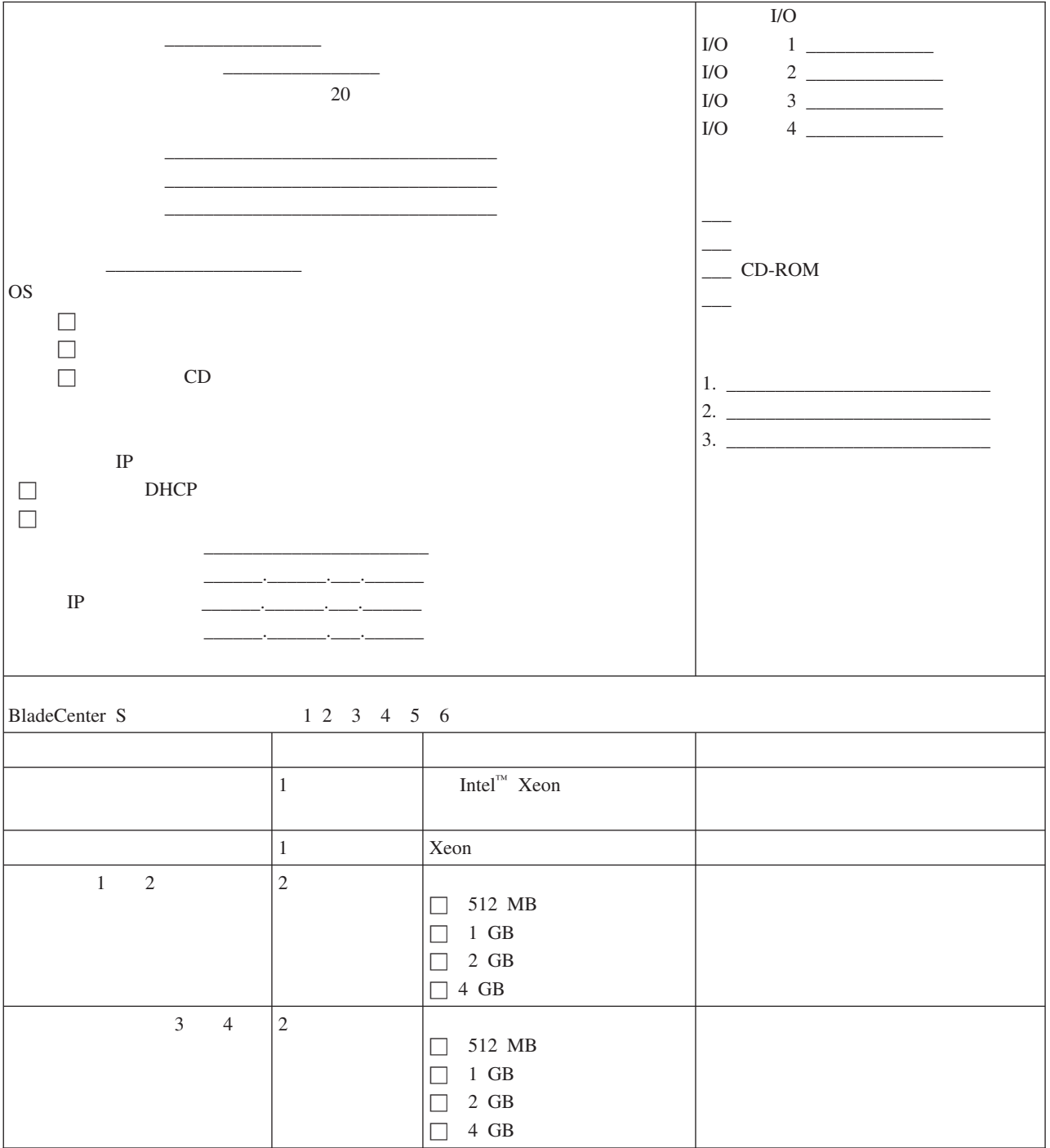

### *12. BladeCenter HS21* 刀片服务器工作表 *( )*

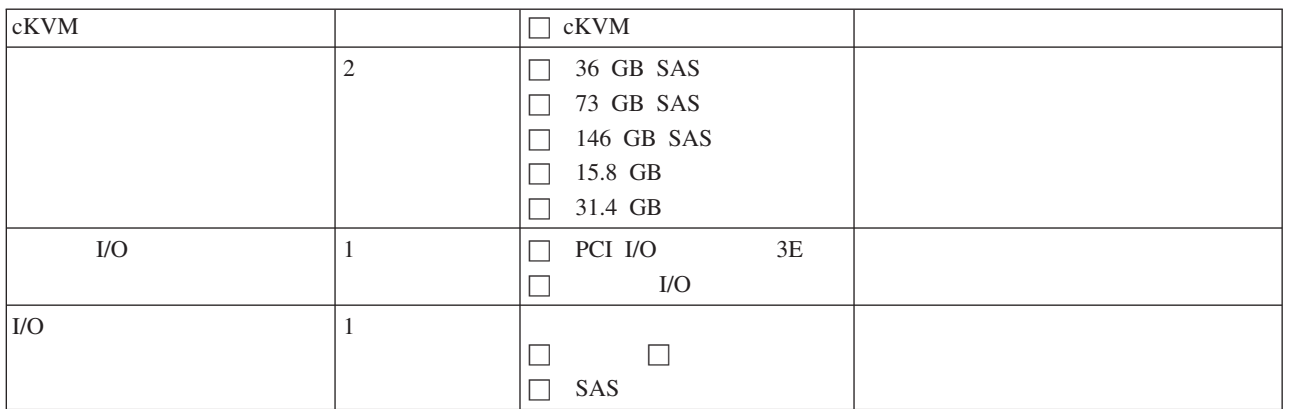

13. BladeCenter HS21 XM

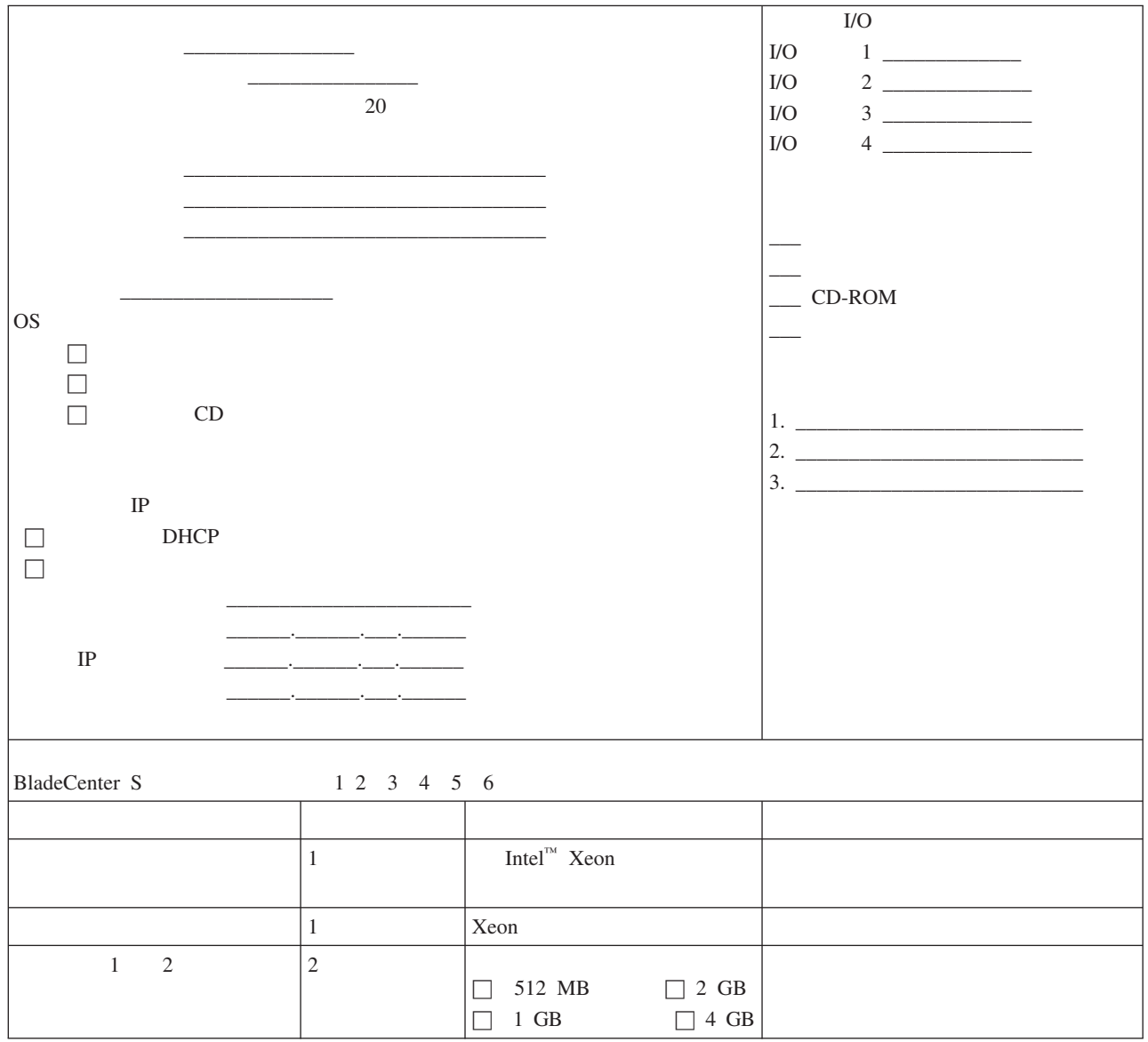

#### *13. BladeCenter HS21 XM* 刀片服务器工作表 *( )*

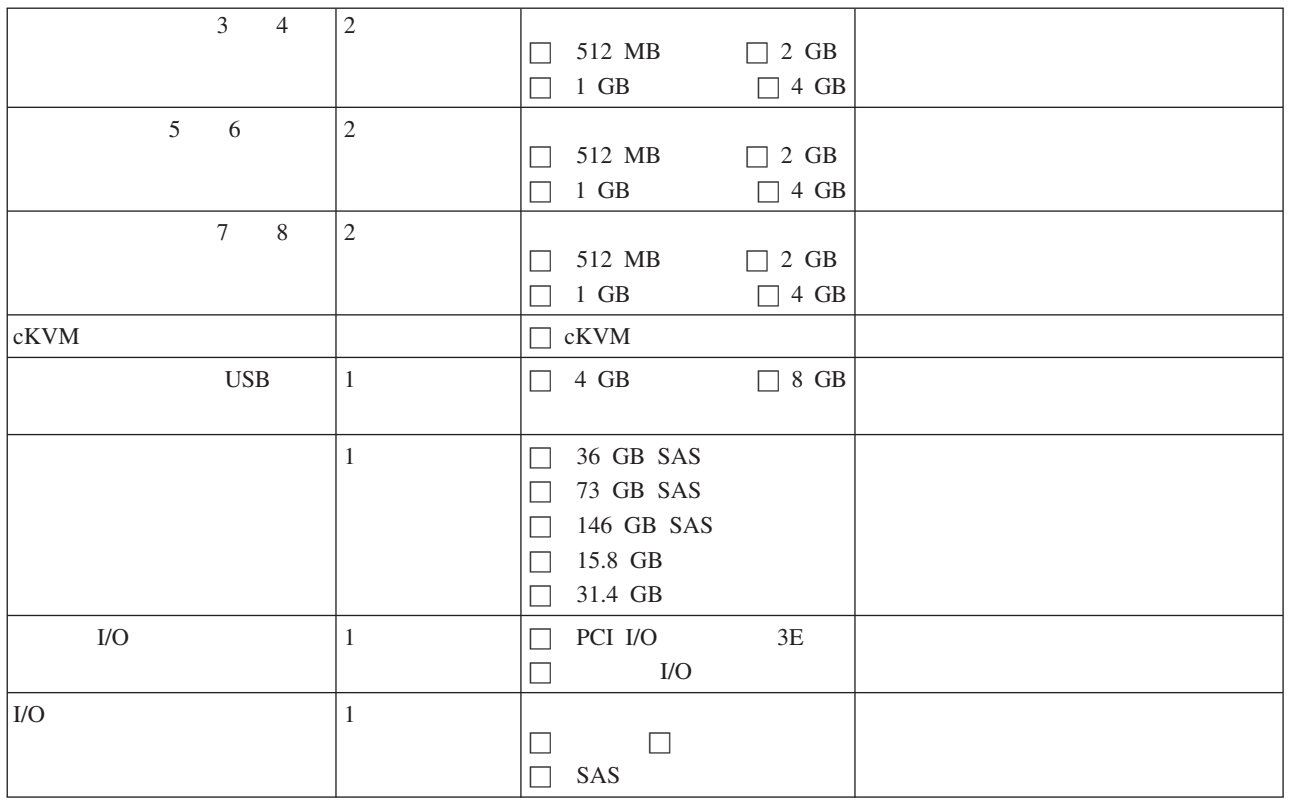

14. BladeCenter JS12

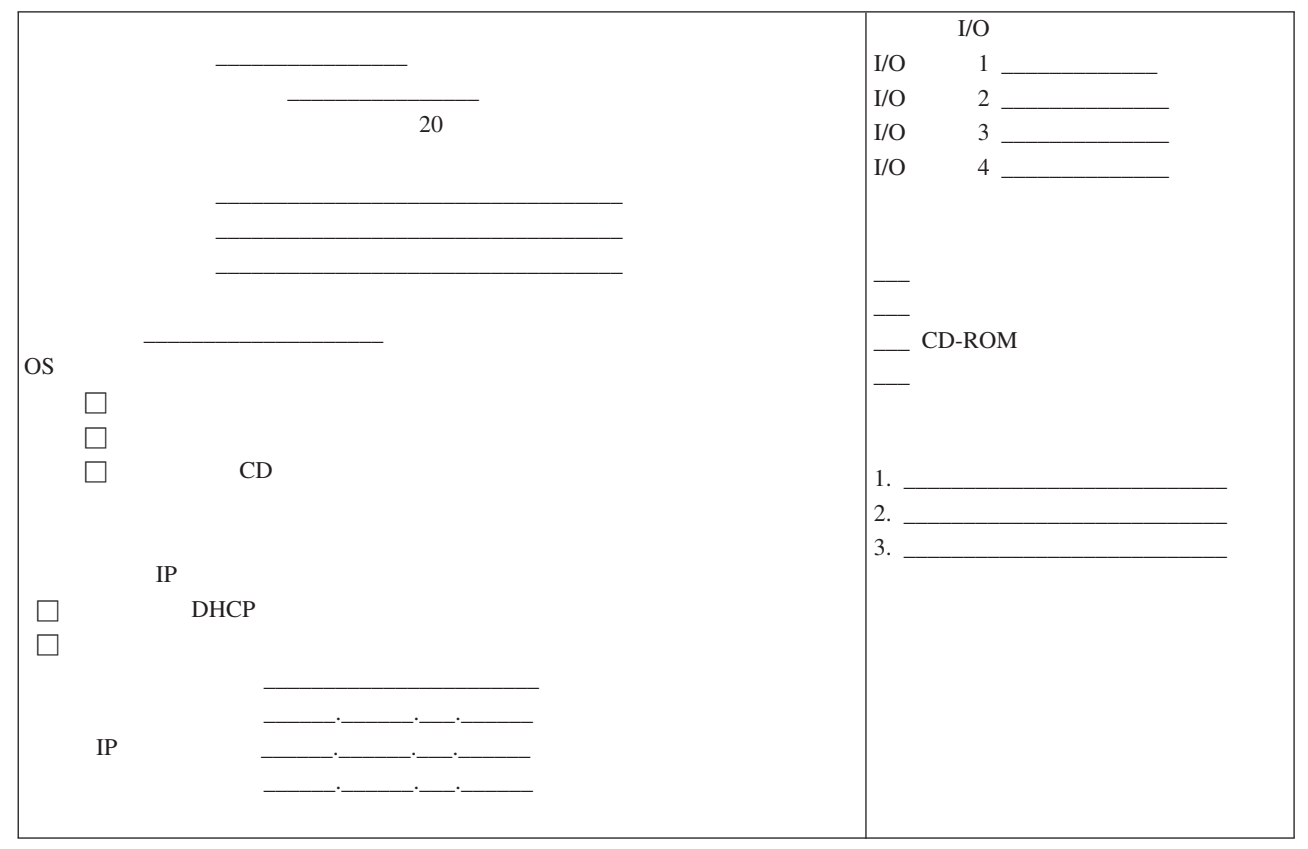

*14. BladeCenter JS12* 刀片服务器工作表 *( )*

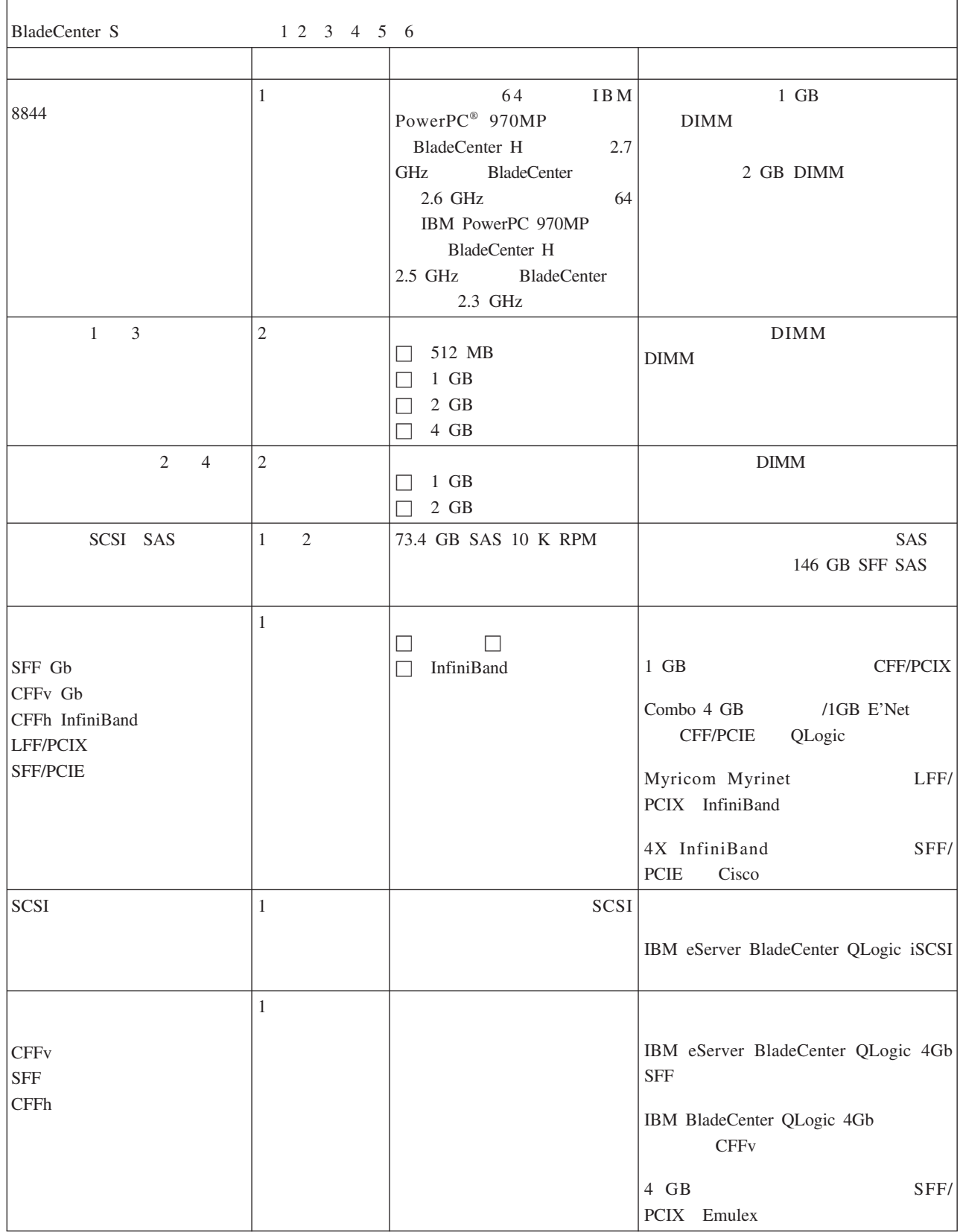

15. BladeCenter JS21

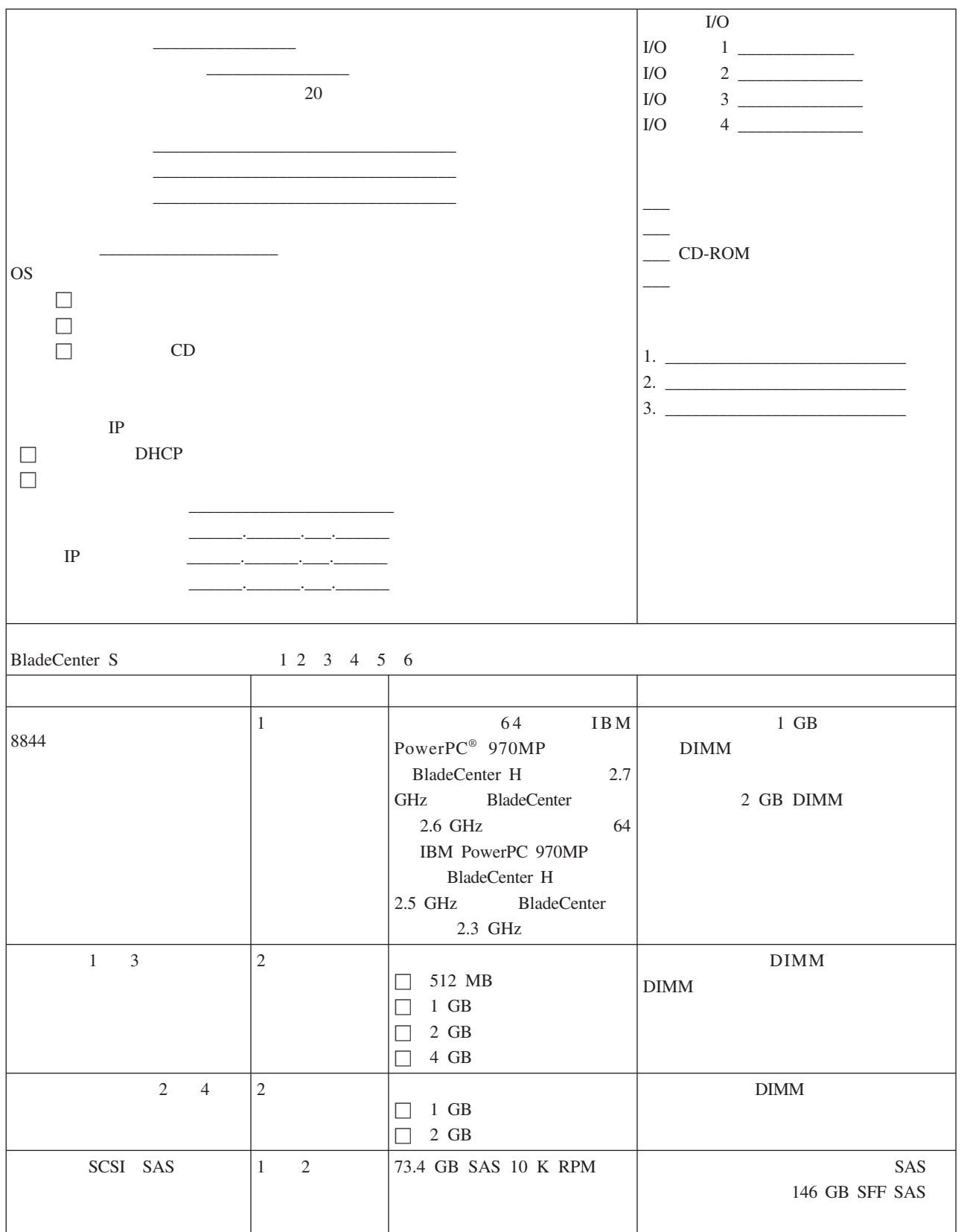

附录 A. 安装规划工作表 **73**

#### *15. BladeCenter JS21* 刀片服务器工作表 *( )*

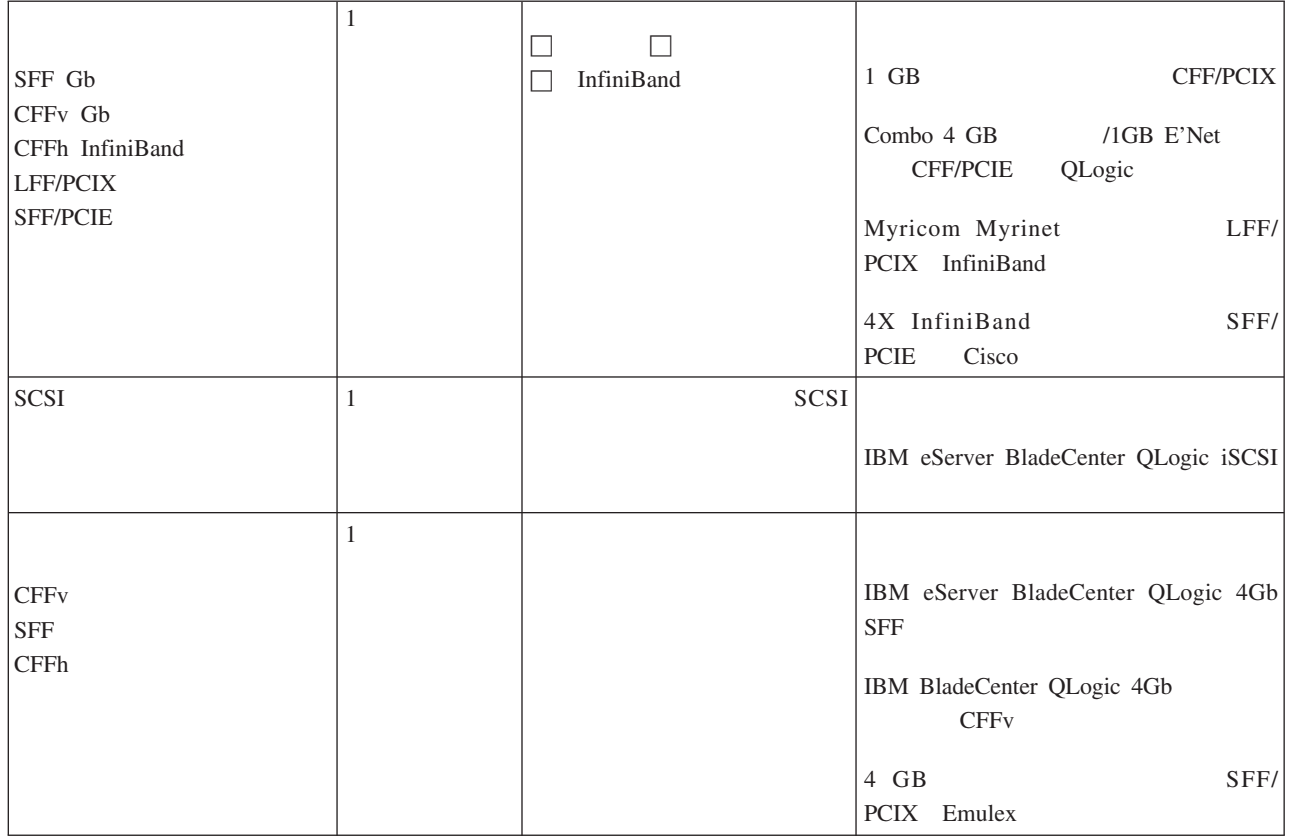

#### 16. BladeCenter JS22

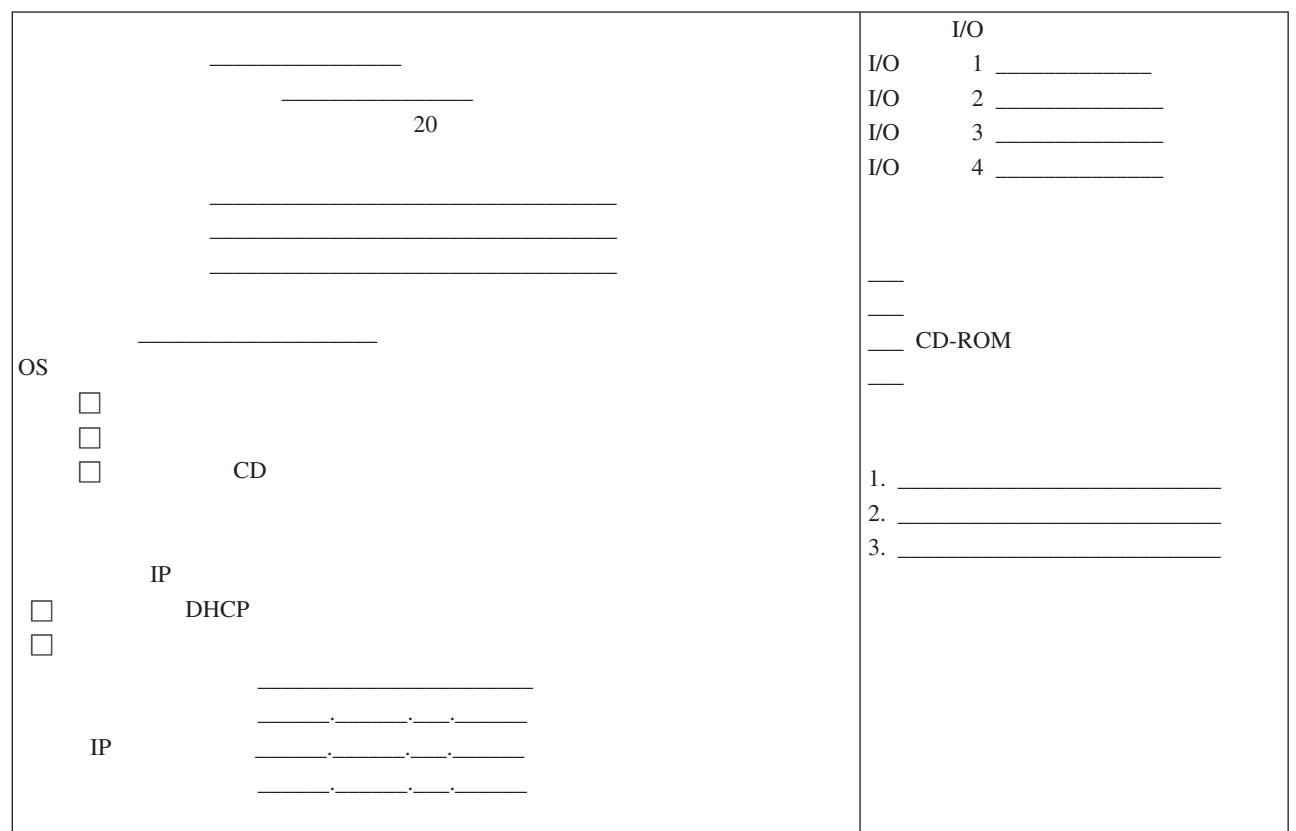

*16. BladeCenter JS22* 刀片服务器工作表 *( )*

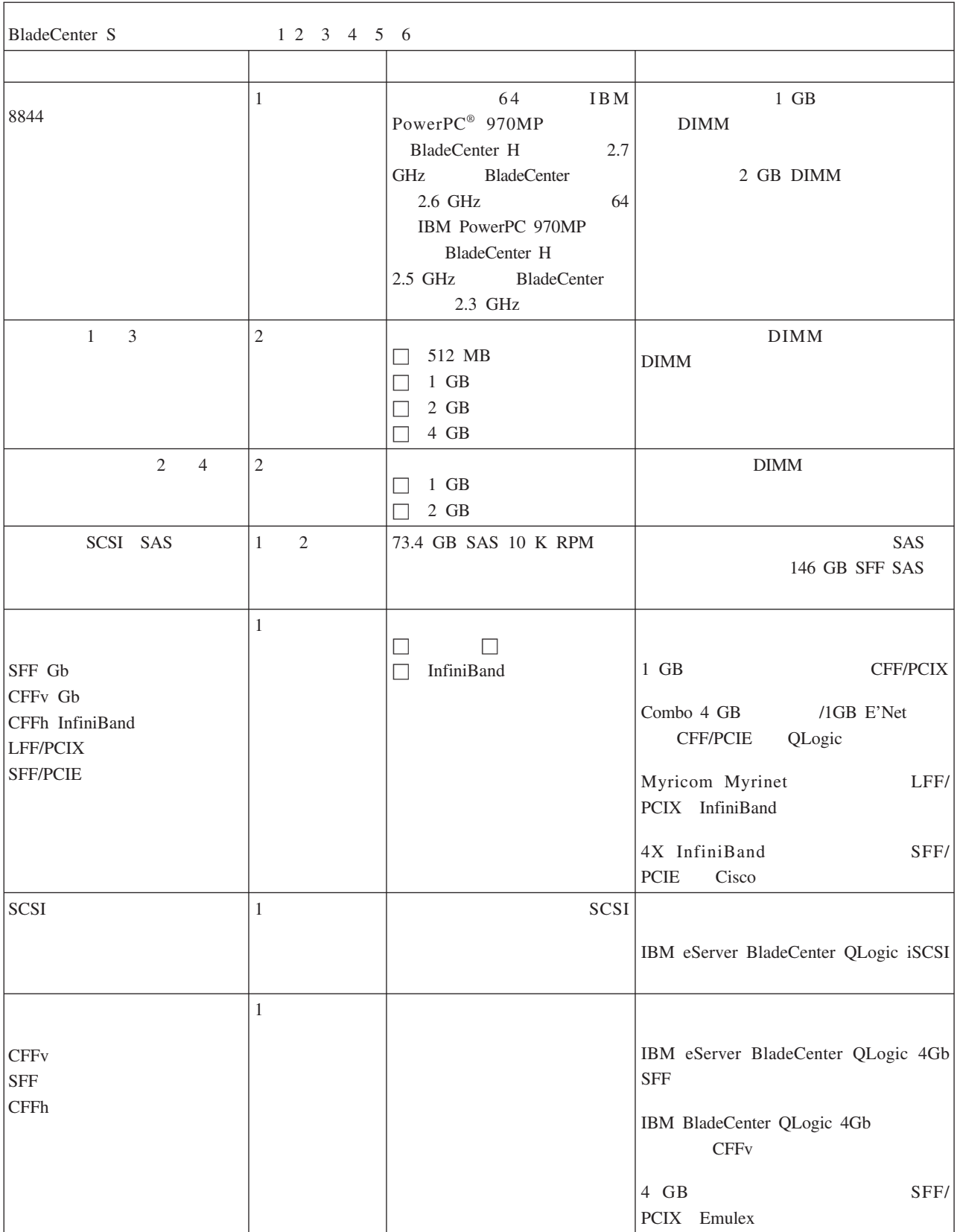

17. BladeCenter LS20

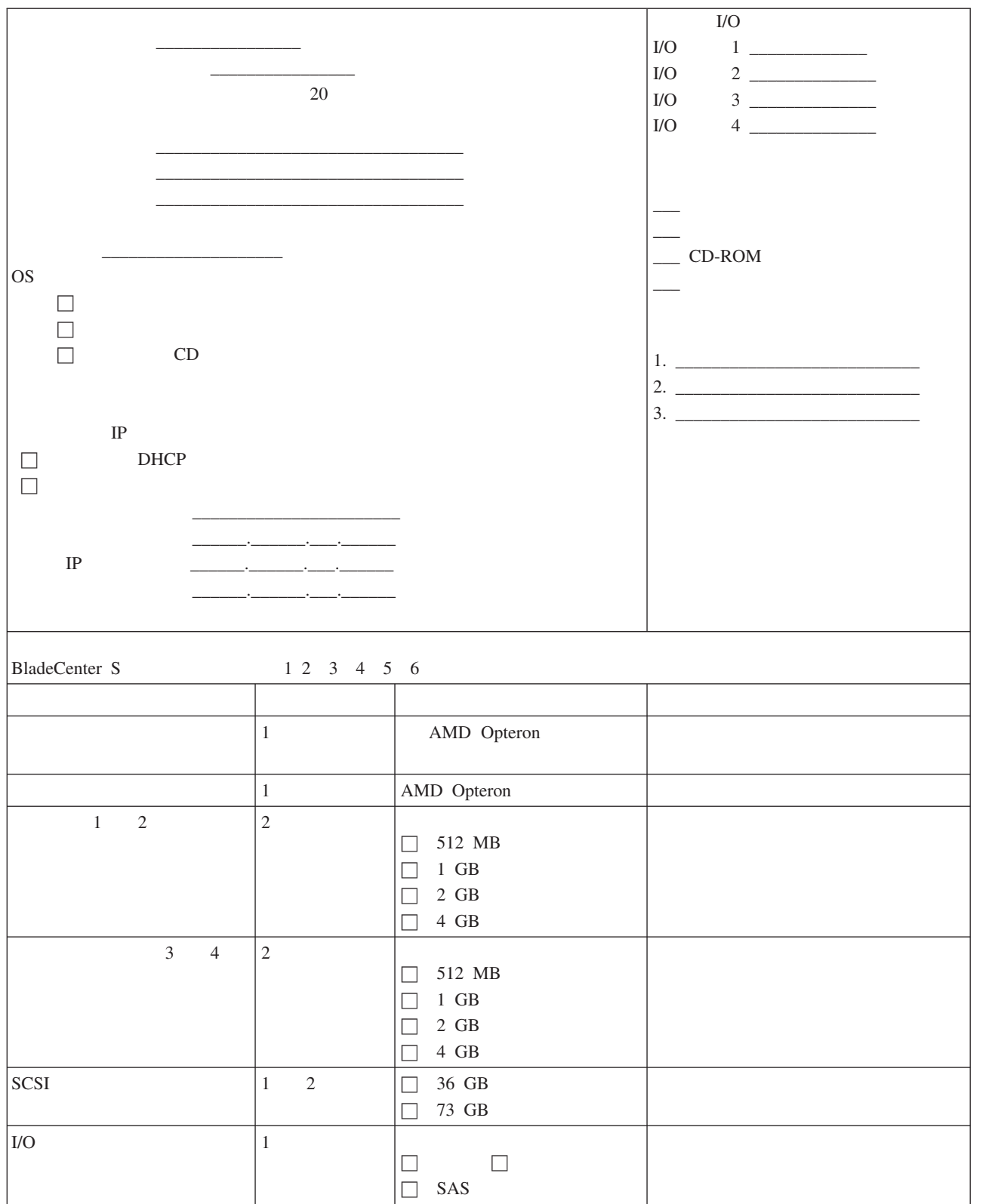

18. BladeCenter LS21

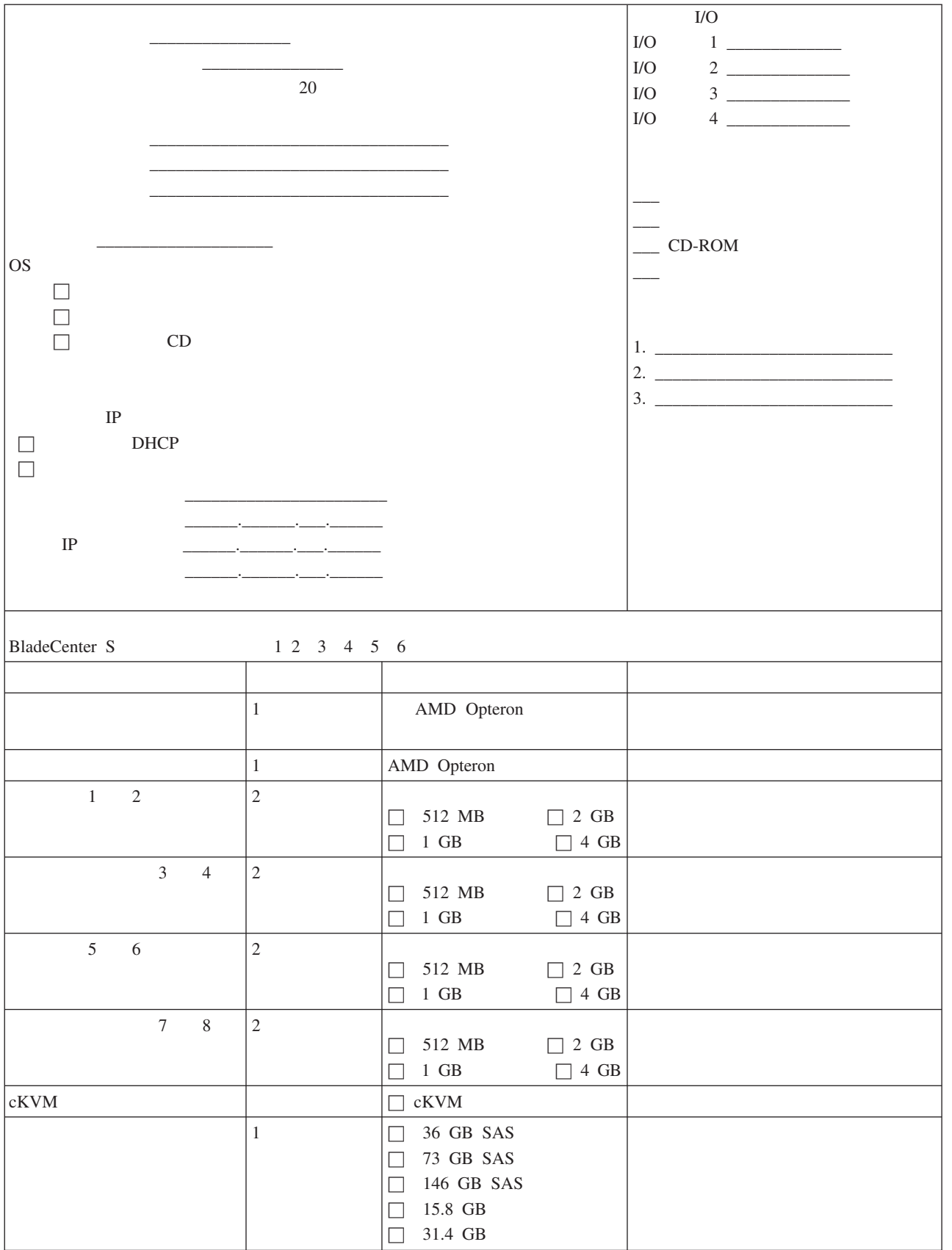

### *18. BladeCenter LS21* 刀片服务器工作表 *( )*

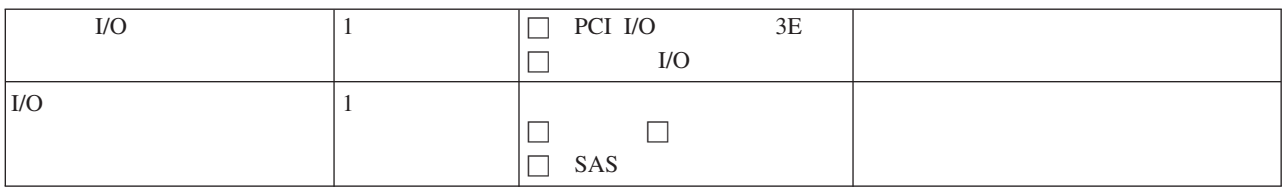

19. BladeCenter LS41

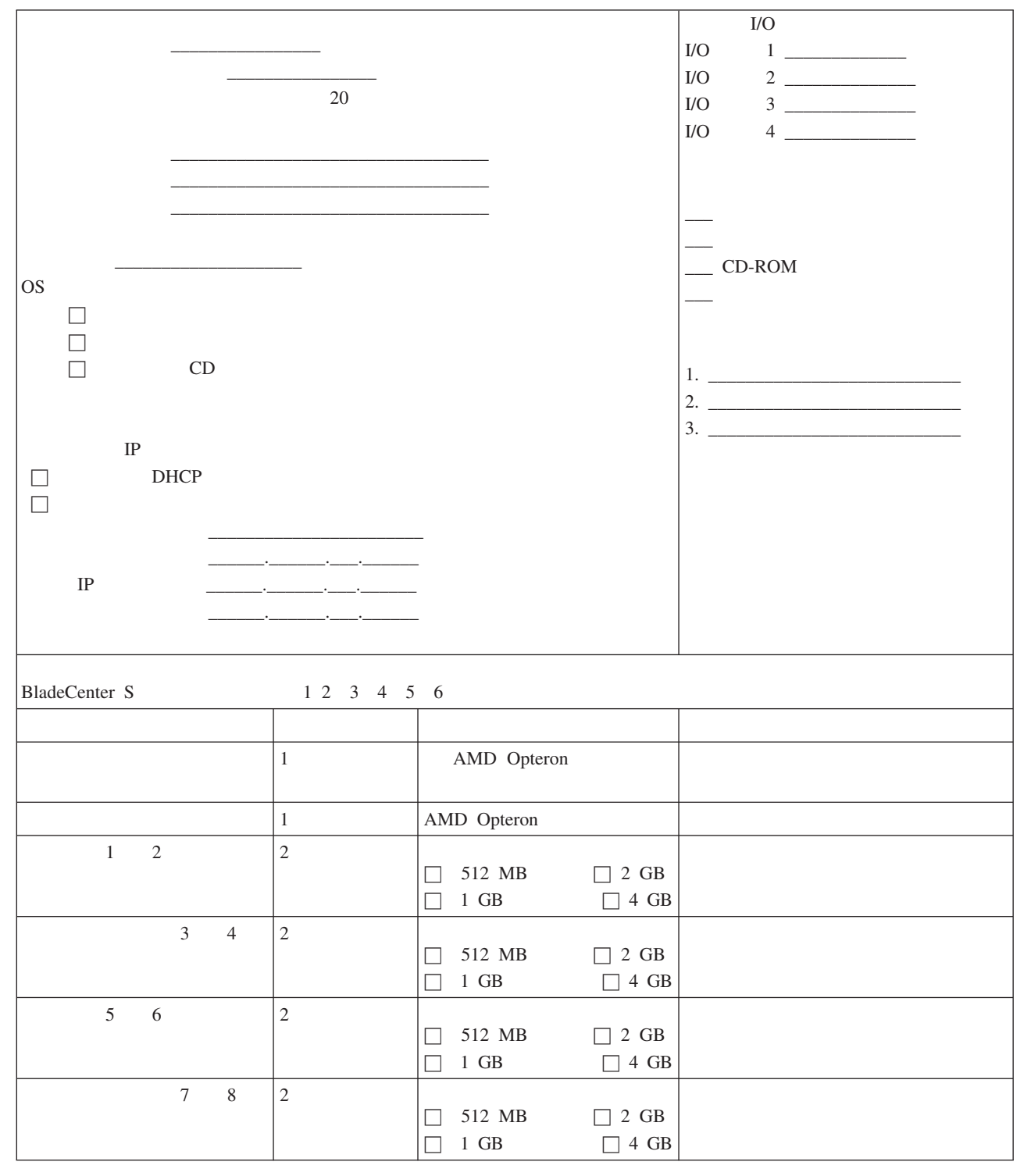

## *19. BladeCenter LS41* 刀片服务器工作表 *( )*

<span id="page-84-0"></span>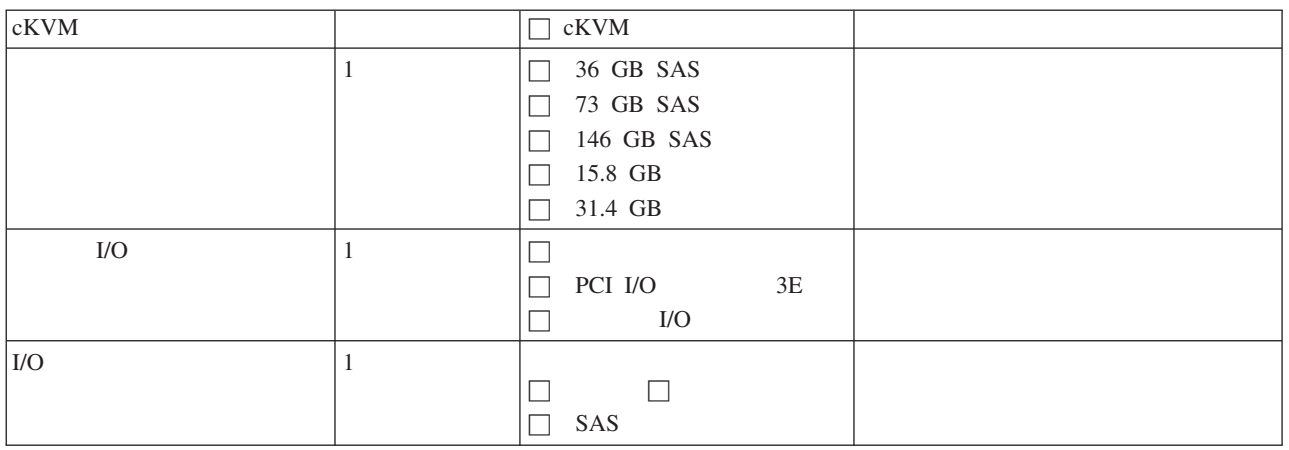

## **BladeCenter S 7779 8886**

**BladeCenter S** 

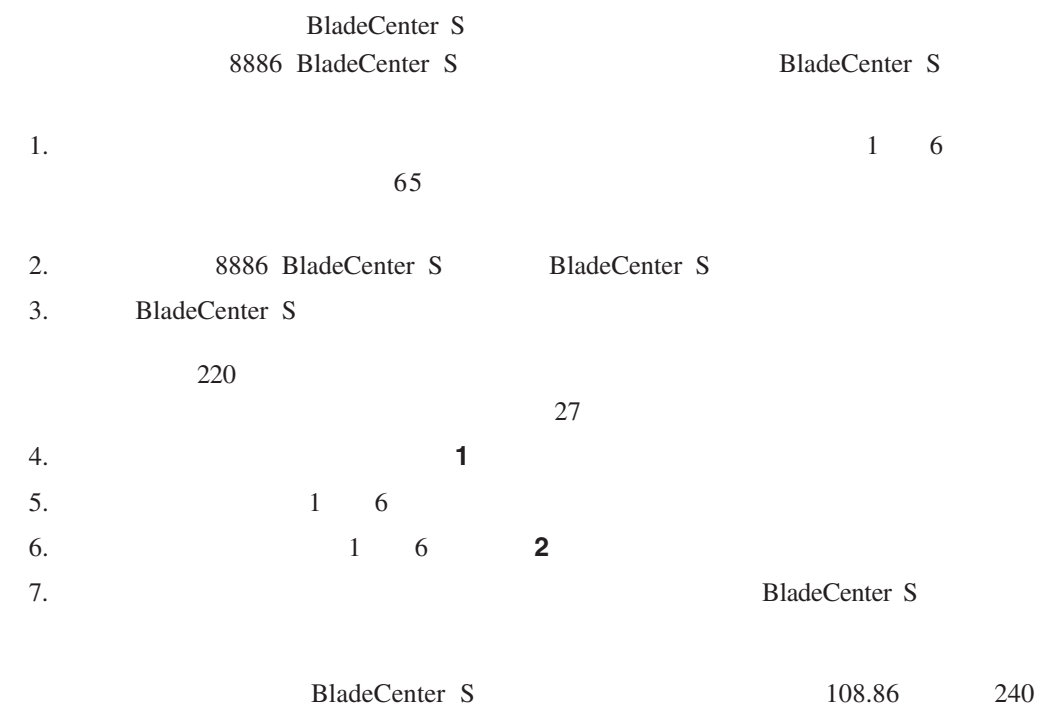

#### 20. BladeCenter S 7779 8886

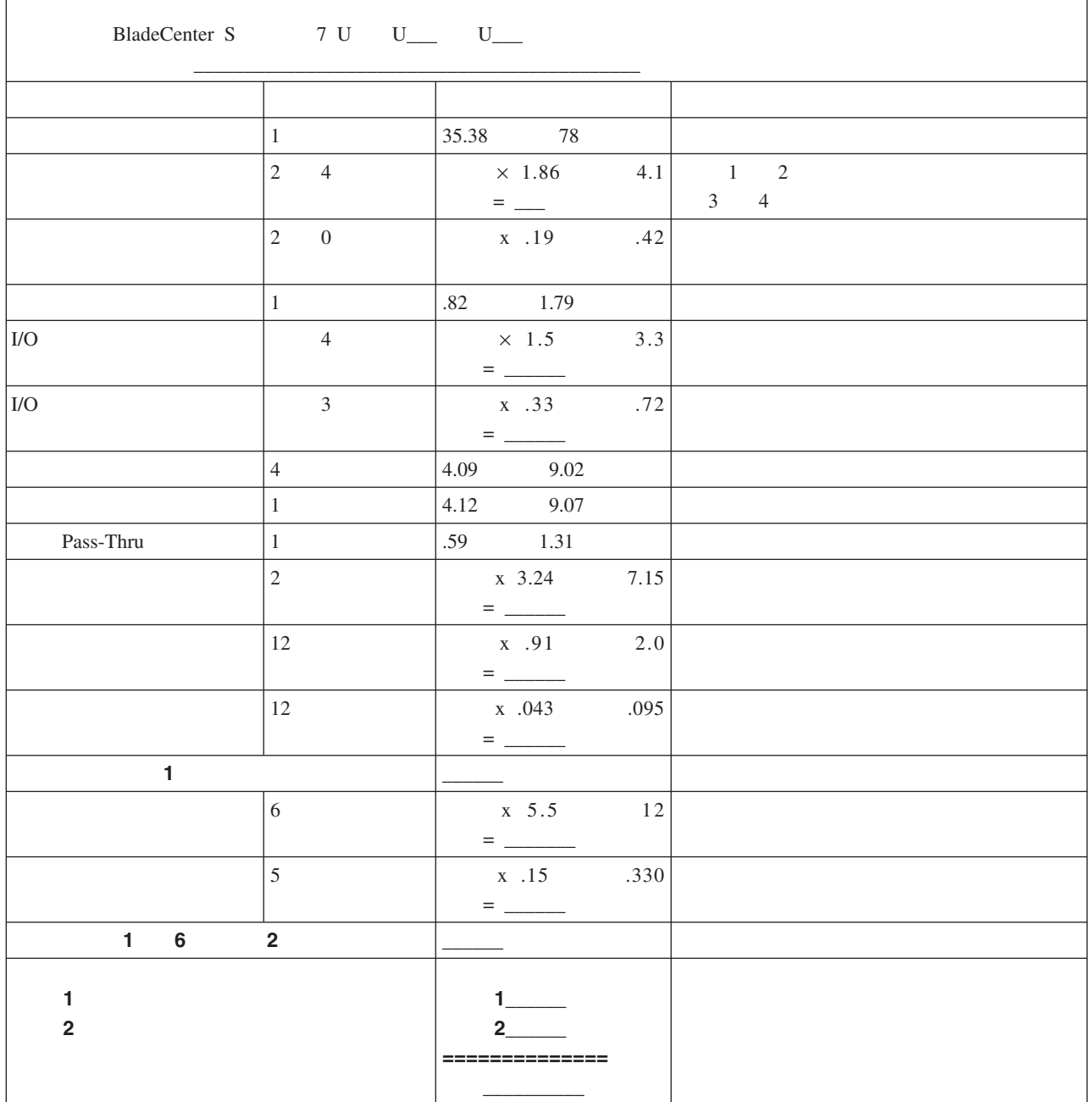

BladeCenter S BladeCenter S

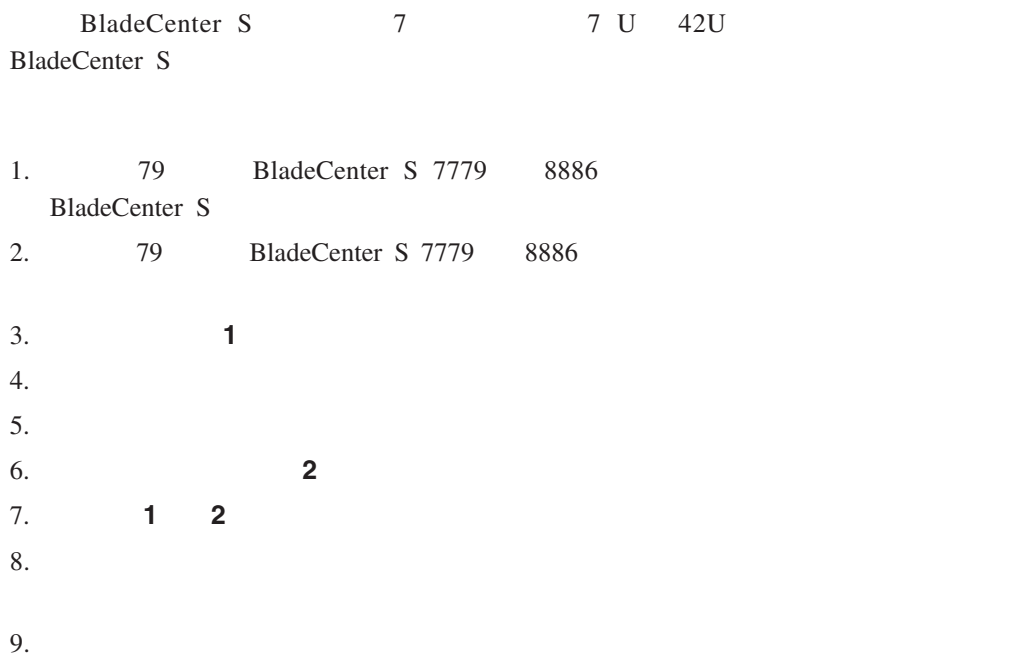

21.

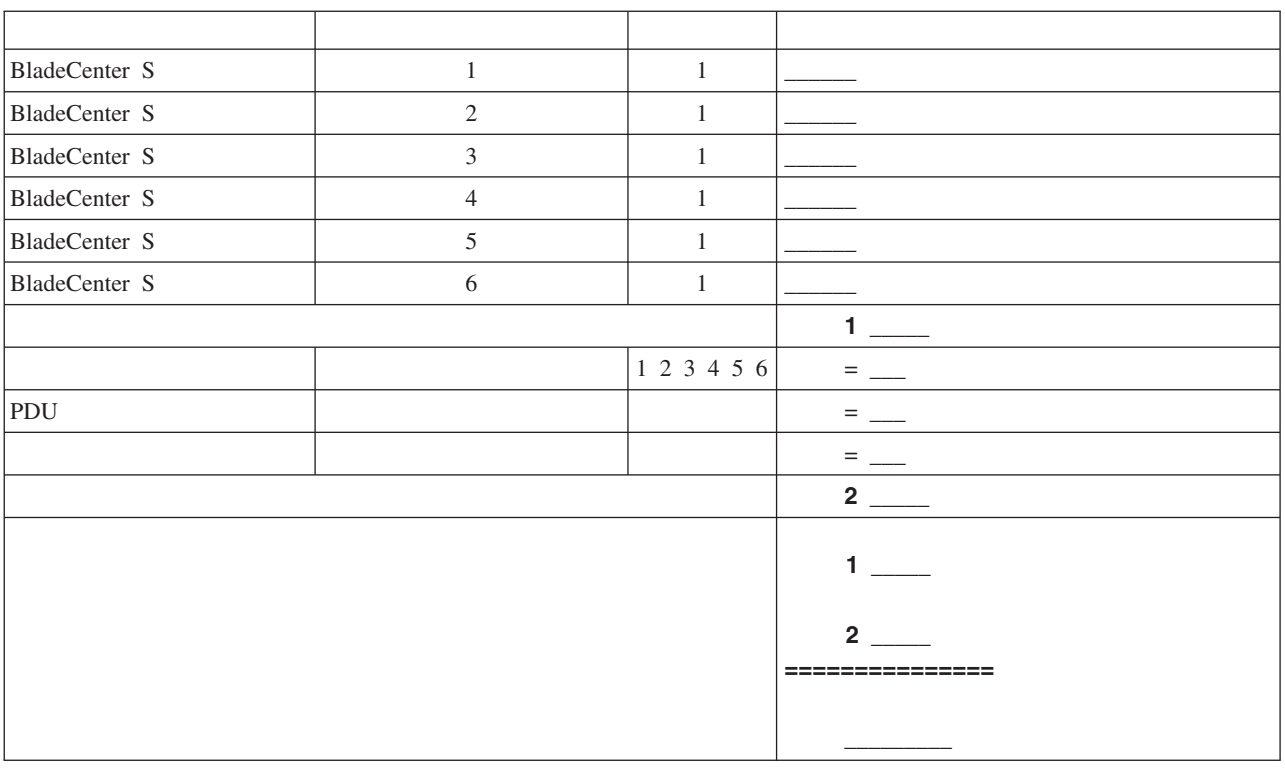

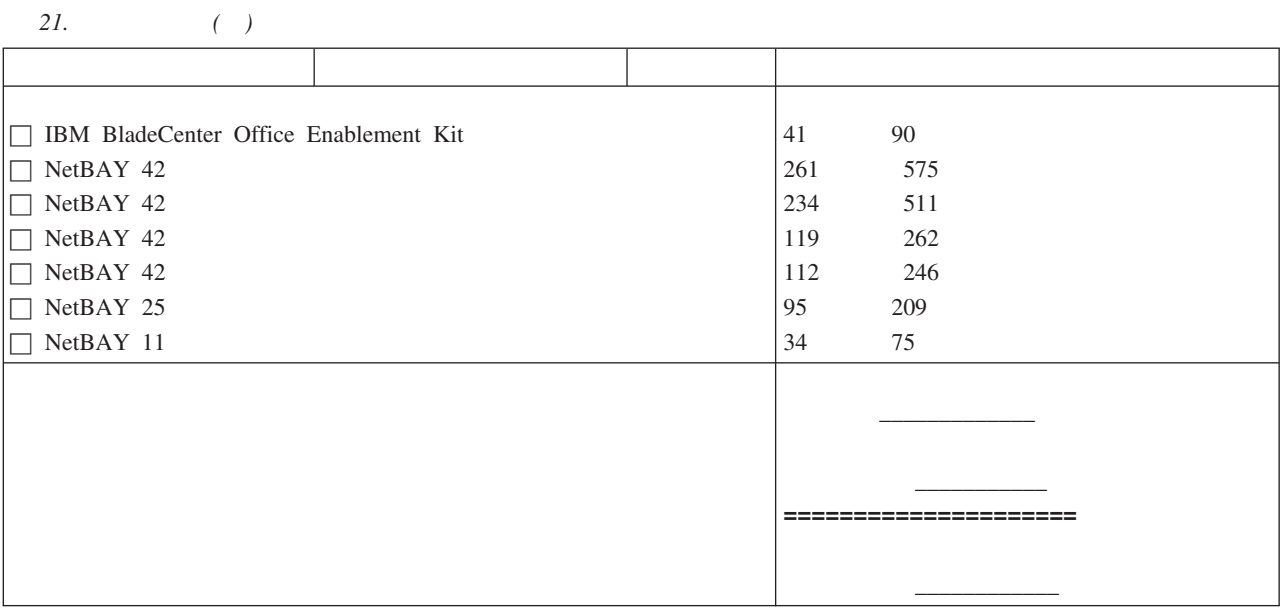

## BladeCenter S

- 1. BladeCenter S 1 6
- 2. BladeCenter S U U U
- 3. 机架编号和位置
- 4. 从端口: 到:连接。

22.

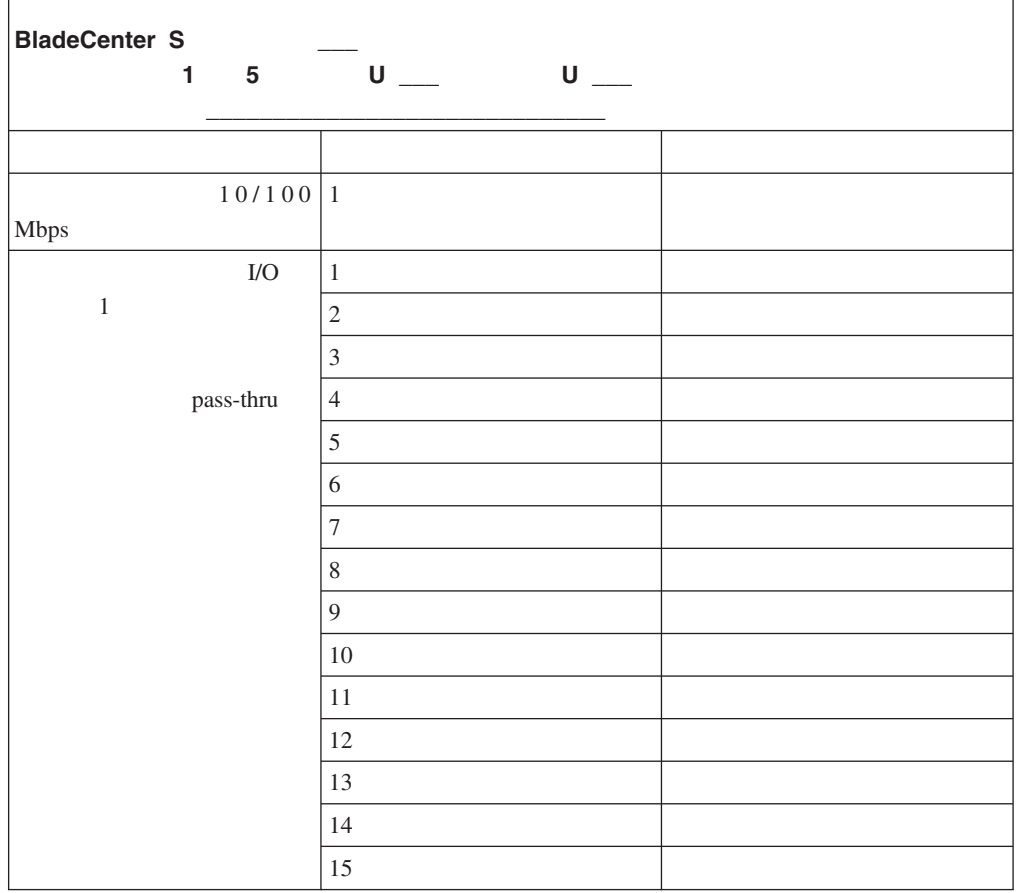

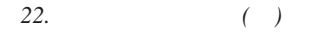

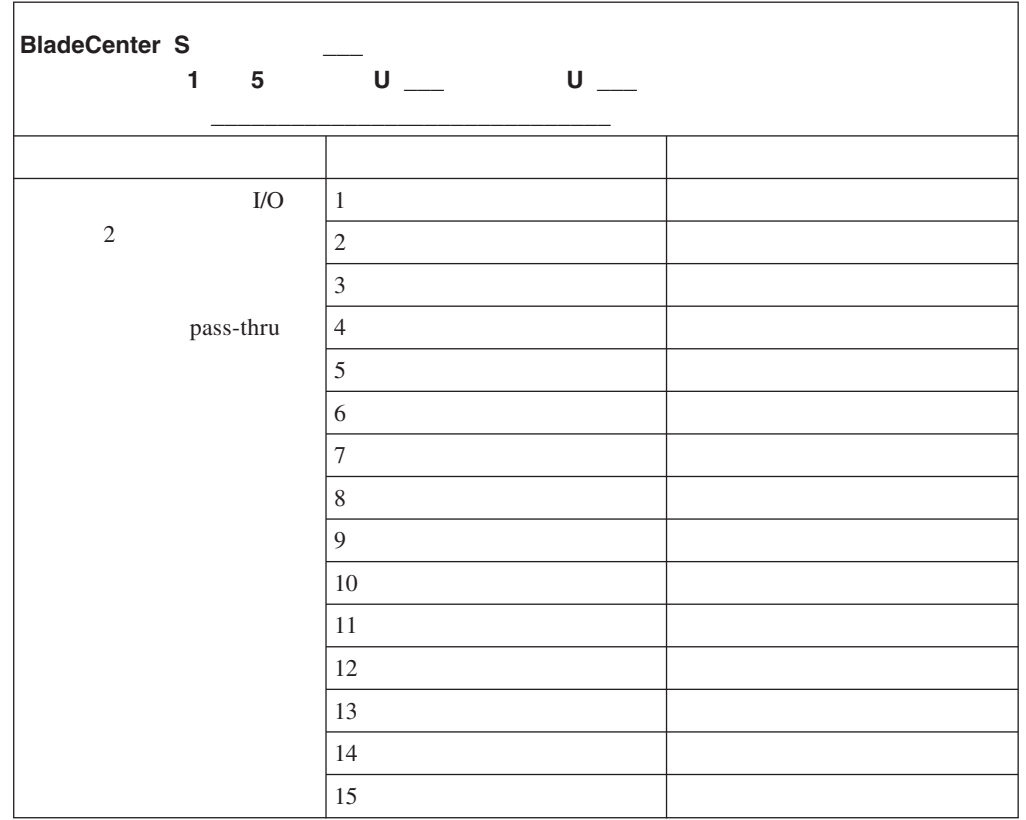

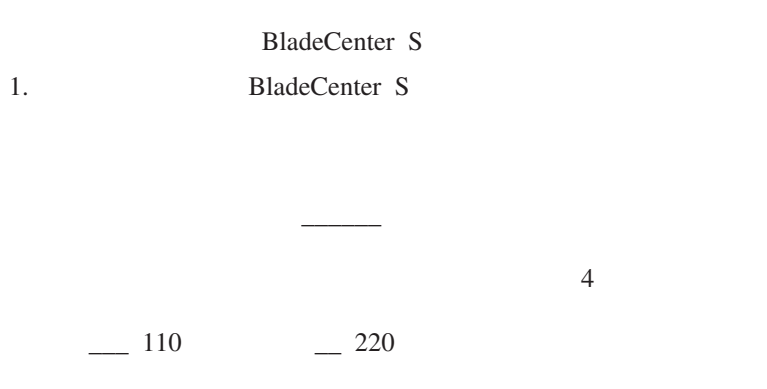

23.

 $28$ 

## **BladeCenter S**

*24.* 耗电量

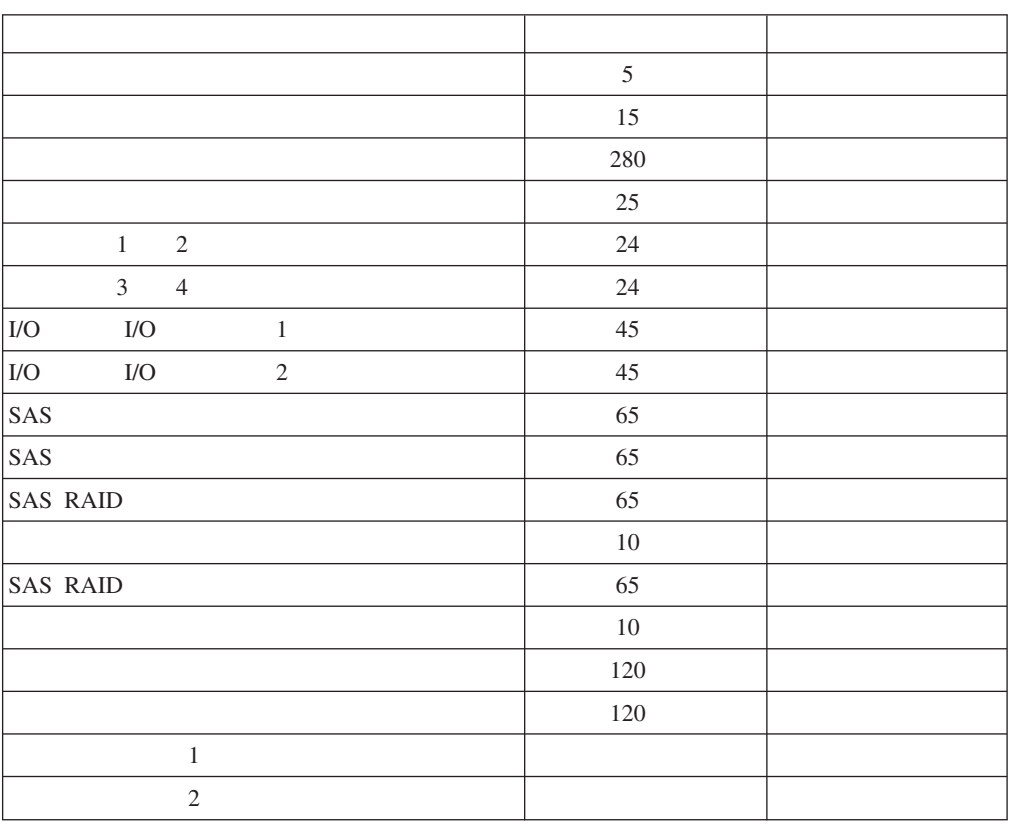

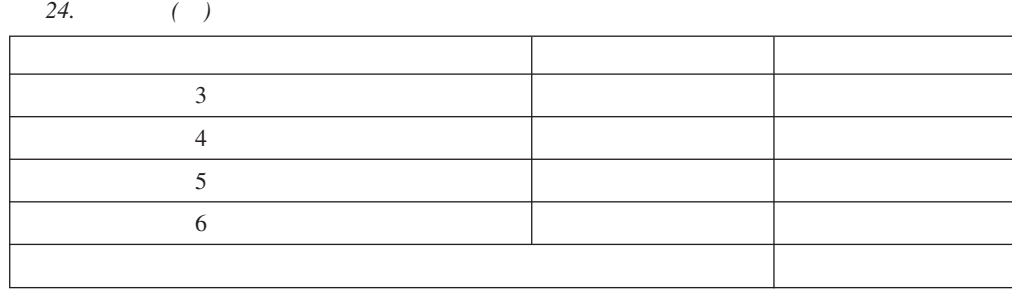

 $29$ 

<http://www.ibm.com/systems/bladecenter/powerconfig/> IBM System x BladeCenter Power Configurator

**B.** 

**BladeCenter S** 

 $44$ 

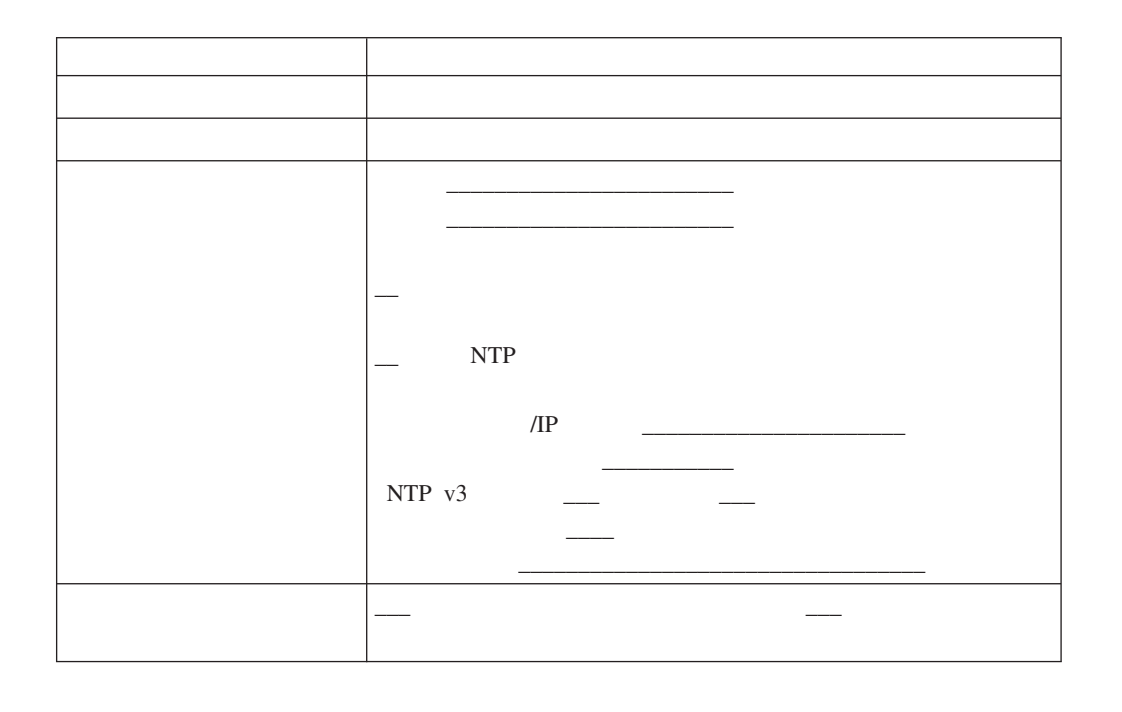

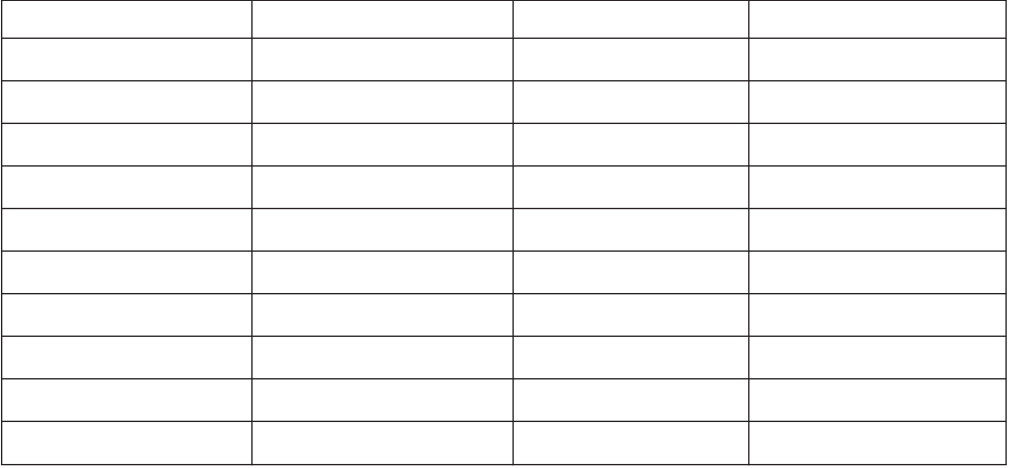

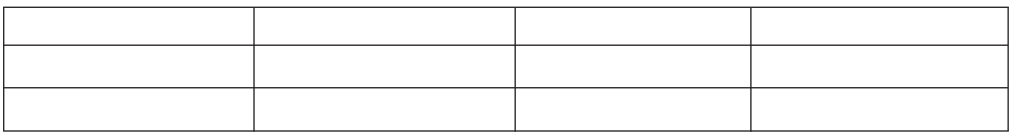

### **SNMP v3**

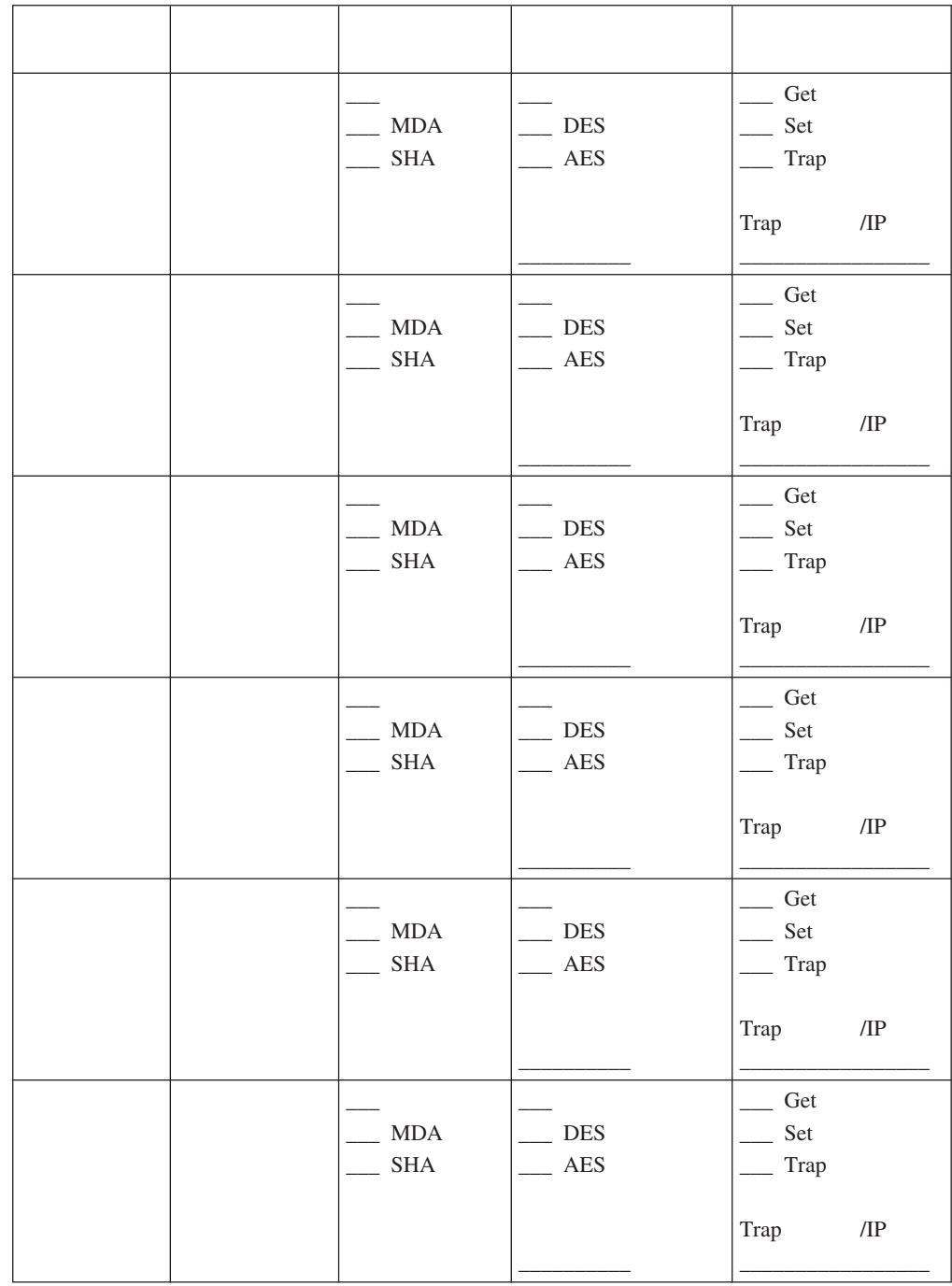

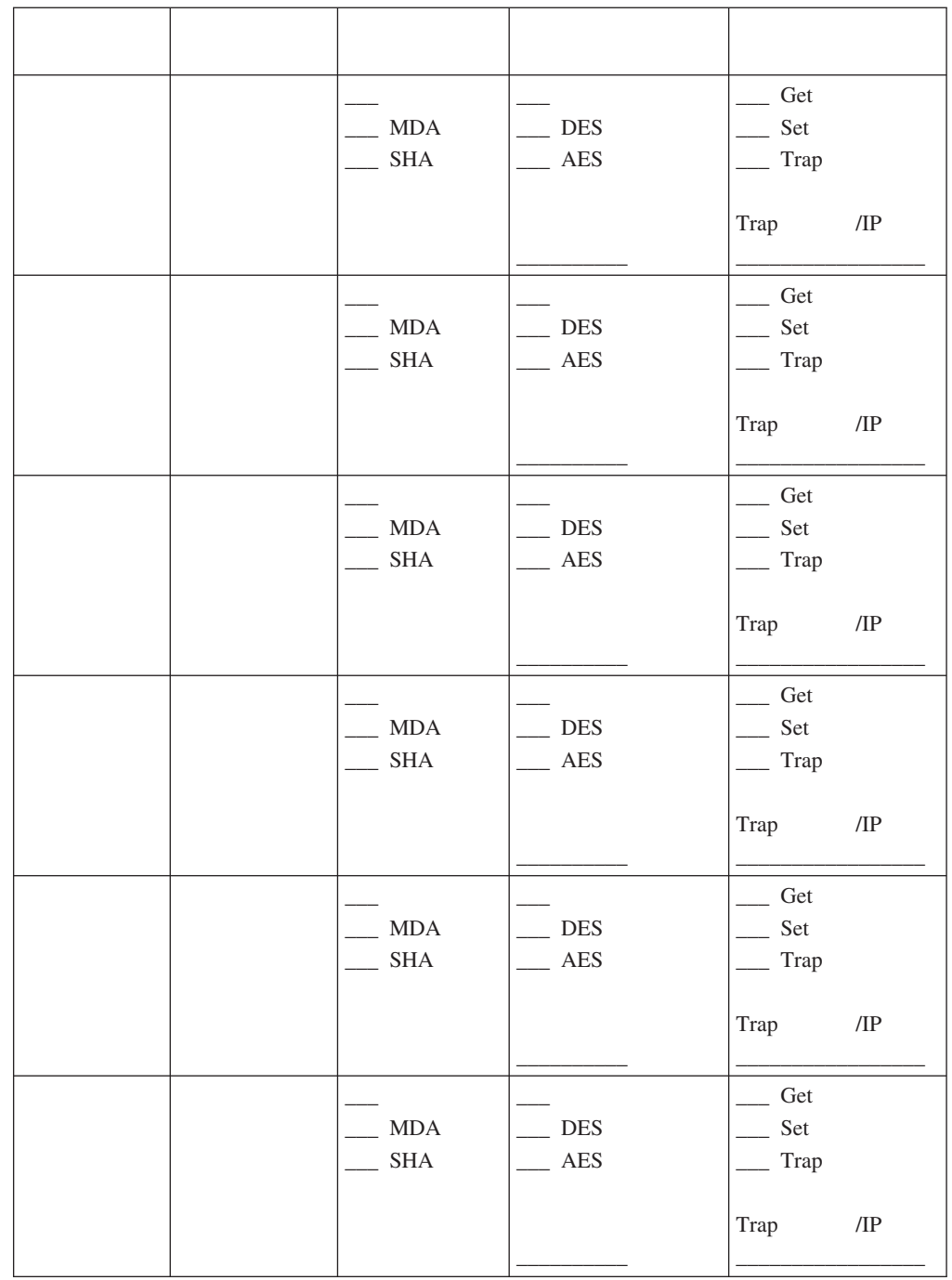

 $\frac{1}{2}$  ,  $\frac{1}{2}$  ,  $\frac{1}{2}$  ,  $\frac{1}{2}$  ,  $\frac{1}{2}$  ,  $\frac{1}{2}$  ,  $\frac{1}{2}$  ,  $\frac{1}{2}$ 

 $\frac{1}{2}$ 

 $\frac{1}{\sqrt{2\pi}}$ 

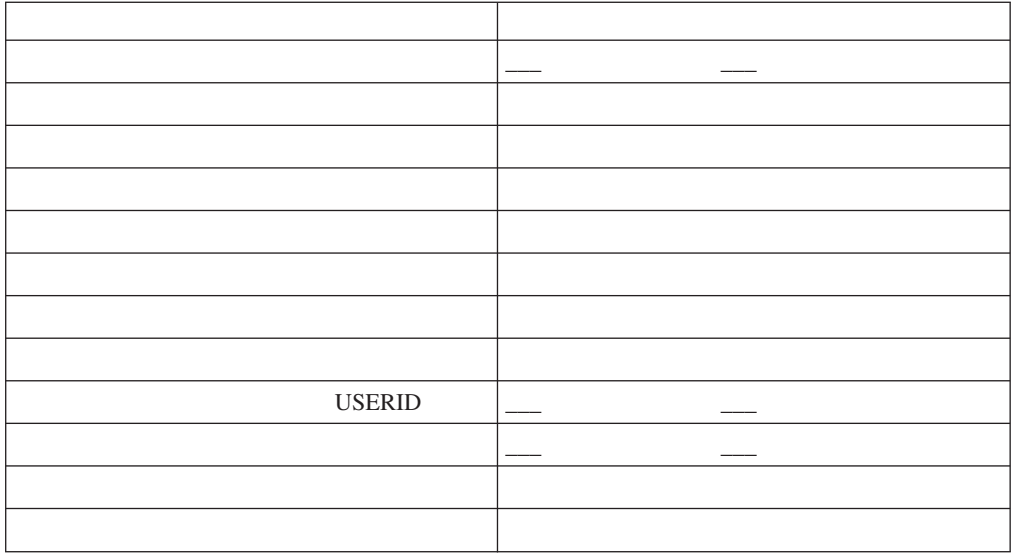

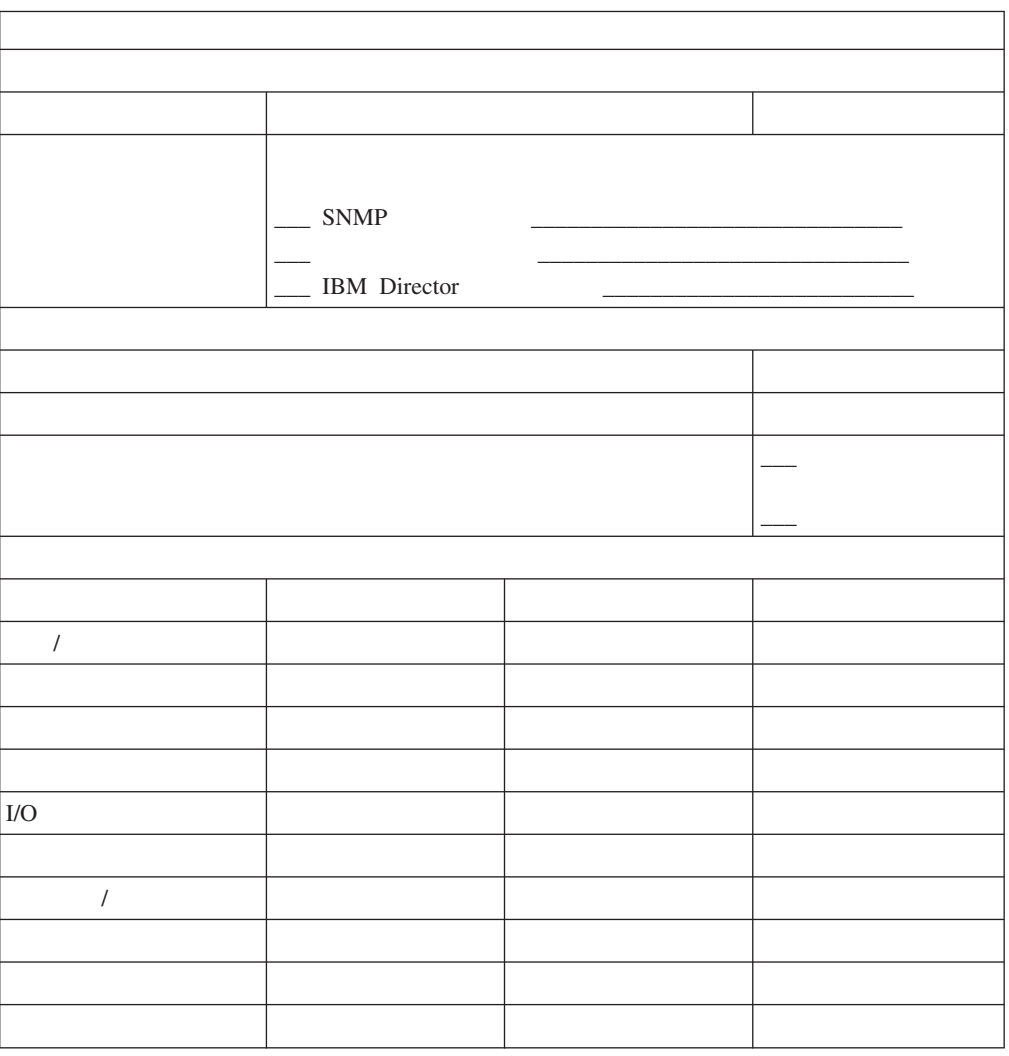

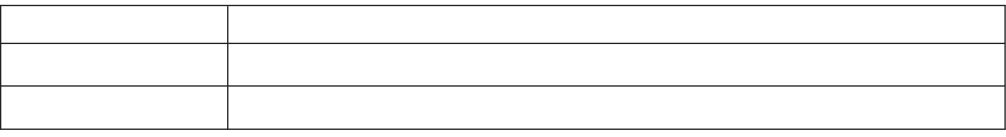

25.

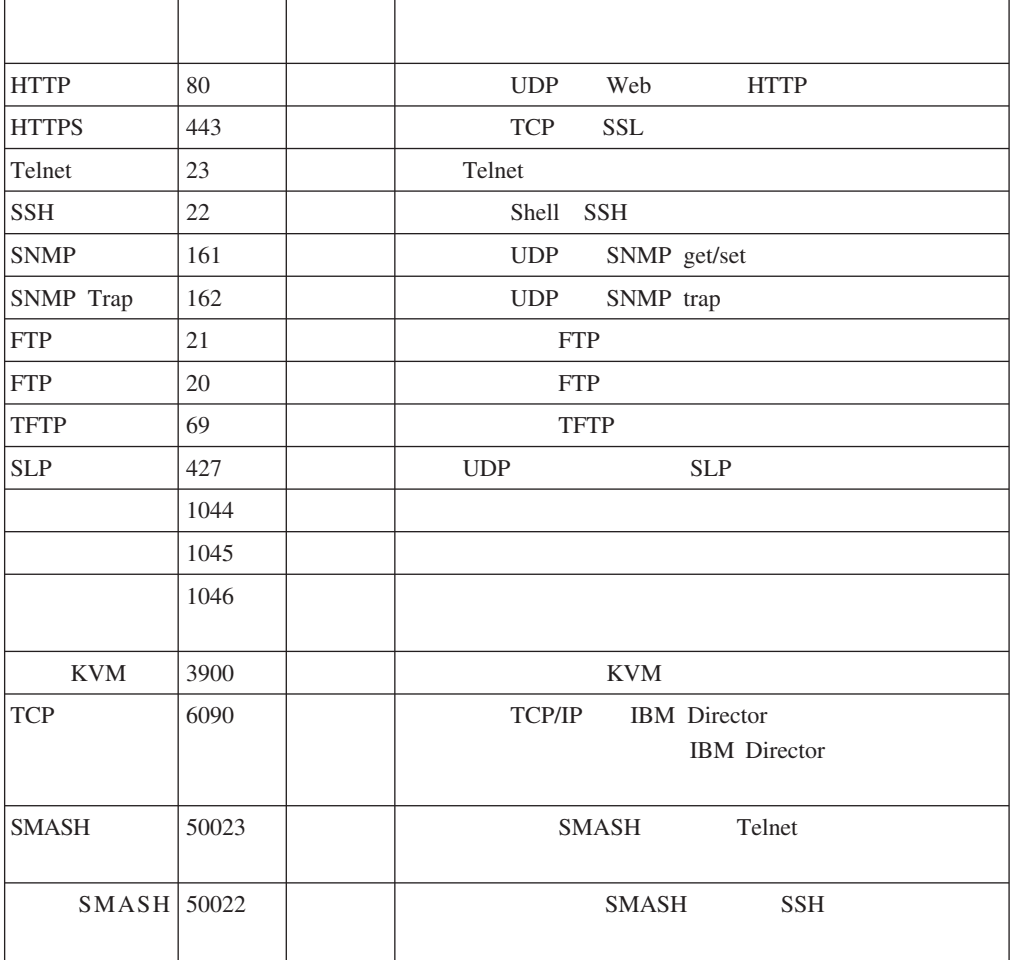

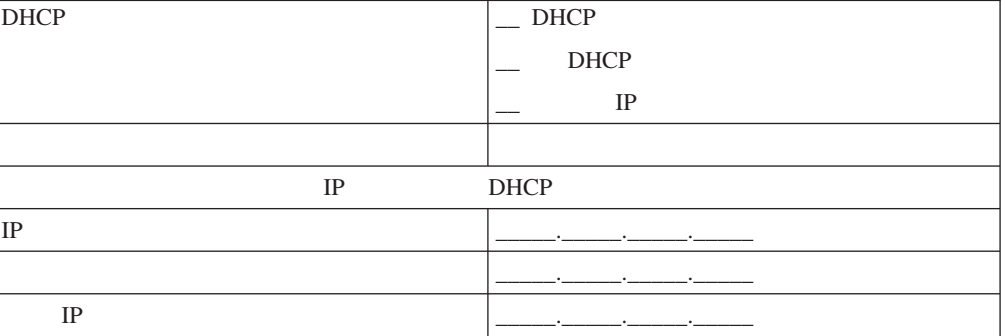

## **I/O IP**

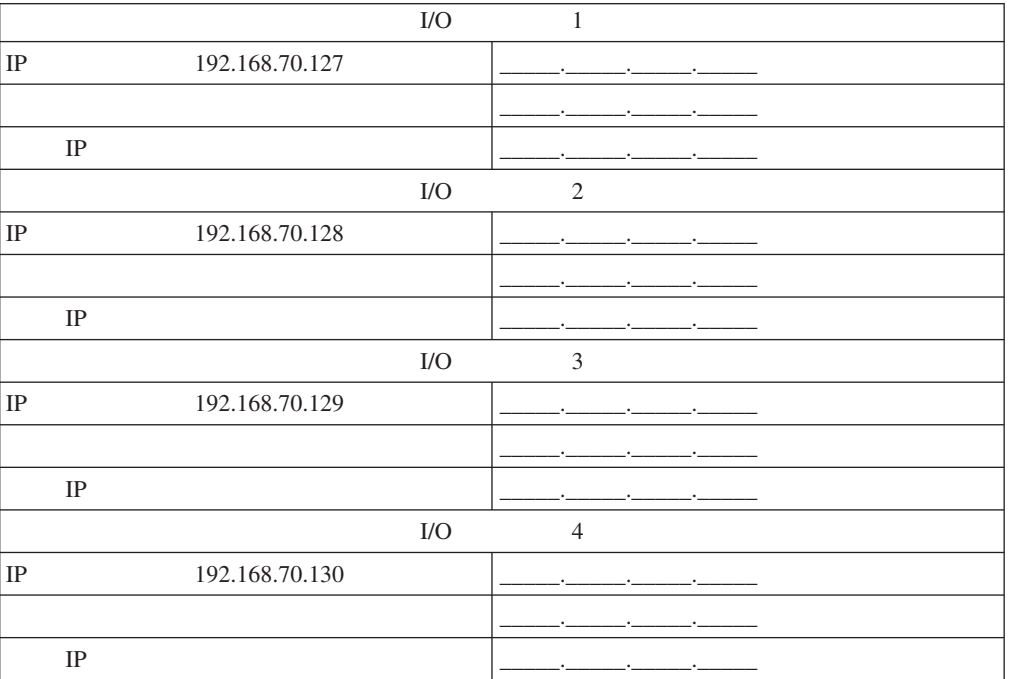

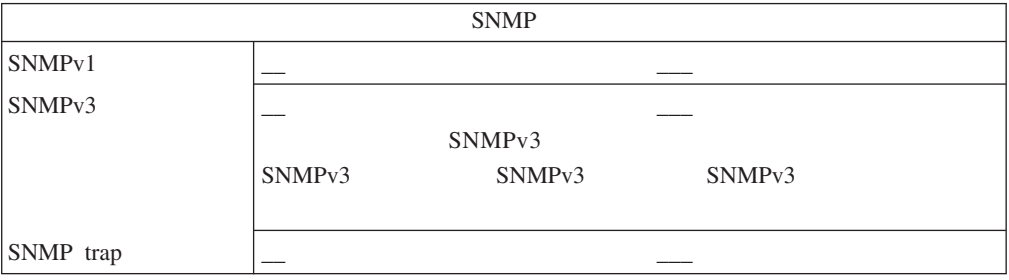

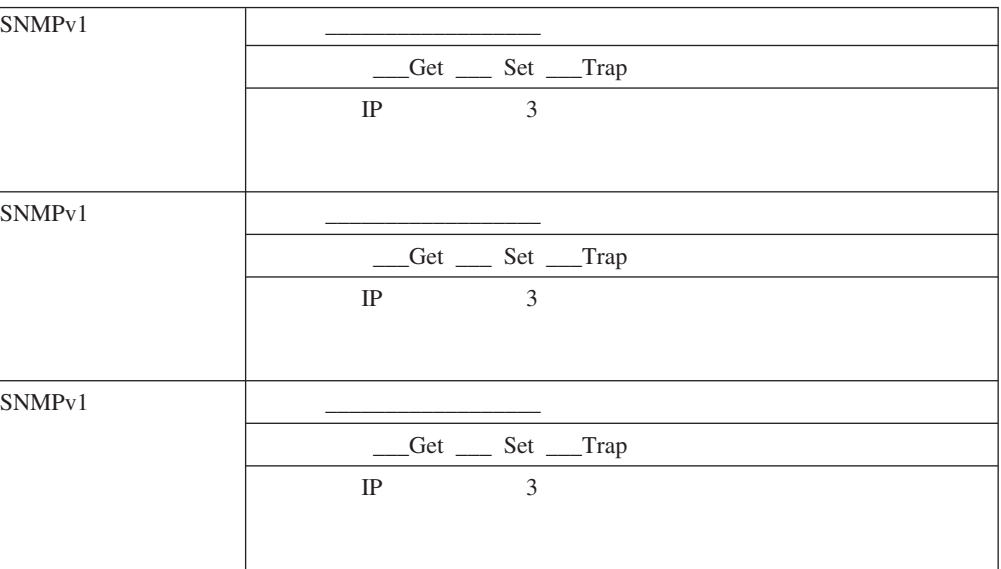

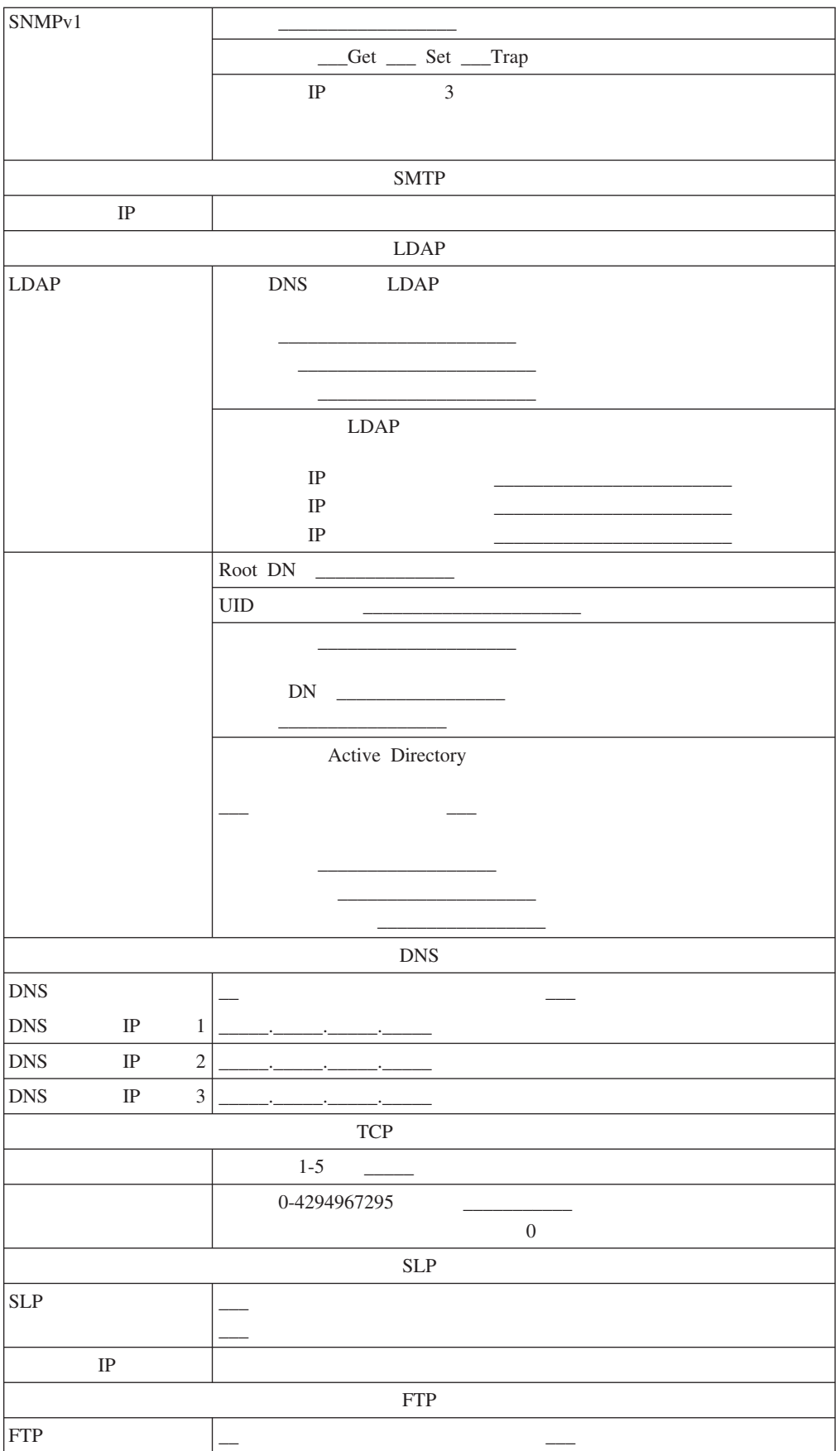

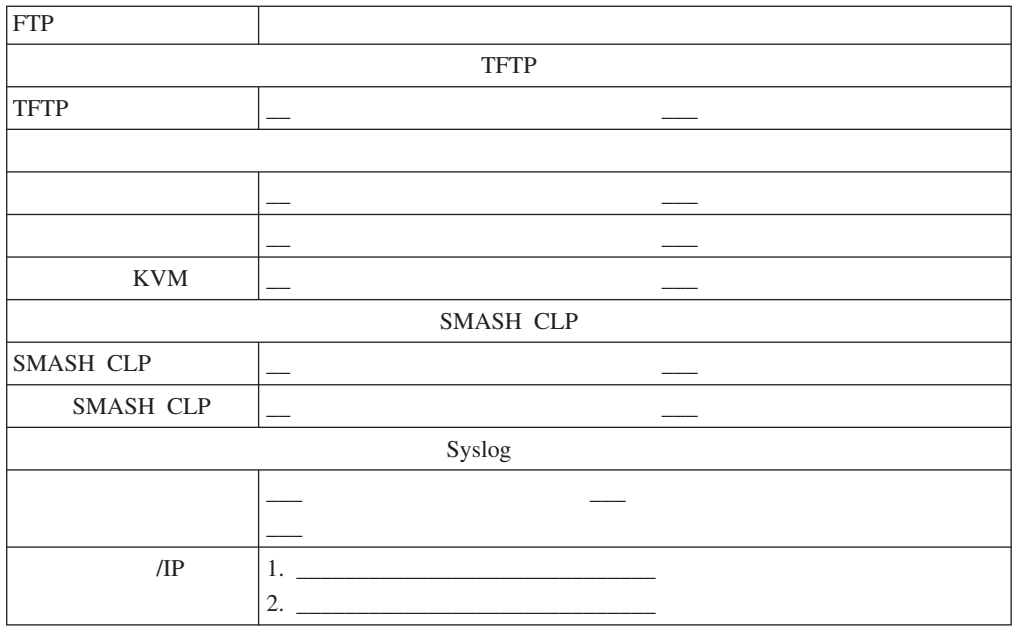

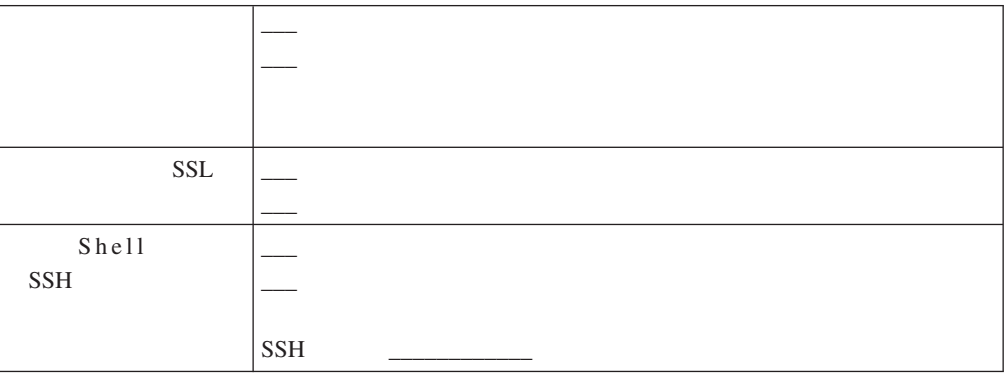

# **SAS** 连接模块配置工作表

#### $SAS$

## **SAS**

### 26. SAS

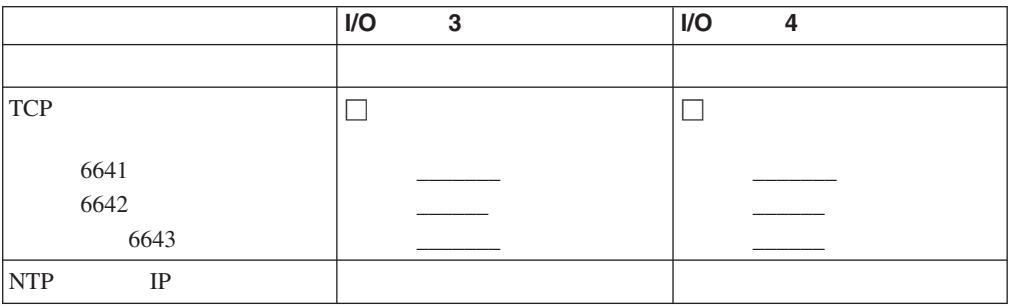

 $SAS$  $SAS$ 

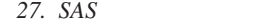

预定义配置号:\_\_\_\_\_

用户定义配置号:\_\_\_\_\_

配置名称:\_\_\_\_\_\_\_\_\_\_\_\_

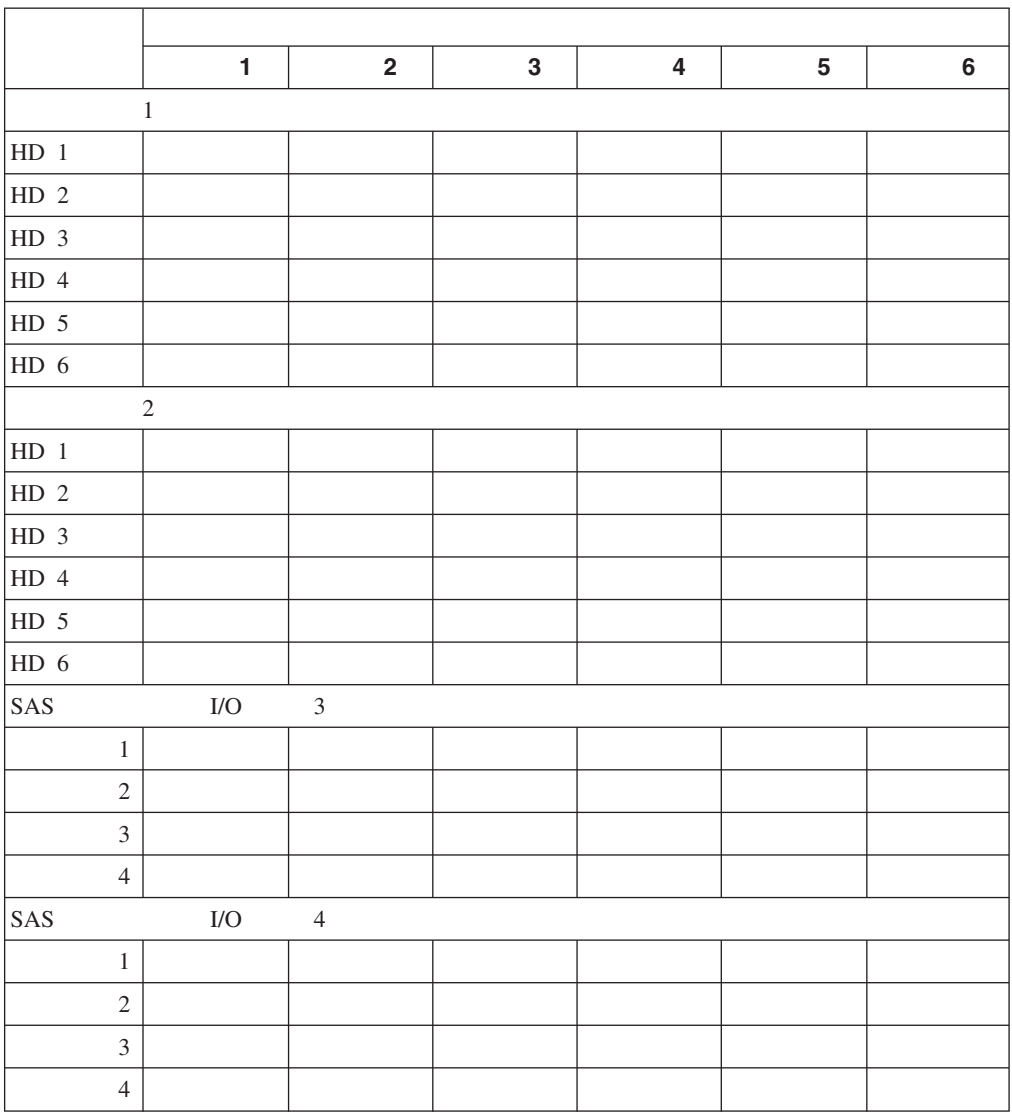

## **SAS RAID**

SAS RAID

## **SAS RAID**

28. SAS RAID

**在图书馆的图书馆**:

存储池:**\_\_\_\_\_\_\_\_\_\_\_\_\_\_\_**

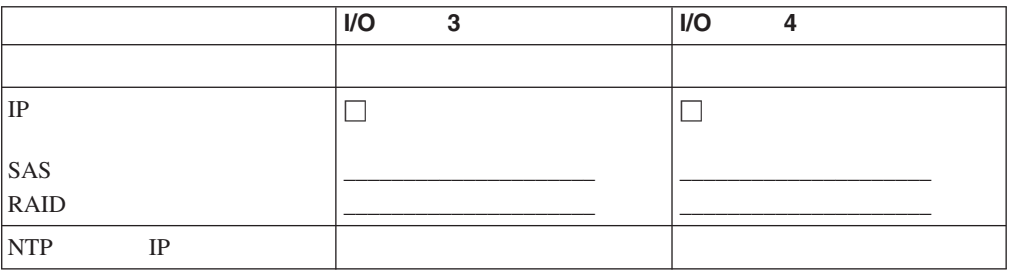

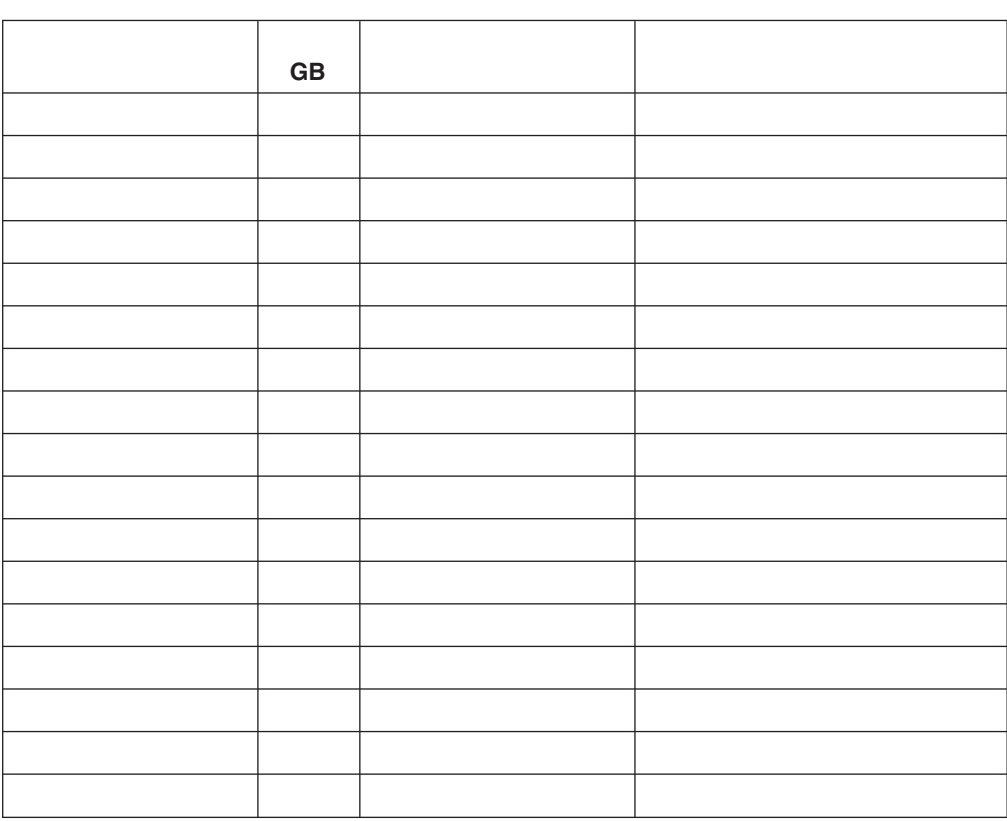

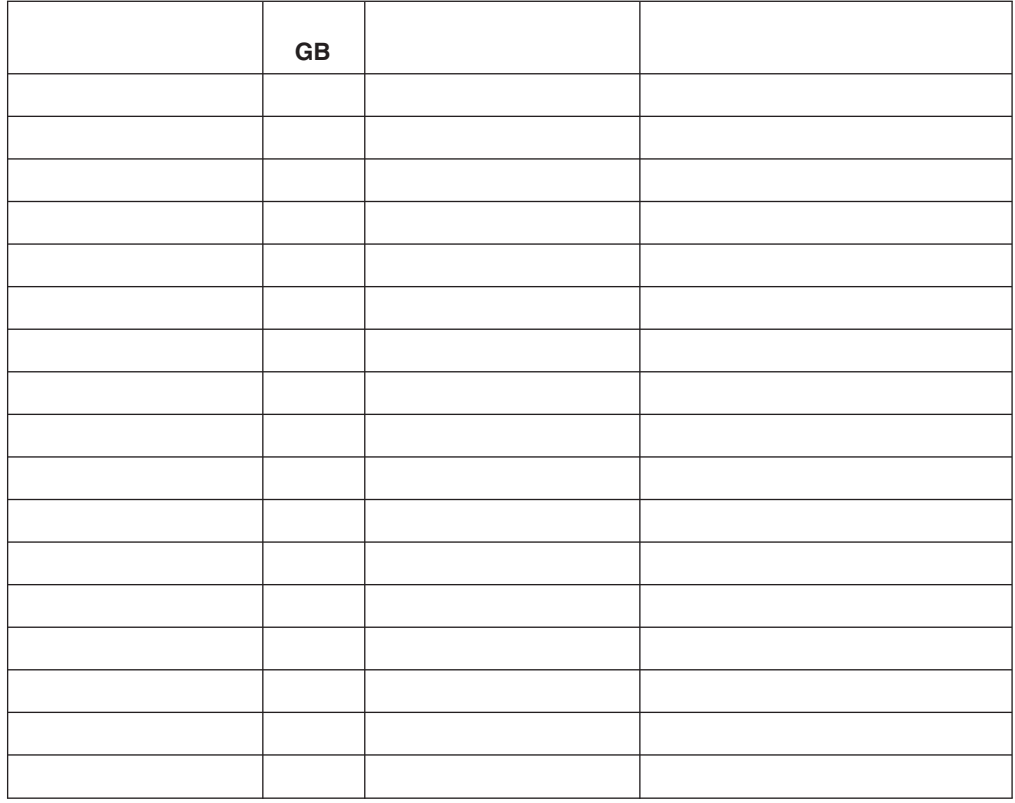

附录 **C.** 部件列表 BladeCenter S 7779 8886 • 1 **CRU** 1 CRU I HBM 1 CRU **• 2**  $\frac{2}{3}$ CRU IBM TERM **v** RRU FRU FRU BENERU WAS SAFEKEEN WATERS

BladeCenter S

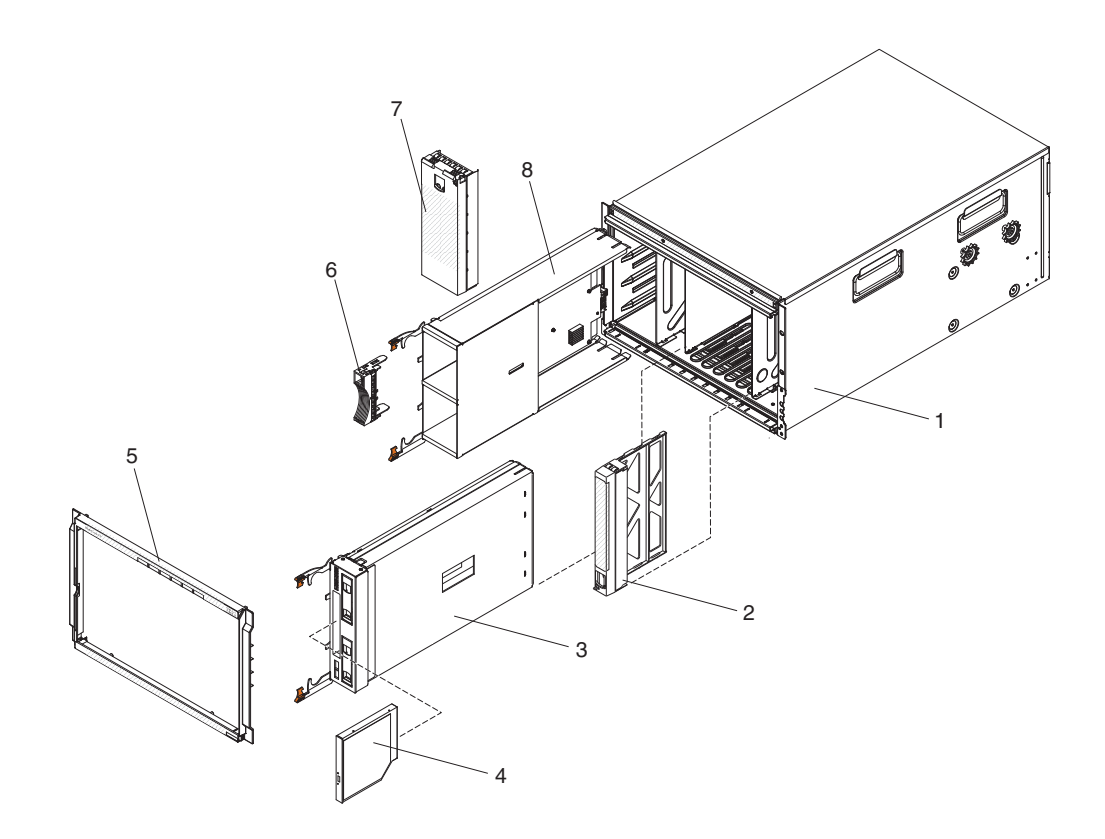

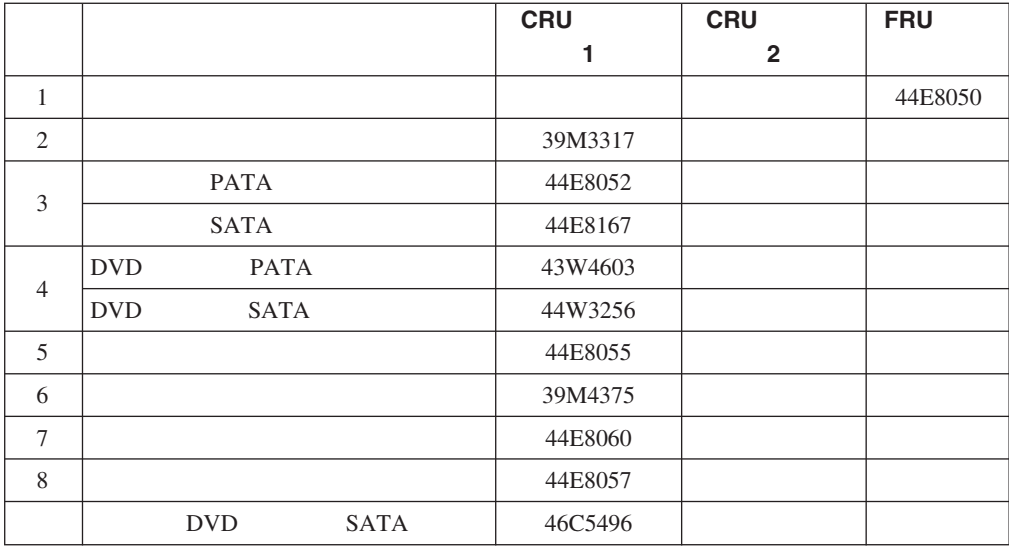

8886 BladeCenter **I/O** 

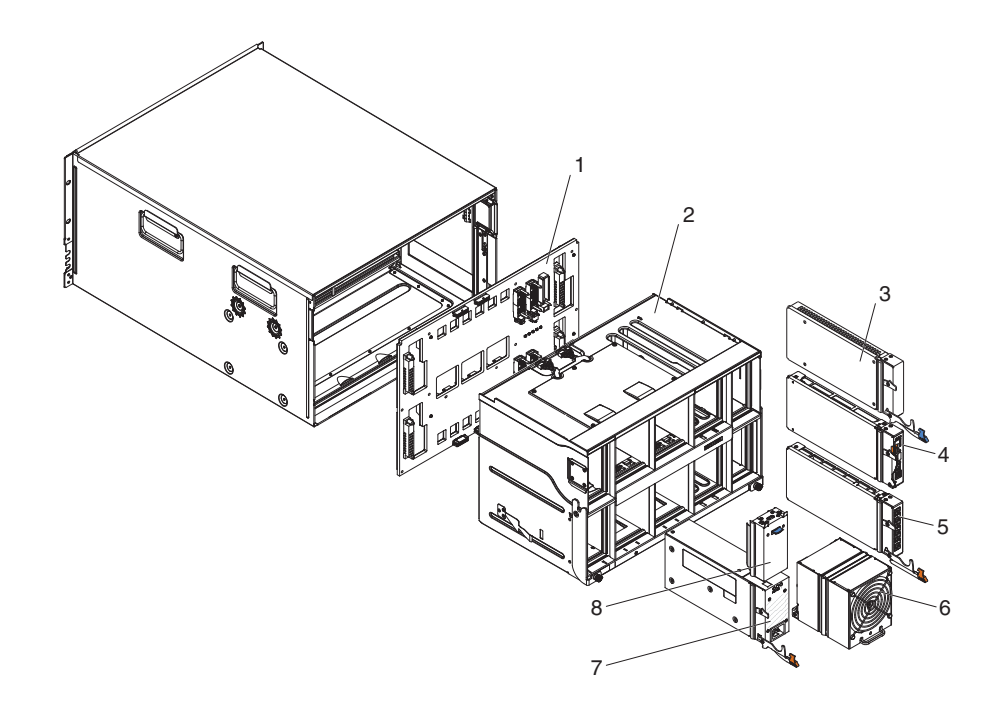

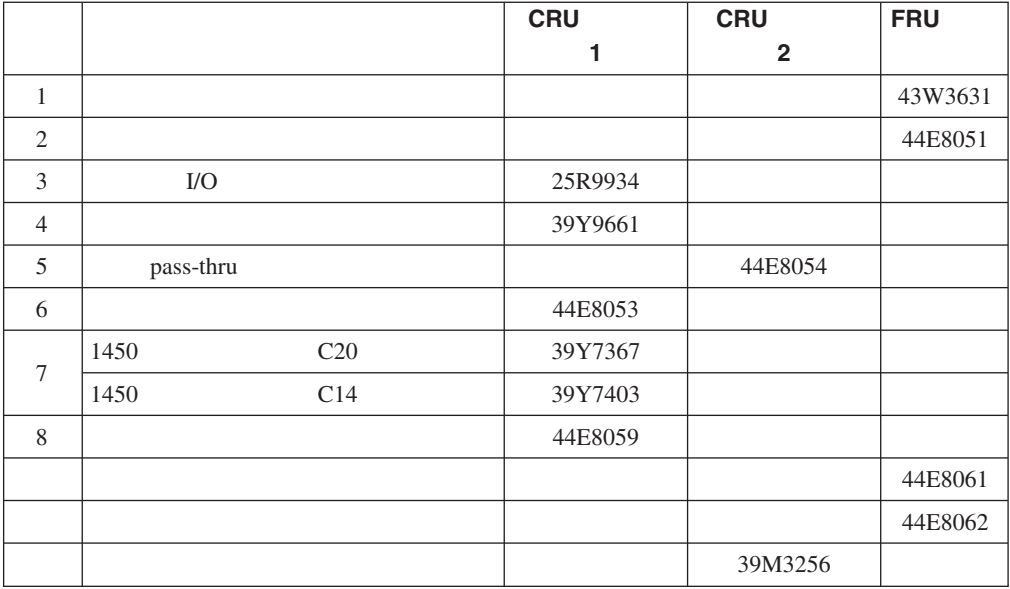

# $C14$

C14 CRU 39Y7403

PDU CRU

29. *PDU* 

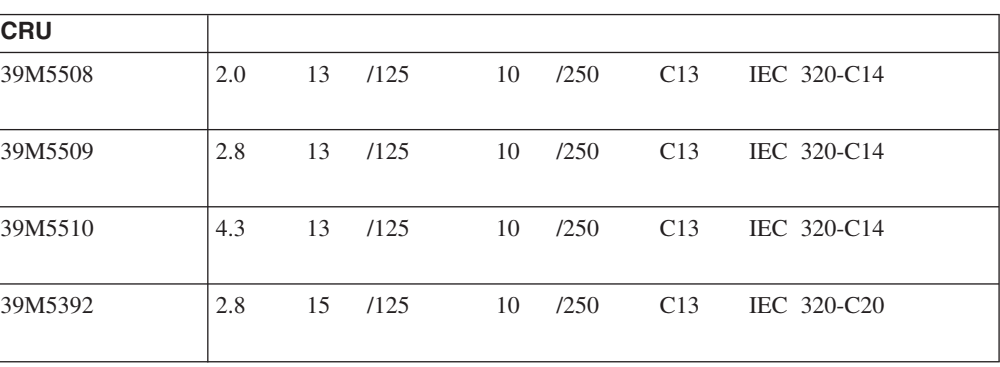

## CRU

*30.* 电源线

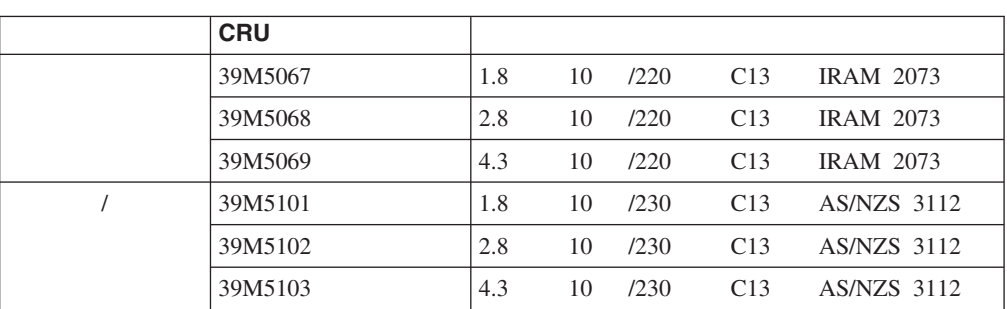

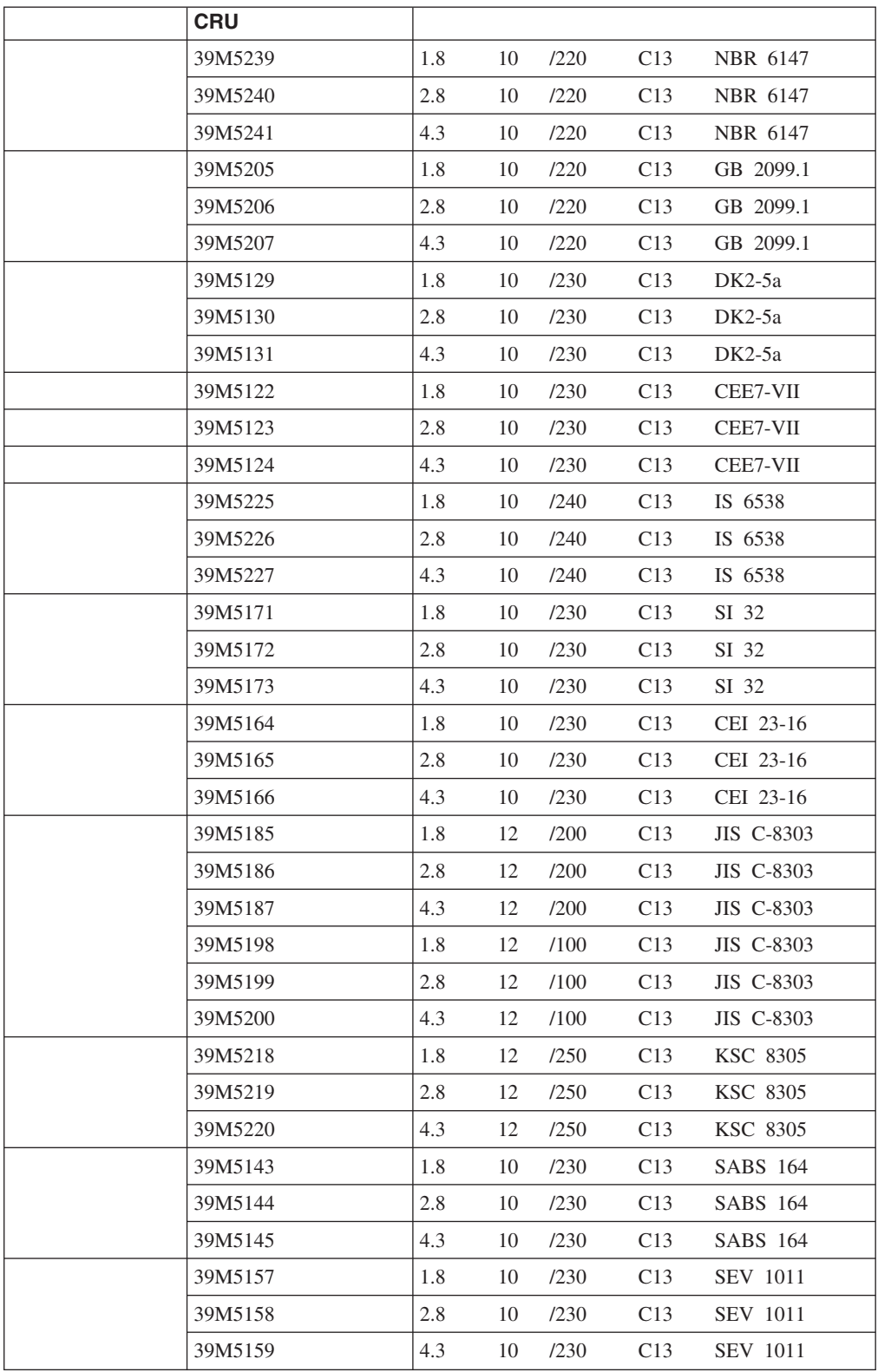

## *30.* 电源线 *( )*
<span id="page-108-0"></span>

|  | <b>CRU</b> |     |    |      |     |              |
|--|------------|-----|----|------|-----|--------------|
|  | 39M5253    | 1.8 | 10 | /250 | C13 | CNS 10917-3  |
|  | 39M5254    | 2.8 | 10 | /250 | C13 | CNS 10917-3  |
|  | 39M5255    | 4,3 | 10 | /250 | C13 | CNS 10917-3  |
|  | 39M5462    | 1.8 | 13 | /125 | C13 | CNS 10917-3  |
|  | 39M5463    | 2.8 | 13 | /125 | C13 | CNS 10917-3  |
|  | 39M5464    | 4.3 | 13 | /125 | C13 | CNS 10917-3  |
|  | 39M5150    | 1.8 | 10 | /230 | C13 | BS 1363/A    |
|  | 39M5151    | 2.8 | 10 | /230 | C13 | BS 1363/A    |
|  | 39M5152    | 4.3 | 10 | /230 | C13 | BS 1363/A    |
|  | 39M5094    | 1.8 | 10 | /208 | C13 | NEMA 6-15P   |
|  | 39M5095    | 2.8 | 10 | /208 | C13 | $NEMA$ 6-15P |
|  | 39M5096    | 4.3 | 10 | /208 | C13 | NEMA 6-15P   |
|  | 39M5511    | 1.8 | 13 | /120 | C13 | NEMA 5-15P   |
|  | 39M5512    | 2.8 | 13 | /120 | C13 | NEMA 5-15P   |
|  | 39M5513    | 4.3 | 13 | /120 | C13 | NEMA 5-15P   |

*30.* ( )

 $C20$ 

C20 CRU 39Y7367

#### PDU CRU

*31. PDU* 

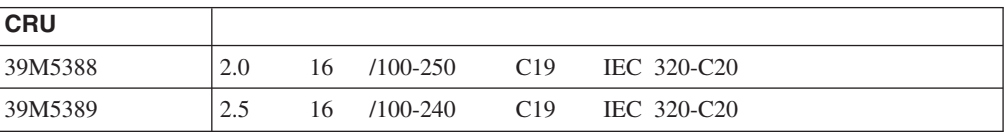

#### CRU

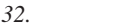

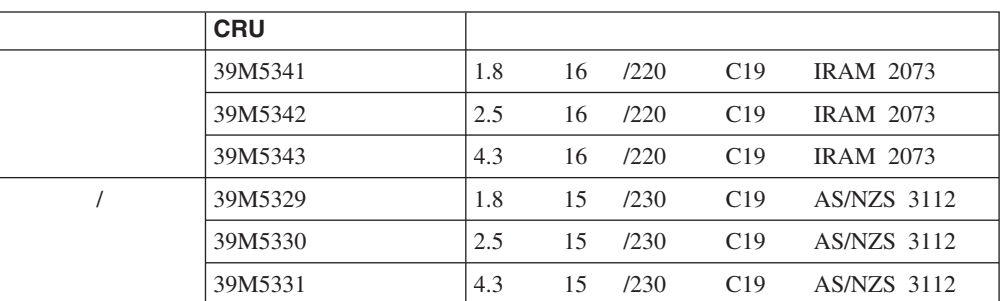

|  | <b>CRU</b> |     |    |      |     |                   |
|--|------------|-----|----|------|-----|-------------------|
|  | 39M5349    | 1.8 | 15 | /125 | C19 | NBR 6147          |
|  | 39M5350    | 2.5 | 15 | /125 | C19 | NBR 6147          |
|  | 39M5351    | 4.3 | 15 | /125 | C19 | NBR 6147          |
|  | 39M5357    | 1.8 | 16 | /220 | C19 | NBR 6147          |
|  | 39M5358    | 2.5 | 16 | /220 | C19 | NBR 6147          |
|  | 39M5359    | 4.3 | 16 | /220 | C19 | NBR 6147          |
|  | 39M5353    | 1.8 | 16 | /220 | C19 | GB 2099.1         |
|  | 39M5354    | 2.5 | 16 | /220 | C19 | GB 2099.1         |
|  | 39M5355    | 4.3 | 16 | /220 | C19 | GB 2099.1         |
|  | 39M5321    | 1.8 | 16 | /230 | C19 | IEC $309-P+N+G$   |
|  | 39M5322    | 2.5 | 16 | /230 | C19 | IEC 309-P+N+G     |
|  | 39M5323    | 4.3 | 16 | /230 | C19 | IEC 309-P+N+G     |
|  | 39M5281    | 1.8 | 16 | /230 | C19 | CEE7-VII          |
|  | 39M5282    | 2.5 | 16 | /230 | C19 | CEE7-VII          |
|  | 39M5283    | 4.3 | 16 | /230 | C19 | CEE7-VII          |
|  | 39M5444    | 1.8 | 16 | /240 | C19 | IS 6538           |
|  | 39M5396    | 2.5 | 16 | /240 | C19 | IS 6538           |
|  | 39M5397    | 4.3 | 16 | /240 | C19 | IS 6538           |
|  | 39M5309    | 1.8 | 16 | /230 | C19 | SI 32             |
|  | 39M5310    | 2.5 | 16 | /230 | C19 | SI 32             |
|  | 39M5311    | 4.3 | 16 | /230 | C19 | SI 32             |
|  | 39M5297    | 1.8 | 16 | /230 | C19 | CEI 23-16         |
|  | 39M5298    | 2.5 | 16 | /230 | C19 | CEI 23-16         |
|  | 39M5299    | 4.3 | 16 | /230 | C19 | CEI 23-16         |
|  | 39M5333    | 1.8 | 15 | /200 | C19 | JIS C-8303        |
|  | 39M5334    | 2.5 | 15 | /200 | C19 | JIS C-8303        |
|  | 39M5335    | 4.3 | 15 | /200 | C19 | <b>JIS</b> C-8303 |
|  | 39M5337    | 1.8 | 15 | /100 | C19 | JIS C-8303        |
|  | 39M5338    | 2.5 | 15 | /100 | C19 | JIS C-8303        |
|  | 39M5339    | 4.3 | 15 | /100 | C19 | JIS C-8303        |
|  | 39M5345    | 1.8 | 15 | /250 | C19 | KSC 8305          |
|  | 39M5346    | 2.5 | 15 | /250 | C19 | KSC 8305          |
|  | 39M5347    | 2.5 | 15 | /250 | C19 | KSC 8305          |
|  | 39M5289    | 4.3 | 15 | /250 | C19 | KSC 8305          |
|  | 39M5290    | 2.5 | 16 | /230 | C19 | SABS 164          |
|  | 39M5291    | 4.3 | 16 | /230 | C19 | SABS 164          |
|  | 39M5440    | 1.8 | 16 | /230 | C19 | SEV 1011          |
|  | 39M5441    | 2.5 | 16 | /230 | C19 | SEV 1011          |
|  | 39M5442    | 4.3 | 16 | /230 | C19 | SEV 1011          |

*32.* ( *)* 

|  | <b>CRU</b> |     |    |      |     |             |
|--|------------|-----|----|------|-----|-------------|
|  | 39M5361    | 1.8 | 16 | /125 | C19 | CNS 10917-3 |
|  | 39M5362    | 2.5 | 16 | /125 | C19 | CNS 10917-3 |
|  | 39M5363    | 4.3 | 16 | /125 | C19 | CNS 10917-3 |
|  | 39M5365    | 1.8 | 16 | /250 | C19 | CNS 10917-3 |
|  | 39M5366    | 2.5 | 16 | /250 | C19 | CNS 10917-3 |
|  | 39M5367    | 4.3 | 16 | /250 | C19 | CNS 10917-3 |
|  | 39M5293    | 1.8 | 13 | /230 | C19 | BS 1363/A   |
|  | 39M5294    | 2.5 | 13 | /230 | C19 | BS 1363/A   |
|  | 39M5295    | 4.3 | 13 | /230 | C19 | BS 1363/A   |
|  | 39M5257    | 1.8 | 15 | /120 | C19 | NEMA 5-15P  |
|  | 39M5258    | 2.5 | 15 | /120 | C19 | NEMA 5-15P  |
|  | 39M5259    | 4.3 | 15 | /120 | C19 | NEMA 5-15P  |
|  | 39M5261    | 1.8 | 15 | /208 | C19 | NEMA 6-15P  |
|  | 39M5262    | 2.5 | 15 | /208 | C19 | NEMA 6-15P  |
|  | 39M5263    | 4.3 | 15 | /208 | C19 | NEMA 6-15P  |
|  | 39M5270    | 2.5 | 16 | /120 | C19 | NEMA L5-20P |
|  | 39M5271    | 4.3 | 16 | /120 | C19 | NEMA L5-20P |
|  | 39M5278    | 2.5 | 16 | /208 | C19 | NEMA L6-20P |
|  | 39M5279    | 4.3 | 16 | /208 | C19 | NEMA L6-20P |

*32.* ( *)* 

<span id="page-112-0"></span>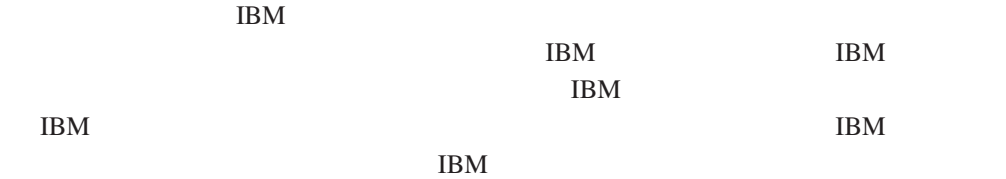

 $IBM$ 

*IBM Director of Licensing IBM Corporation North Castle Drive Armonk, NY 10504-1785 U.S.A.*

International Business Machines Corporation" "

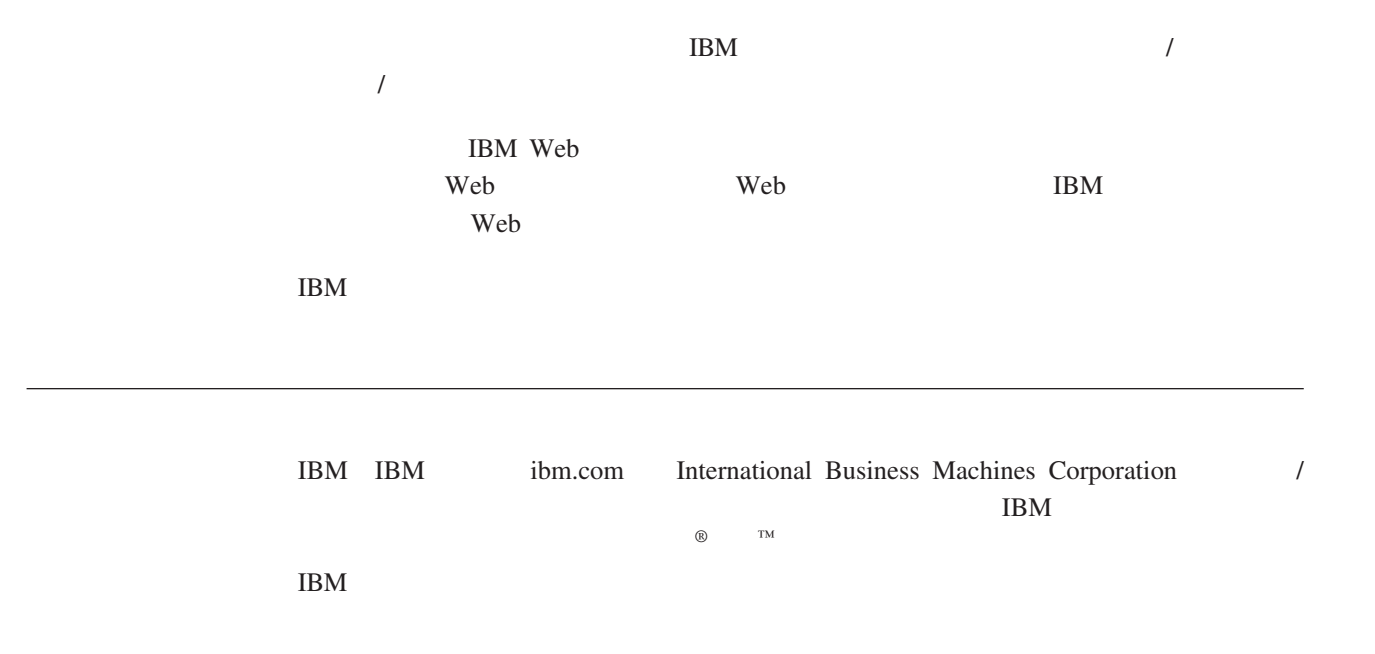

<span id="page-113-0"></span>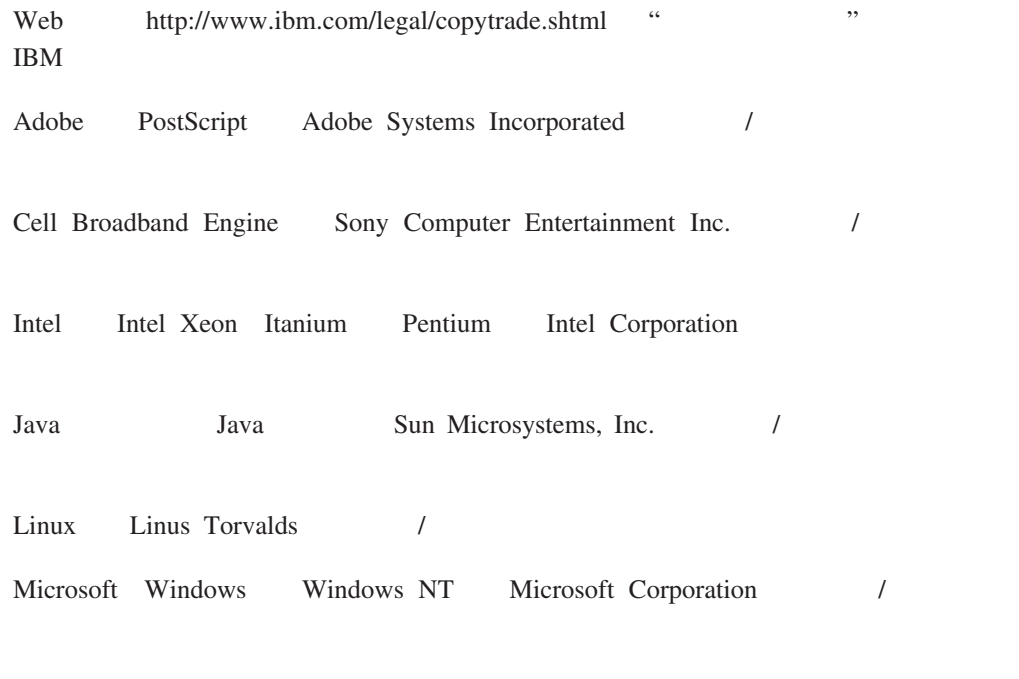

UNIX The Open Group

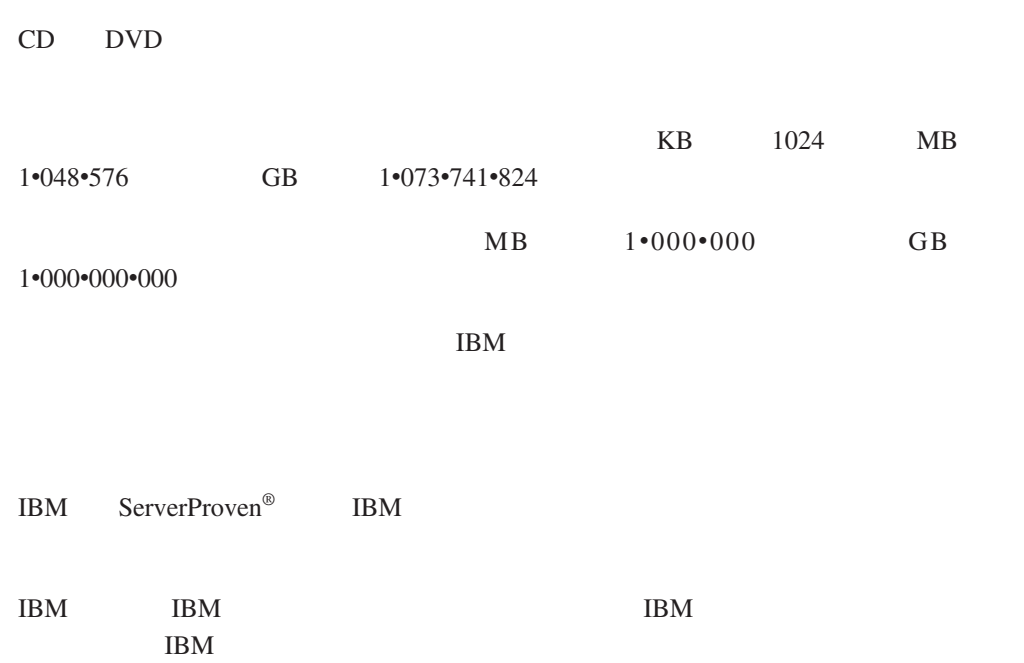

<span id="page-114-0"></span>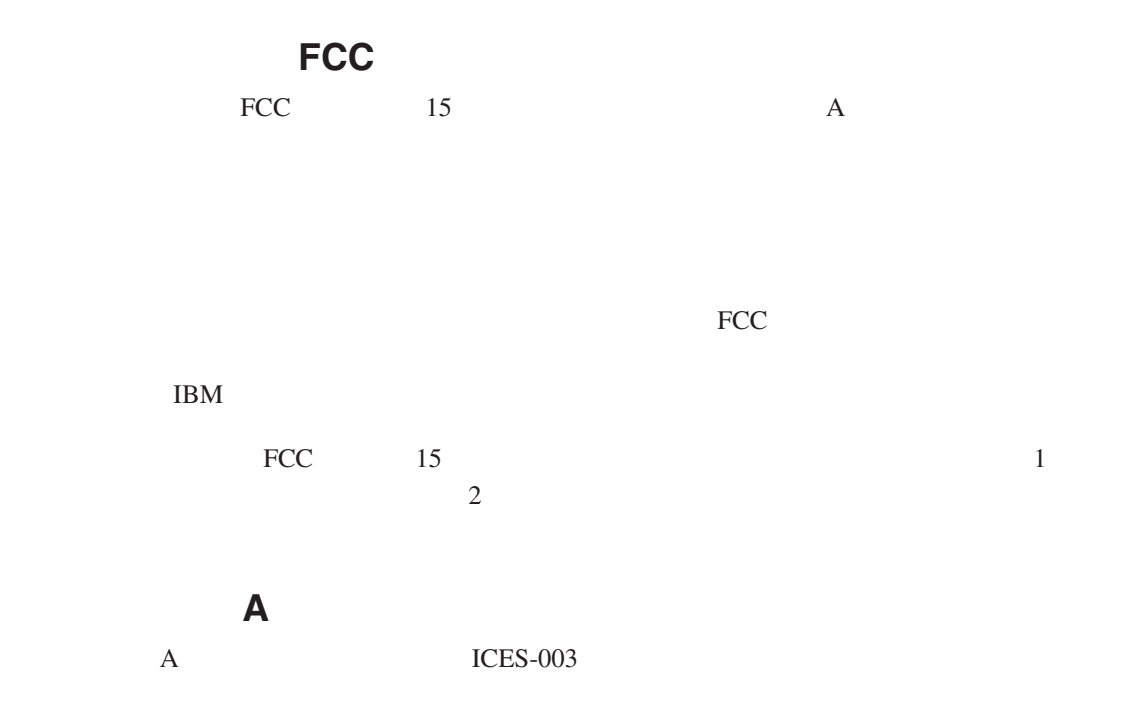

## **Avis de conformité à la réglementation d'Industrie Canada**

Cet appareil numérique de la classe A est conforme à la norme NMB-003 du Canada.

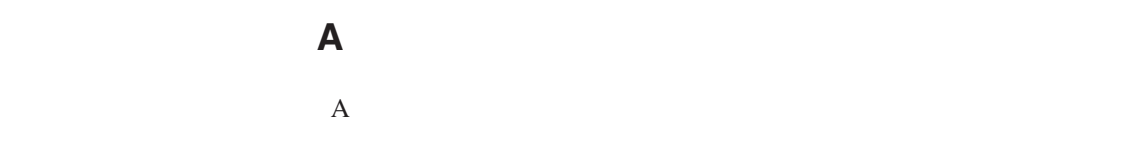

NS/G/1234/J/100003

EMC

2004/108/EC

的保护要求。IBM 对任何因擅自改动本产品(包括安装非 IBM 选件卡)而导致未能符

<span id="page-115-0"></span> $\mathbf A$ 

 $\mathbf A$ 

IBM Technical Relations Pascalstr. 100, Stuttgart, Germany 70569 0049 (0)711 785 1176 传真:0049 (0)711 785 1283 tjahn@de.ibm.com

#### 繁体中文 **A** 类警告声明

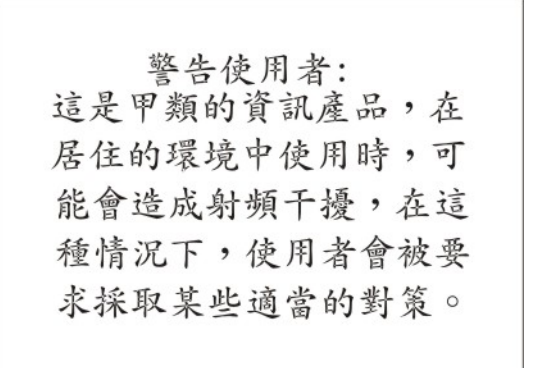

简体中文 **A** 类警告声明

明 声 此为 A 级产品。在生活环境中,该产品可能会造成无线电干扰。<br>在这种情况下,可能需要用户对其在这种情况下,可能需要用户对其

日本干扰自愿控制委员会(**FCS**)声明

この装置は、クラス A 情報技術装置です。この装置を家庭環境で使用する と電波妨害を引き起こすことがあります。この場合には使用者が適切な対策 を講ずるよう要求されることがあります。 VCCI-A

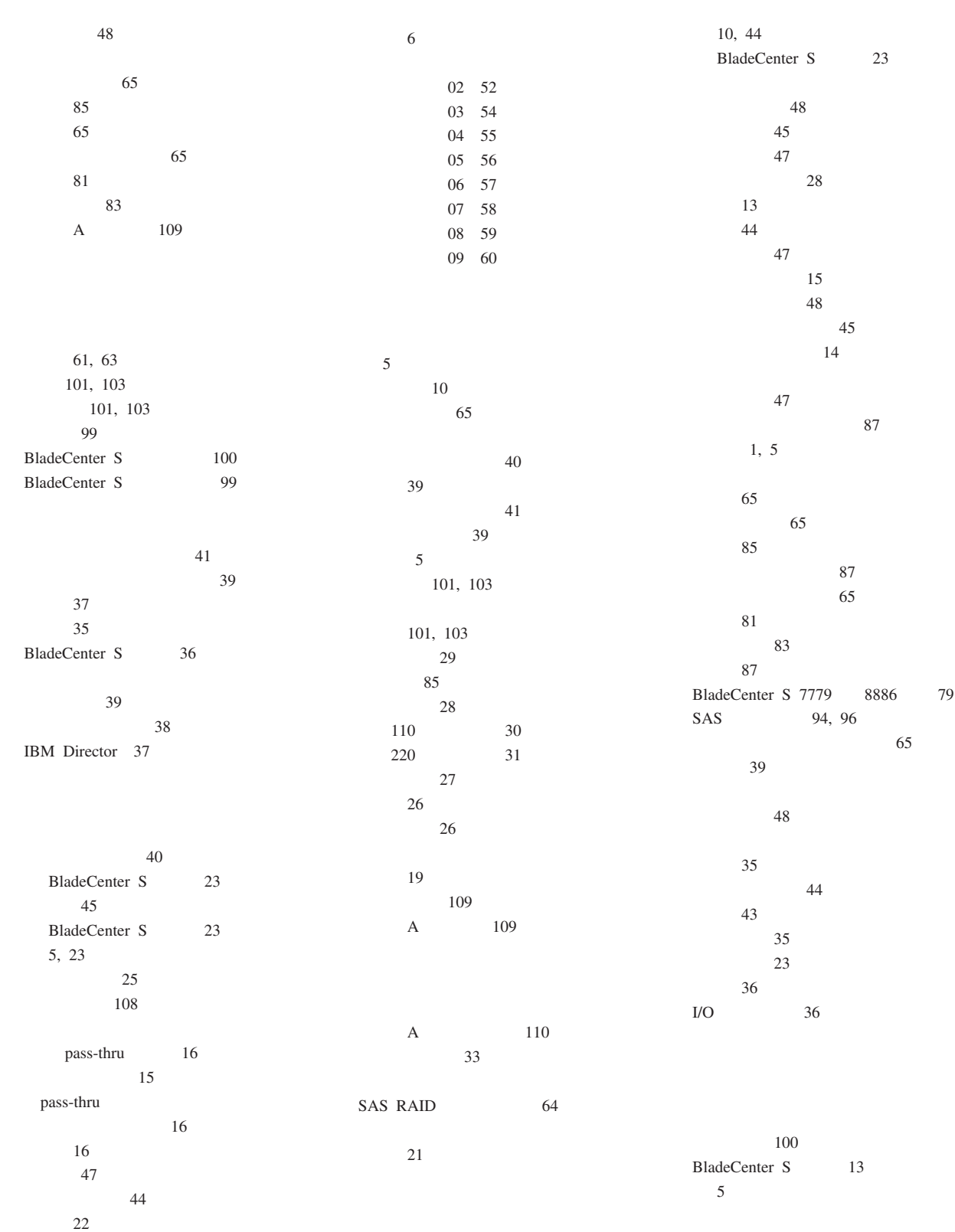

[存储器管理](#page-26-0) 21

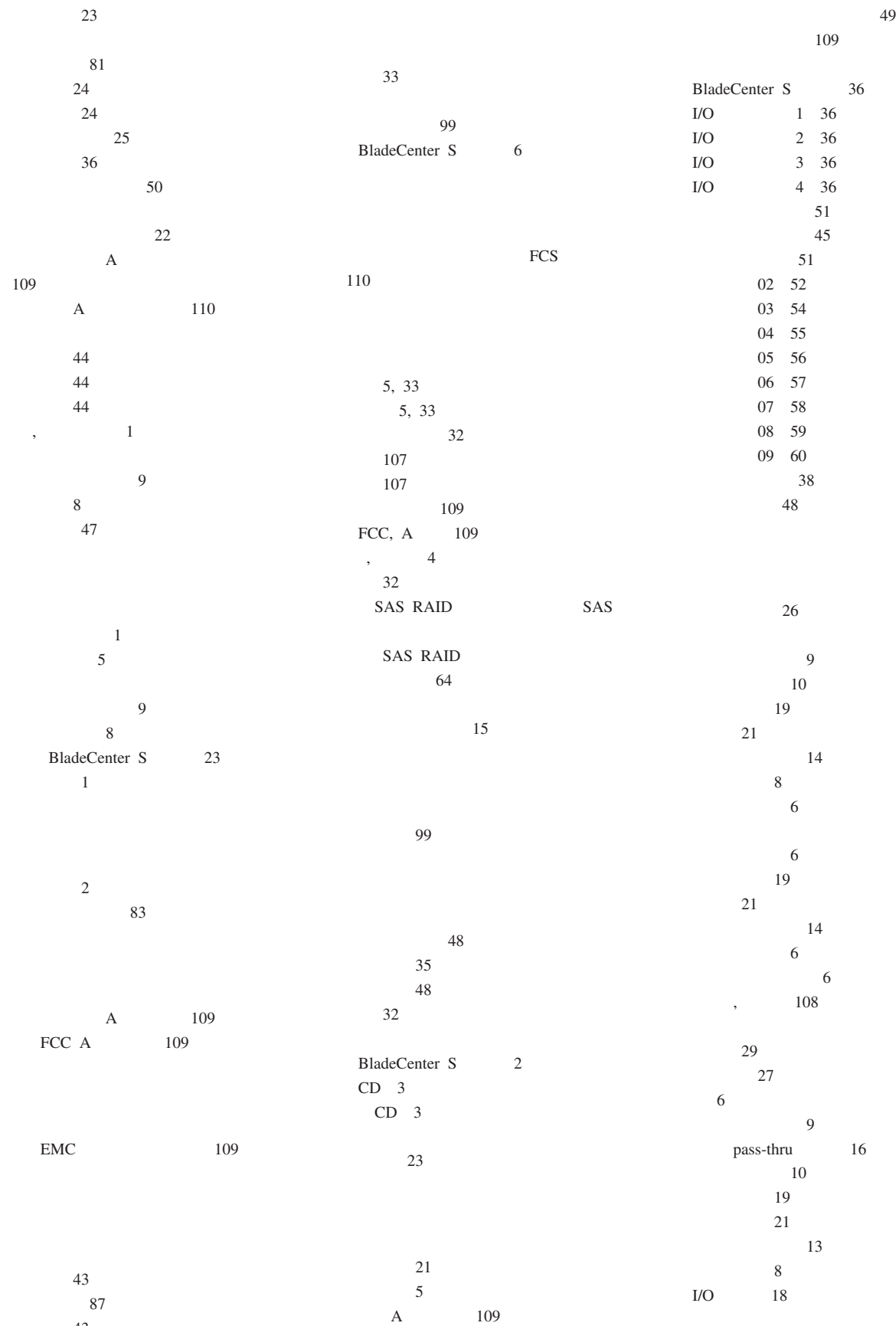

 $49$ 

**114** BladeCenter S 7779/8886

[规划](#page-48-0) 43

# *( )*  $\operatorname{SAS}$ [托架](#page-23-0) 18  $110$ [电源图](#page-35-0) 30  $220\,$ 31

**A**

A 109

## **B**

[BladeCenter Open Fabric Manager 43](#page-48-0) BladeCenter S 79 [BladeCenter S](#page-11-0) 6 BladeCenter S 7779 8886 1 1 , where  $\overline{a}$ 1 1 1 [X-architecture](#page-6-0) 1 [BladeCenter Start Now Advisor 43](#page-48-0) [BTU 33](#page-38-0)

## **C**

[CLP 48](#page-53-0)

# **D**

[DNS 48](#page-53-0)

# **F**

[FCC A](#page-114-0) 109 [FTP 48](#page-53-0)

## **H**

[HTTP 48](#page-53-0) [HTTPS 48](#page-53-0)

# **I**

[IBM Director 21](#page-26-0)[, 37](#page-42-0) [IBM ServerGuide 38](#page-43-0)

#### ${\rm I/O}$ [概述](#page-23-0) 18 [托架](#page-23-0) 18  $I/O$  36  $\rm I/O$ 1 硬件选件 36  $\rm I/O$ 2 硬件选件 36  $\rm I/O$ 3 硬件选件 36  $\rm I/O$ 4 硬件选件 36

## **L**

[LDAP 48](#page-53-0)

## **R**

 $RAID$  62 [RAID 0 62](#page-67-0) [RAID 0+1 62](#page-67-0) [RAID 1 62](#page-67-0) [RAID 2 62](#page-67-0) [RAID5 62](#page-67-0)

## **S**

SAS [规划](#page-55-0) 50 [配置存储](#page-55-0) 50 SAS 51 51  $SAS$ 9[4, 96](#page-101-0) SAS RAID [分区](#page-69-0) 64 [概述](#page-66-0) 6[1, 63](#page-68-0) [ServerGuide 38](#page-43-0) [SLP 48](#page-53-0) [SMASH CLP 48](#page-53-0) [SMTP 48](#page-53-0) [SNMP 48](#page-53-0)

### **T**

 $TCP$  48 [Telnet](#page-53-0) 48 [TFTP 48](#page-53-0)

### **X**

 $X$ -architecture 1

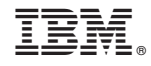

部件号: 69Y0497

Printed in China

(1P) P/N: 69Y0497

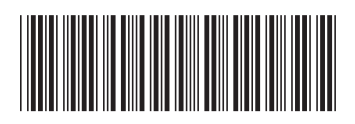